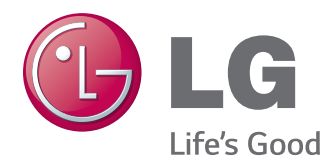

# HASZNÁLATI ÚTMUTATÓ SIGNAGE MONITOR

A készülék használatba vétele előtt figyelmesen olvassa el az útmutatót, és őrizze meg azt, mert később még szüksége lehet rá.

#### SIGNAGE MONITORTÍPUSOK

32LS33A 42LS35A 42LS33A 47LS35A 47LS33A 55LS33A 65LS33A 55LS35A

#### **[LICENCEK](#page-2-0)**

#### **[ÖSSZESZERELÉS ÉS](#page-3-0)  [ELŐKÉSZÍTÉS](#page-3-0)**

- [Kicsomagolás](#page-3-0)
- [Opcionális tartozékok](#page-4-0)
- [A készülék részei és gombjai](#page-5-0)
- [A hangszórók csatlakoztatása](#page-6-0)
- [A hangszórók csatlakoztatása](#page-7-0)
- [Infravörös](#page-8-0) vevőegység
- [Álló elrendezés](#page-8-0)
- [Felszerelés falra](#page-9-0)

### **[TÁVIRÁNYÍTÓ](#page-11-0)**

#### **[ESZKÖZÖK](#page-13-0)  [CSATLAKOZTATÁSA](#page-13-0)**

- [RGB-kábeles csatlakozás](#page-14-0)
- [HDMI-csatlakozás](#page-15-0)
- [Infravörös](#page-15-0) vevőegység csatlakozása
- [Csatlakoztatás USB-eszközhöz](#page-16-0)
- [Csatlakoztatás](#page-16-0) helyi hálózathoz

#### **[A MONITOR HASZNÁLATA](#page-17-0)**

- A bemeneti [lehetőségek](#page-17-0) [listájának használata](#page-17-0)
- 18 A képarány [beállítása](#page-17-0)

#### **[SZÓRAKOZTATÁS](#page-19-0)**

- [A hálózat használata](#page-19-0)
- [Csatlakozás vezetékes hálózathoz](#page-19-0)
- [Hálózat állapota](#page-20-0)
- [Saját média használata](#page-21-0)
- [USB-tárolóeszközök csatlakoztatása](#page-21-0)
- [Fájlok böngészése](#page-23-0)
- [Filmek megtekintése](#page-26-0)
- 30 Fényképek megtekintése
- [Zenehallgatás](#page-31-0)
- [A Contents List megtekintése](#page-34-0)

#### **[BEÁLLÍTÁSOK](#page-35-0) [TESTRESZABÁSA](#page-35-0)**

- A főmenük [megnyitása](#page-35-0)
- - A KÉP menü [beállításai](#page-36-0)
- [- AUDIO](#page-39-0) beállítások
- - IDŐ [beállítása](#page-40-0)
- - Az OPCIÓ menü [beállításai](#page-41-0)
- 43 HÁLÓZAT menü beállításai

#### **[HIBAELHÁRÍTÁS](#page-43-0)**

#### **A TERMÉK [JELLEMZŐI](#page-45-0)**

#### **[INFRAVÖRÖS](#page-61-0) KÓDOK**

#### **[TÖBB TERMÉK](#page-62-0)  [VEZÉRLÉSÉHEZ](#page-62-0)**

- [A kábel csatlakoztatása](#page-62-0)
- [RS-232C konfigurációk](#page-62-0)
- [Kommunikációs paraméterek](#page-62-0)
- [Részletes parancslista](#page-63-0)
- [Adatküldési/-fogadási protokoll](#page-65-0)

# <span id="page-2-0"></span>**LICENCEK**

A támogatott licencek típustól függően eltérőek lehetnek. A licencekkel kapcsolatos további információkért látogassa meg honlapunkat: www.lg.com.

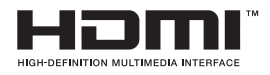

The terms HDMI and HDMI High-Definition Multimedia Interface, and the HDMI logo are trademarks or registered trademarks of HDMI Licensing LLC in the United States and other countries.

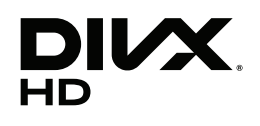

A DIVX VIDEO: A DivX® a DivX, LLC, a Rovi Corporation leányvállalata által létrehozott digitális videoformátum. Ez egy hivatalos DivX Certified® készülék, mely szigorú vizsgálatokon ment keresztül, és a vizsgálatok eredménye alapján alkalmas a DivX videók lejátszására. A divx.com honlapon további tájékoztatást kaphat, és a fájlokat DivX videóvá konvertáló szoftvereszközöket tölthet le.

A DIVX VIDEO-ON-DEMAND: A DivX Certified® tanúsítvánnyal rendelkező készüléket regisztrálni kell a megvásárolt DivX Video-on-Demand (VOD) filmek lejátszásához. A regisztrációs kód lekéréséhez nyissa meg a DivX VOD menüpontot a készülékbeállítás menüben. A regisztrációs folyamattal kapcsolatos további információkért látogasson el a vod.divx.com honlapra.

DivX Certified® tanúsítvánnyal rendelkező eszköz maximum HD 1080p felbontású DivX® videók, többek között prémium tartalmak lejátszására.

A DivX®, DivX Certified® és az ezekhez tartozó logók a Rovi Corporation vagy annak leányvállalatai védjegyei, használatuk licenchez kötött.

A termék a következő szabadalmak védelme alatt áll az Egyesült Államokban: 7,295,673; 7,460,668; 7,515,710; 7,519,274

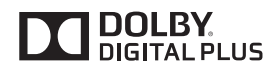

A gyártás a Dolby Laboratories licencengedélyével történt. A Dolby és dupla D szimbólum a Dolby Laboratories védjegyei.

# <span id="page-3-0"></span>**ÖSSZESZERELÉS ÉS ELŐKÉSZÍTÉS**

#### **Kicsomagolás**

Ellenőrizze, hogy a készülék doboza tartalmazza-e az alábbi elemeket. Amennyiben bármelyik tartozék hiányzik a csomagból, vegye fel a kapcsolatot azzal a helyi viszonteladóval, akitől a terméket vásárolta. Az útmutatóban szereplő ábrák eltérhetnek a valódi terméktől és annak tartozékaitól.

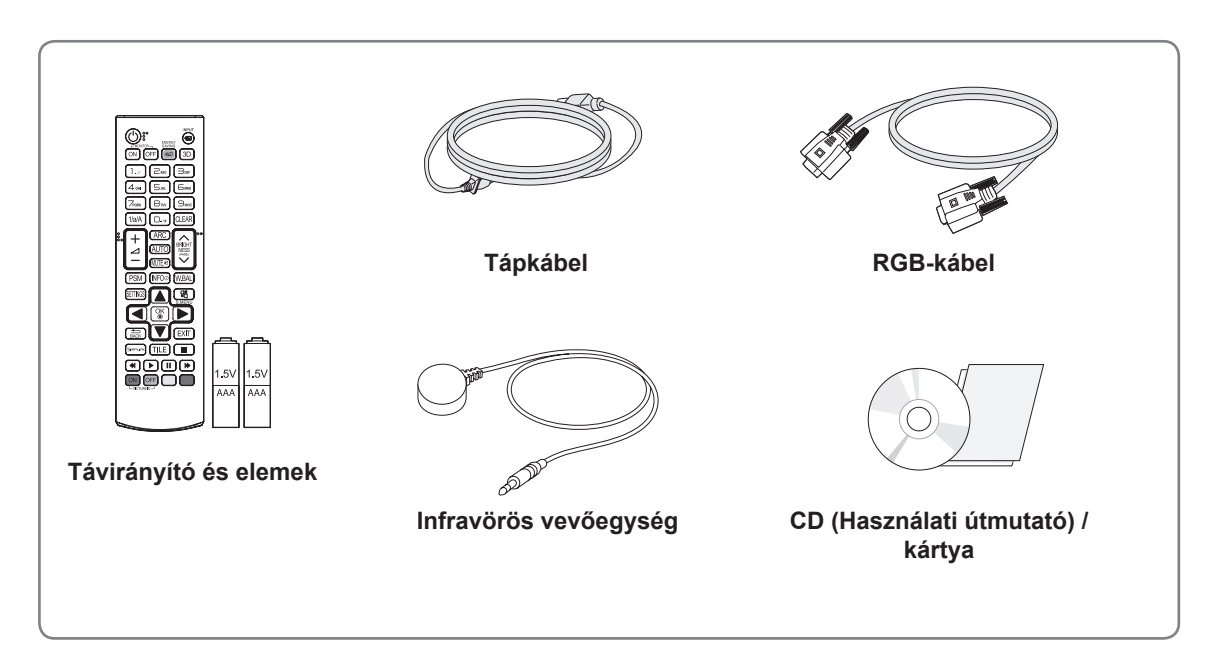

# **FIGYELEM**

- A készülék biztonságosságának és élettartamának megőrzése érdekében ne használjon jóvá nem hagyott tartozékokat.
- A garancia nem terjed ki a jóvá nem hagyott tartozékok használata által okozott károkra és sérülésekre.

#### **MEGJEGYZÉS**

- A termékkel együtt szállított tartozékok a típustól függően eltérőek lehetnek.
- y Az útmutatóban található termékjellemzők vagy tartalom a termék funkcióinak továbbfejlesztése miatt előzetes értesítés nélkül megváltozhat.
- SuperSign szoftver és kézikönyv
	- Letöltés az LG Electronics weboldaláról.

-Látogasson el az LG Electronics weboldalára (http://www.lgecommercial.com/supersign) és töltse le a készülék legújabb szoftverét.

### <span id="page-4-0"></span>**Opcionális tartozékok**

Az opcionális tartozékok a termék működésének tökéletesítése érdekében előzetes értesítés nélkül megváltozhatnak, és új tartozékok jelenhetnek meg. Az útmutatóban szereplő ábrák eltérhetnek a valódi terméktől és annak tartozékaitól.

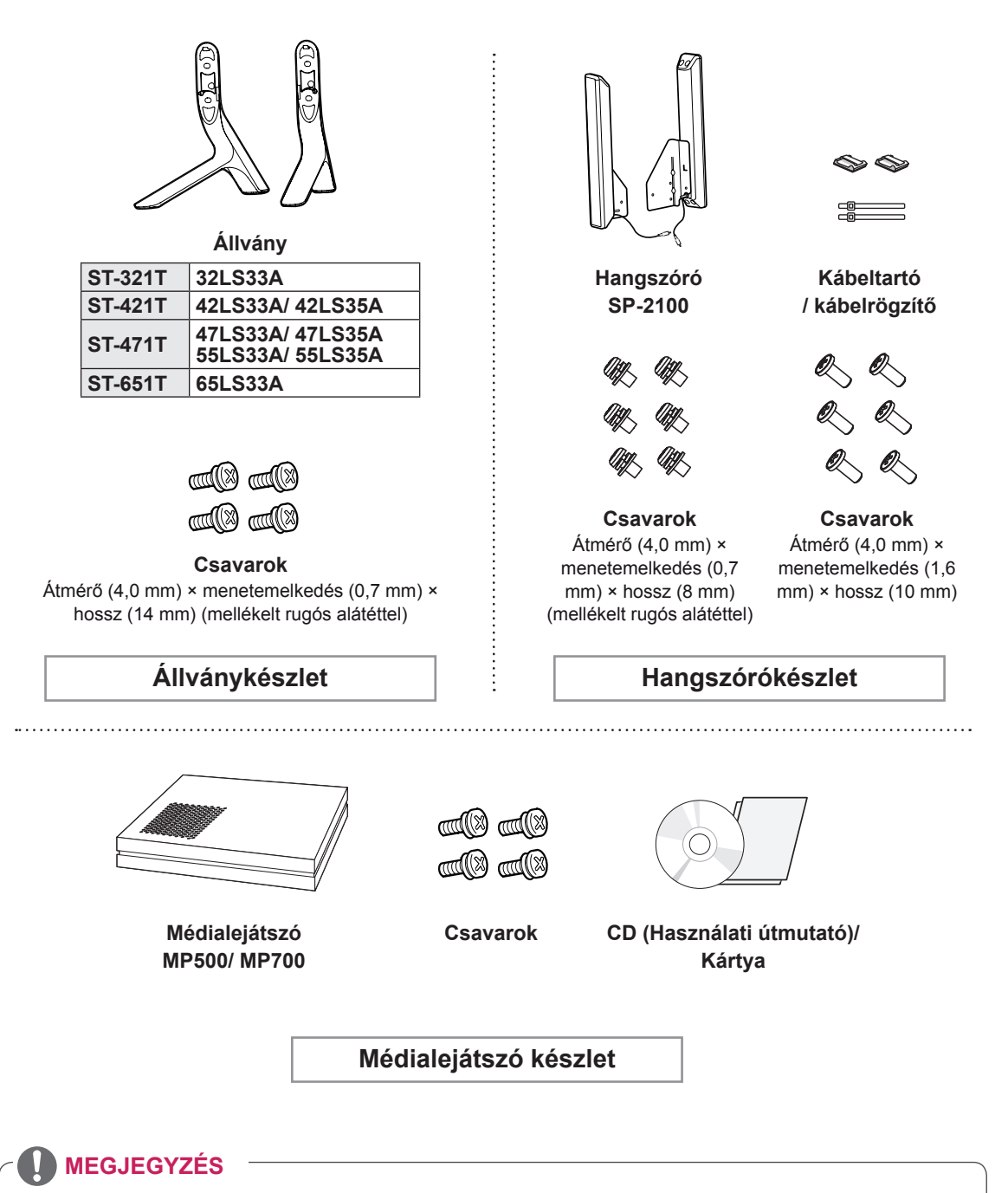

- Előfordulhat, hogy kábeltartó/kábelrögzítő egyes régiókban vagy bizonyos modellek esetében nem áll rendelkezésre.
- Az opcionális tartozékok nem minden modell esetében képezik a felszereltség részét.

# <span id="page-5-0"></span>**A készülék részei és gombjai**

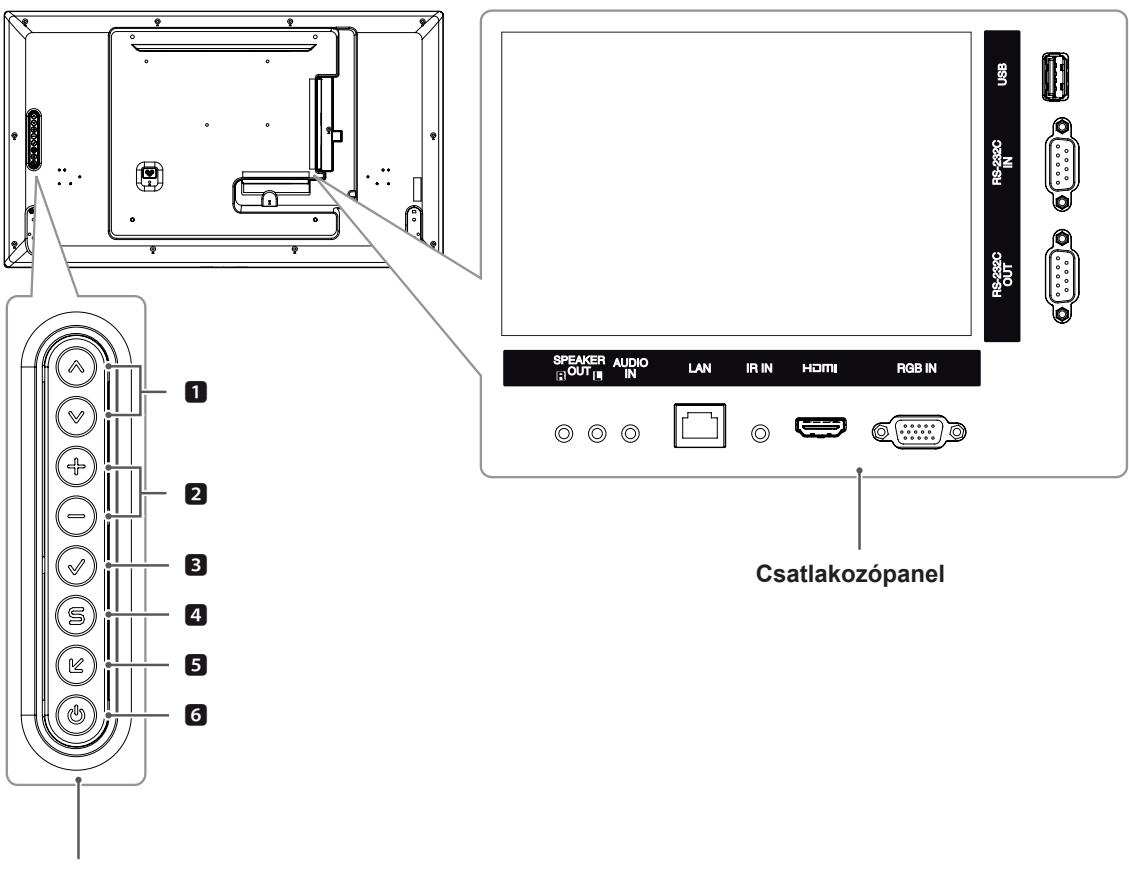

**Előlapgombok**

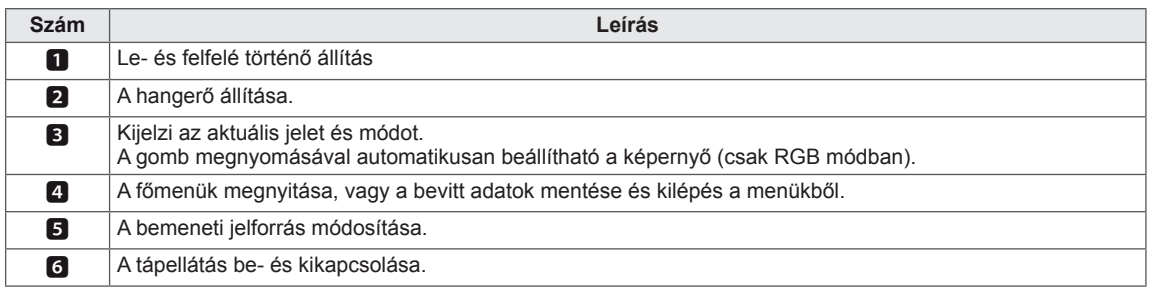

### <span id="page-6-0"></span>**A hangszórók csatlakoztatása**

- Csak egyes modellek esetében.

1 Helyezzen egy puha rongyot az asztalra és helyezze rá a készüléket képernyővel lefelé.

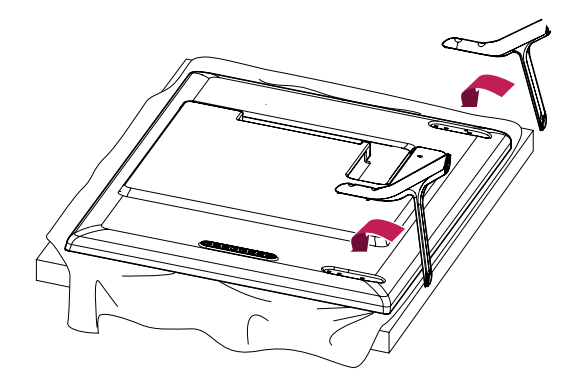

2 A csavarokkal rögzítse az állványt a készülék hátlapjához az ábrának megfelelően.

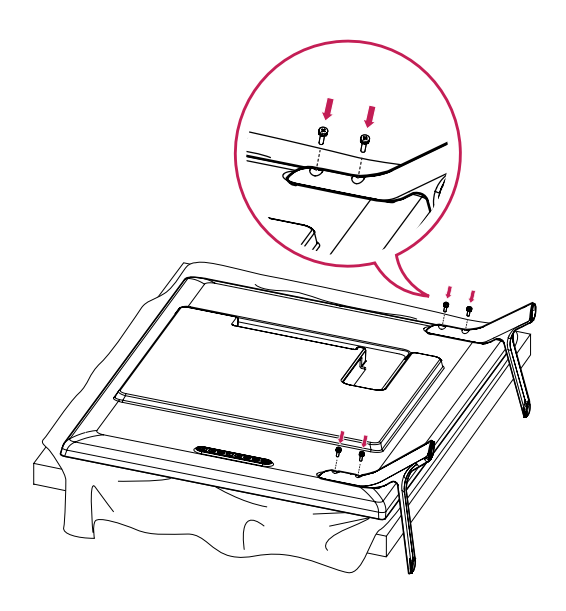

#### <span id="page-7-0"></span>**A hangszórók csatlakoztatása**

- Csak egyes modellek esetében.

#### 32LS33A

1 A hangszórók felszerelése előtt csatlakoztassa a jelbemeneti kábelt. A kábelek elrendezéséhez és rögzítéséhez használjon kábelrögzítőt.

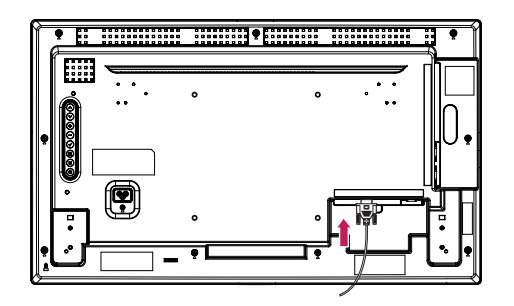

2 Rögzítse a hangszórókat csavar segítségével az alábbi ábrán látható módon. Majd csatlakoztassa a hangszórókábelt. Ellenőrizze, hogy lecsatlakoztatta-e a tápkábelt.

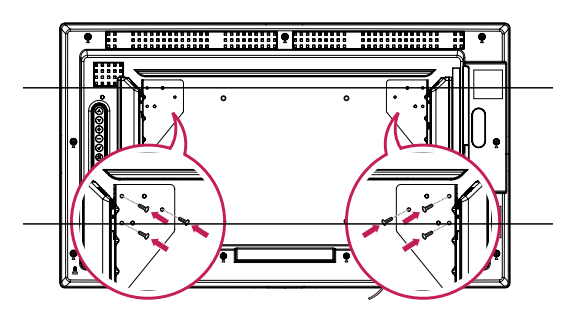

3 Ezt követően csatlakoztassa a hangszórókábelt.

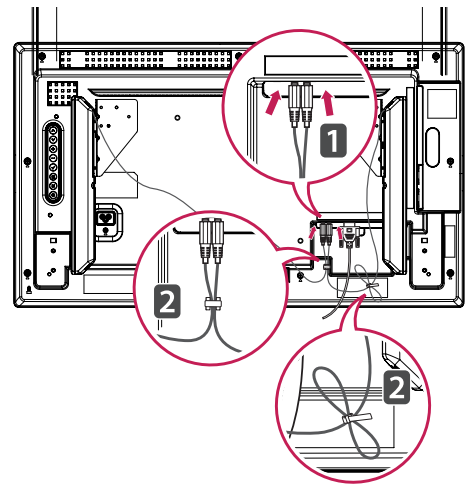

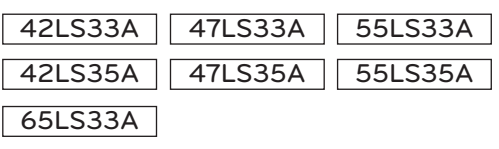

1 A hangszórók felszerelése előtt csatlakoztassa a jelbemeneti kábelt. A kábelek elrendezéséhez és rögzítéséhez használjon kábelrögzítőt.

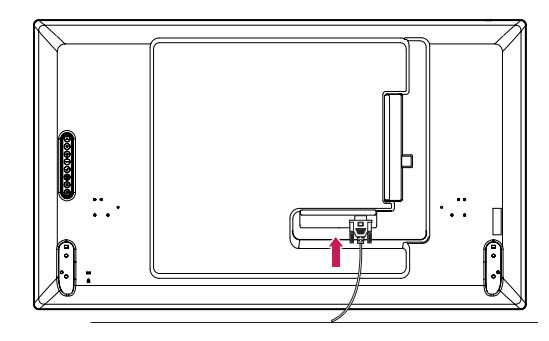

2 Rögzítse a hangszórókat csavar segítségével az alábbi ábrán látható módon. Majd csatlakoztassa a hangszórókábelt. Ellenőrizze, hogy lecsatlakoztatta-e a tápkábelt.

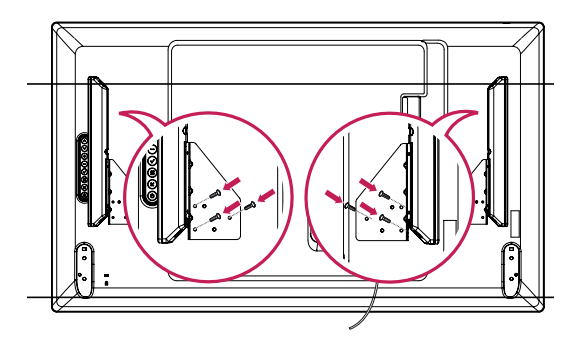

3 Ezt követően csatlakoztassa a hangszórókábelt.

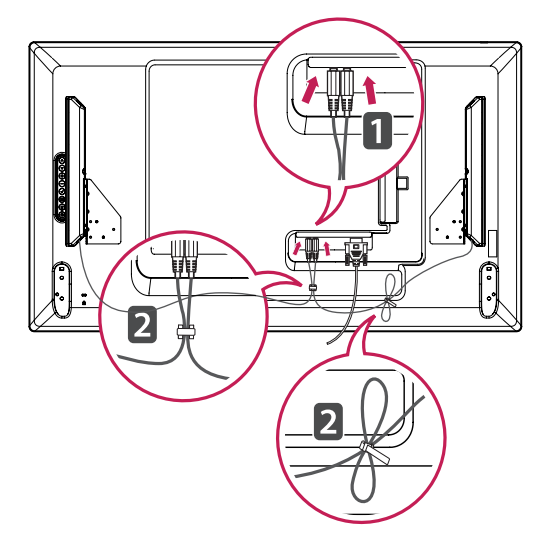

## <span id="page-8-0"></span>**Infravörös vevőegység**

Lehetővé teszi a távirányító érzékelőjének igény szerinti elhelyezését a készüléken. Az infravörös vevőegység egy mágnest tartalmaz. Helyezze fel a mágneses lapot a készülék egy tetszőleges pontjára. Csatlakoztatható a monitor széléhez.

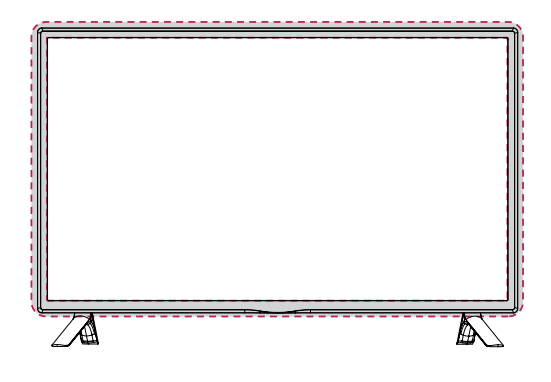

#### **A Kensington biztonsági rendszer használata**

A Kensington biztonsági rendszer csatlakozója a monitor hátlapján található. A felszereléssel és használattal kapcsolatos további információkért tekintse meg a Kensington biztonsági rendszerhez mellékelt kézikönyvet, vagy látogasson el a *http:// www.kensington.com* honlapra.

Csatlakoztassa a Kensington biztonsági rendszer kábelét a monitorhoz és az asztalhoz.

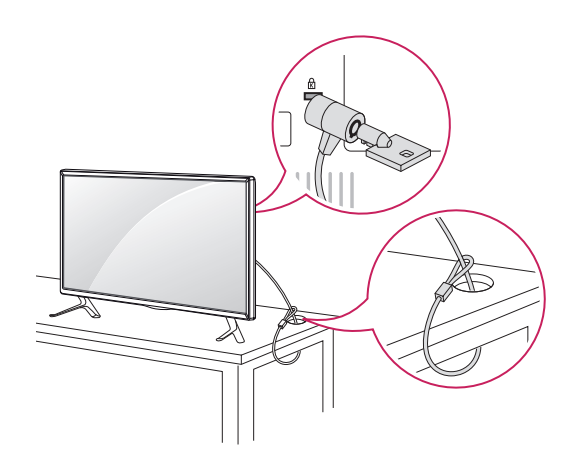

# **Álló elrendezés**

Amikor álló elrendezésben szereli fel a monitort, forgassa az el 90 fokkal az óramutató járásával megegyezően (a képernyővel szembe fordulva).

#### **MEGJEGYZÉS**

• A Kensington biztonsági rendszer opcionális tartozék. Kiegészítő tartozékokat a legtöbb elektronikai szaküzletben beszerezhet.

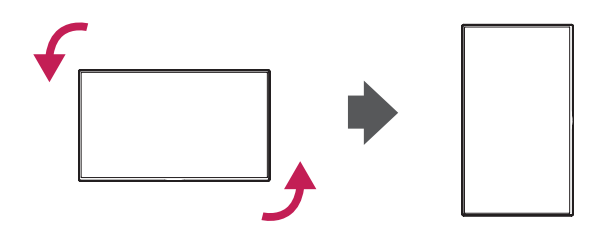

#### <span id="page-9-0"></span>**Felszerelés falra**

A megfelelő szellőzés érdekében hagyjon legalább 10 cm helyet a készülék minden oldalán, valamint a készülék és a fal között. A részletes szerelési útmutatót kérje a forgalmazótól; lásd a döntött rögzítést lehetővé tevő fali konzol felszerelési és beállítási útmutatóját.

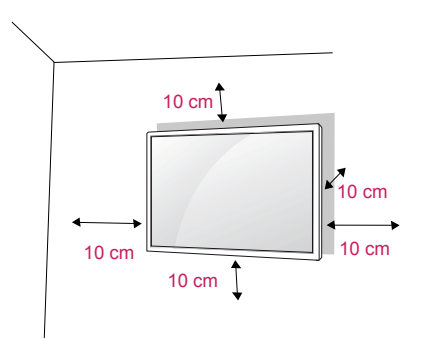

Ha a monitort falra kívánja szerelni, csatlakoztassa a külön beszerezhető fali tartókonzolt a készülék hátuliához.

Ha a monitort az opcionális fali konzollal szereli fel, gondosan rögzítse azt, nehogy leessen.

- 1 A VESA-szabványoknak megfelelően alkalmazza a csavarokat és fali tartókonzolt.
- 2 Ha a szabványosnál hosszabb csavart használ, megsérülhet a monitor belseje.
- 3 Ha nem megfelelő csavart használ, a készülék megsérülhet, és leeshet az adott helyről. Ebben az esetben az LG Electronics nem tartozik felelősséggel.
- 4 Használja az alábbi VESA-szabványt.
	- 785 mm vagy ennél nagyobb méret esetén \* Rögzítőcsavar: 6,0 mm átmérő × 1,0
		- mm menetemelkedés × 12 mm hosszúság

### **FIGYELEM**

- y Először válassza le a tápkábelt, és csak azt követően mozgassa vagy szerelje fel a monitort. Ellenkező esetben fennáll az áramütés veszélye.
- Ha a monitort a mennyezetre vagy ferde falra szereli, az leeshet és súlyos személyi sérülést okozhat.
- Csak az LG által jóváhagyott fali konzolt használjon, és kérjen segítséget a helyi forgalmazótól vagy szakembertől.
- Ne húzza meg túl szorosan a csavarokat. mert azzal károsíthatja a monitort, ami a garancia semmissé válását eredményezi.
- A VESA-szabványnak megfelelő csavarokat és fali konzolokat használjon. A garancia nem terjed ki a helytelen használat vagy nem megfelelő tartozék használata által okozott károkra és sérülésekre.

#### **MEGJEGYZÉS**

- A falikonzol-készlet tartalmaz egy szerelési útmutatót, valamint a szükséges alkatrészeket.
- A fali konzol opcionális tartozék. A kiegészítő tartozékokat a helyi termékforgalmazótól szerezheti be.
- A csavarok hossza az adott fali konzoltól függően eltérhet. Ügyeljen rá, hogy megfelelő hosszúságú csavarokat használjon.
- További információkat a fali konzolhoz mellékelt útmutatóban talál.
- A garancia nem terjed ki a túlságosan poros környezetben történő használat okozta károkra.

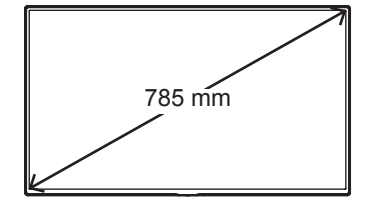

#### **VIGYÁZAT <sup>A</sup> készülék falra rögzítése (opcionális)**

#### (Típusfüggő)

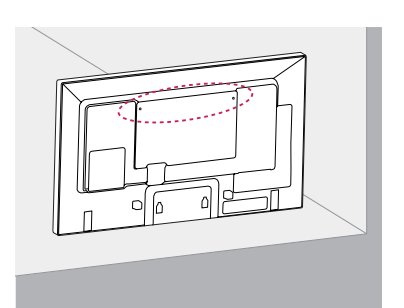

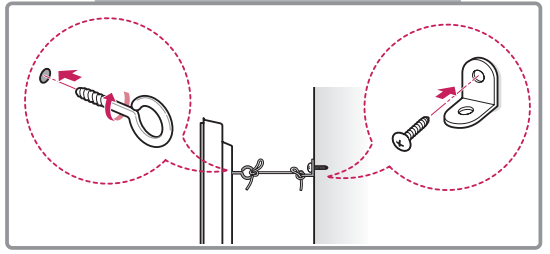

- 1 Helyezze a szemescsavarokat, vagy a készülék konzolokat és csavarokat a készülék hátlapjára, majd húzza meg azokat.
	- Ha a szemescsavarok helyén már vannak csavarok, először távolítsa el azokat.
- 2 A csavarokkal erősítse a falhoz a fali tartókonzolokat.

A fali konzolt és a szemescsavarokat igazítsa egymáshoz a készülék hátulján.

3 Kösse össze szorosan a szemescsavarokat és a fali tartókonzolokat egy erős kötéllel. A kötelet tartsa vízszintesen a sík felülethez képest.

# **FIGYELEM**

• Gondoskodjon arról, hogy gyermekek ne másszanak fel a készülékre, illetve ne kapaszkodjanak bele abba.

#### **MEGJEGYZÉS**

- A készülék biztonságos elhelyezése érdekében megfelelő méretű és teherbírású állványt vagy szekrényt használjon.
- A konzolok, csavarok és kötelek nem tartozékok. Kiegészítő tartozékokat a helyi termékforgalmazótól szerezhet be.

- Ha a terméket nem kellően stabilan helyezi el, akkor fennáll a készülék leborulásának veszélye. Számos baleset és sérülés – ami főleg a gyerekeket érinti – könnyen elkerülhető az alábbi egyszerű óvintézkedések betartásával:
	- » A termék gyártója által ajánlott szekrényt vagy állványt használjon.
	- » Kizárólag olyan bútort használjon, amely biztonságosan képes megtartani a készüléket.
	- » Ügyeljen rá, hogy a készülék ne lógjon le a bútorról.
	- » Ha a készüléket magas bútorra helyezi (pl. bárszekrényre vagy könyvespolcra), akkor gondoskodjon a bútor és a termék megfelelő rögzítéséről.
	- » Ne tegyen ruhát vagy más anyagokat a készülék és a bútor közé.
	- » Világosítsa fel a gyerekeket a bútorra való felmászás veszélyeiről, és figyelmeztesse őket, hogy ne a bútorra felmászva vezéreljék a készüléket.

# <span id="page-11-0"></span>**TÁVIRÁNYÍTÓ**

A használati útmutatóban található leírások a távirányító gombjai alapján készültek. Kérjük, figyelmesen olvassa el az útmutatót, és annak megfelelően használja a monitort.

Az elemek cseréjéhez nyissa ki az elemtartó fedelét, majd cserélje ki az (1,5 V AAA) elemeket, ügyelve a rekesz belsejében található megfelelő $\bigoplus$  és  $\bigodot$  jelzésű végekre, majd zárja be az elemtartó fedelét. Az elemeket a behelyezéssel fordított sorrendben kell kivenni.

#### **FIGYELEM**

- Ne használjon együtt régi és új elemeket, mert az károsíthatja a távirányítót.
- Irányítsa a távirányítót a monitor távirányítóérzékelőjére.

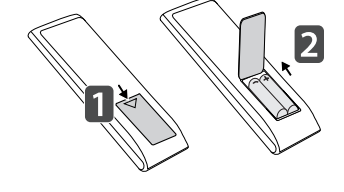

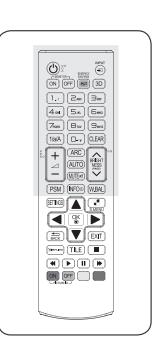

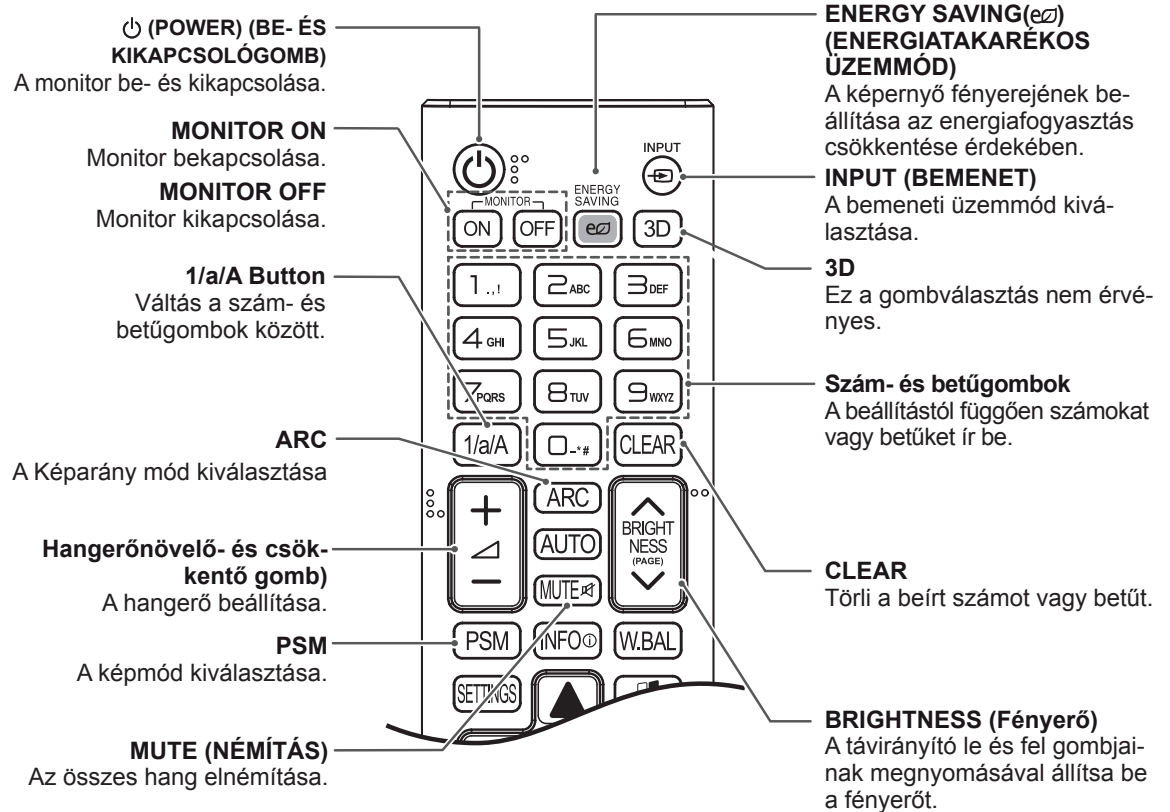

USB módban a képernyőmenü a következő fájllistára való ugráshoz a Page (Oldal) funkcióval rendelkezik.

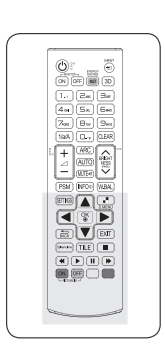

#### **AUTO (AUTOMATIKUS) INFO** ⓘ A bemeneti információt A kép helyzetének automa jeleníti meg. tikus beállítása, és a kép remegésének minimálisra csökkentése (csak RGB be menet).**SETTINGS BRIGHT** AUTC A főmenük megnyitása, a be - NESS **W.BAL** vitt adatok mentése és kilépés Ez a gombválasztás nem ér - **MITF** @ a menükből. vényes. **PSM INFO** (W.BAI **S.MENU** (SuperSign menü) **OK SFTTING** 엶 Ez a gombválasztás nem Menük vagy opciók kiválasz - MFA érvényes. tása, illetve a bevitt adatok jóváhagyása. **Navigációs gombok** Menük és opciók görgetése. **BACK (VISSZA)**  $RAC$ Lehetővé teszi a felhasználó számára, hogy egy lépést TIL (Simpun E m, **EXIT (KILÉPÉS)** visszalépjen az interaktív felhasználói funkcióban.<br>Simpunk Bármelyik menüben a képer -  $\blacktriangleleft$  $\blacktriangleright$ nyőkijelzések törlése és vis szatérés a monitornézethez. A gomb segítségével külön - ON OFF böző multimédiás eszközöket L PICTURE ID J vezérelhet és kezelhet kényel - **TILE (MOZAIK)** mesen, a monitor távirányító jával. (A modelltől függően le - Ez a gombválasztás nem ér vényes. hetséges, hogy nem támoga tott.) **ID ON/OFF USB menü vezérlőgombjai (AZONOSÍTÓ BE/KI)** A médialejátszás vezérlése.

Többképernyős környezetben akkor vezérelheti a kívánt mo nitort, ha a Picture ID (Kép azonosító) száma megegyezik a Set ID (Készülékazonosító) számával.

# <span id="page-13-0"></span>**ESZKÖZÖK CSATLAKOZTATÁSA**

Csatlakoztassa a különböző külső eszközöket a monitor hátlapján található csatlakozókhoz.

- 1 A következő ábrán keresse meg a monitorhoz csatlakoztatni kívánt eszközt.
- 2 Ellenőrizze a külső eszköz csatlakozásának típusát.
- 3 A megfelelő ábrán ellenőrizze a csatlakozás részleteit.

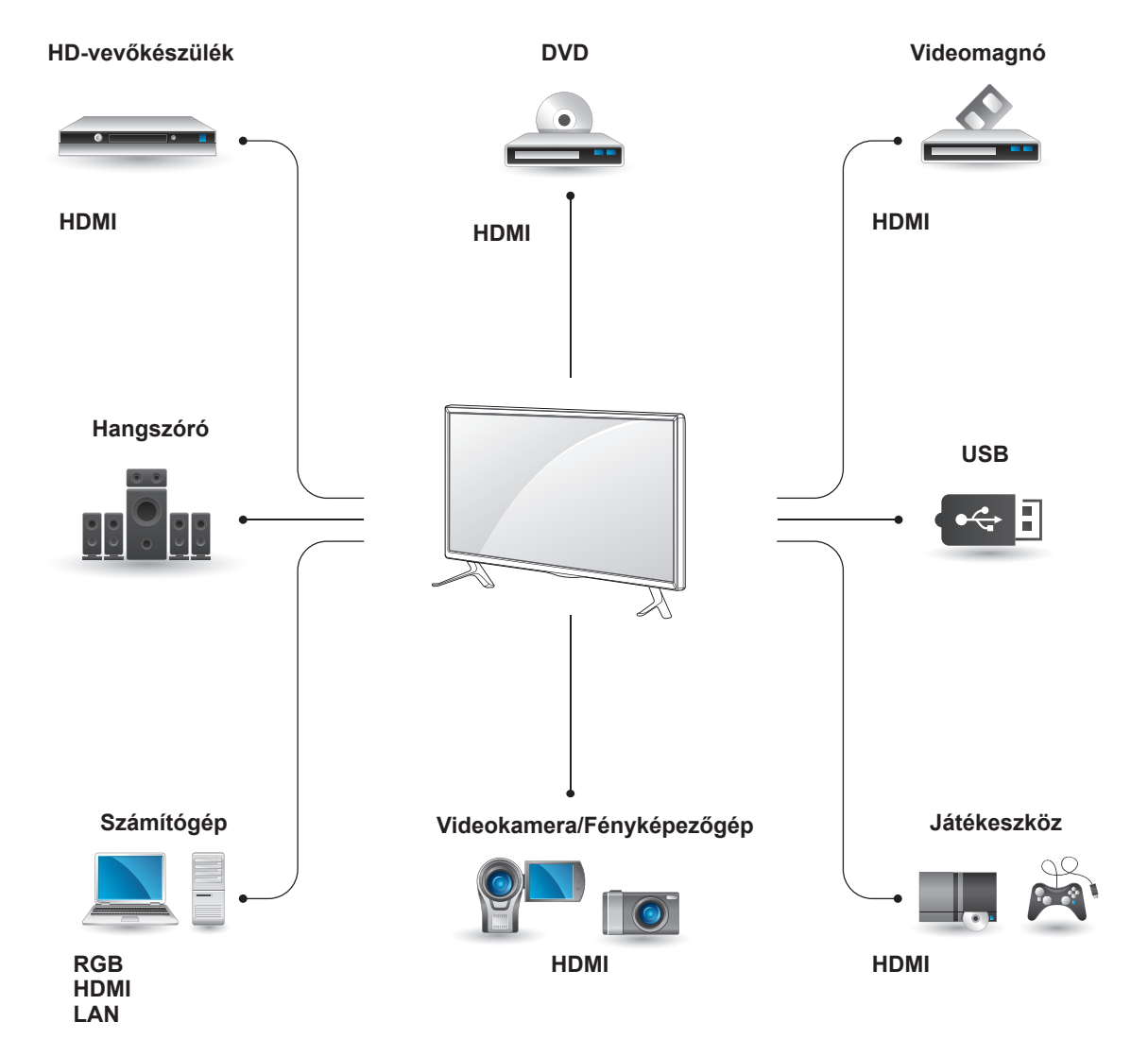

• Ha játékgépet csatlakoztat a monitorhoz, használja az adott eszköz kábelét. • Ajánlott a mellékelt, opcionális hangszóró használata. **MEGJEGYZÉS**

#### <span id="page-14-0"></span>**A számítógép csatlakoztatására vonatkozó útmutatások**

A monitor támogatja a Plug & Play funkciót\*.

\* Plug & Play: A funkció segítségével a számítógép illesztőprogram nélkül is tudja használni a monitort.

#### **MEGJEGYZÉS**

- A legjobb képminőség eléréséhez ajánlott a monitort HDMI-kábellel csatlakoztatni.
- A készülék szabványos megfelelősége érdekében árnyékolt jel-/interfészkábelt használjon, például ferritmagos D-sub 15 tűs jelkábelt és DVI-kábelt.
- A monitor hideg állapotban való bekapcsolásakor előfordulhat, hogy a képernyő vibrál. Ez a jelenség nem rendellenes.
- Néhány piros, zöld vagy kék folt jelenhet meg a képernyőn. Ez a jelenség nem rendellenes.
- Ha a mellékelt 15 tűs D-sub kábelnél hoszszabb kábelt használ, akkor előfordulhat hogy bizonyos képek homályosak lesznek.

### **RGB-kábeles csatlakozás**

Továbbítja az analóg videojeleket a számítógépről a monitorba. Csatlakoztassa a számítógépet a monitorhoz a D-sub 15 tűs kábellel az alábbi ábráknak megfelelően.

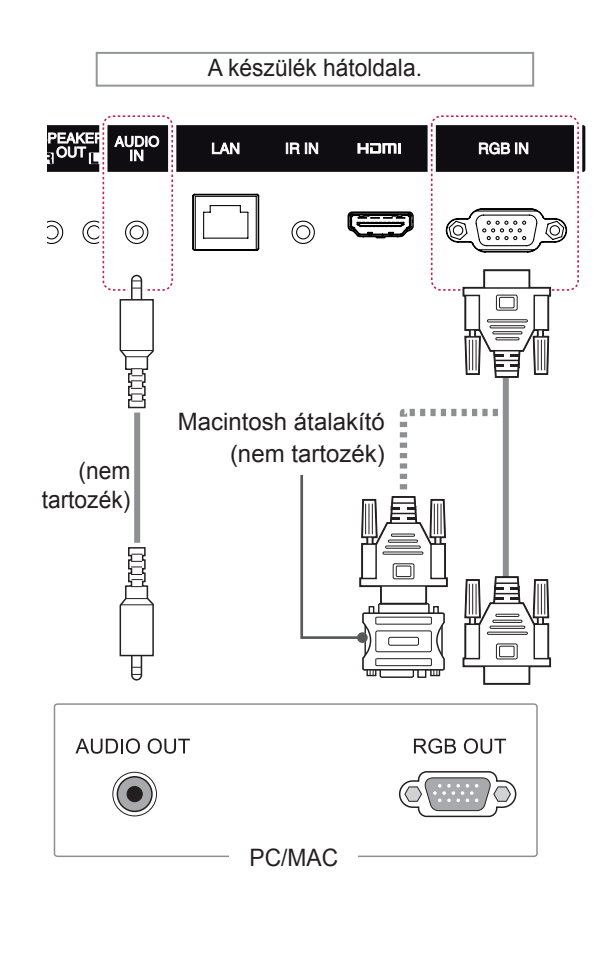

#### **FIGYELEM**

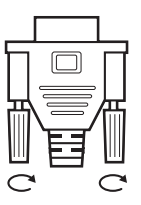

• Csatlakoztassa a bemeneti jelkábelt, és szorítsa meg a csavaroknak az óra járásával megegyező irányban történő elforgatásával.

- Ne nyomogassa hosszan a képernyőt az ujjaival, mert az a képernyő átmeneti torzulását eredményezi.
- Ne jelenítsen meg hosszú ideig állóképet a képernyőn, mert az a kép beégését eredményezheti. Ha lehetséges, használjon képernyővédőt.

### **MEGJEGYZÉS**

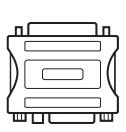

- Alkalmazzon szabványos Macintosh átalakítót, mivel a piaci forgalomban a készülékkel nem kompatibilis adapter is kapható. (Eltérő jelhasználati rendszer)
- A monitor Apple számítógéphez csatlakoztatásához szükség lehet egy adapterre. További információkért vegye fel a kapcsolatot a gyártóval telefonon vagy a honlapjukon keresztül.

#### <span id="page-15-0"></span>**HDMI-csatlakozás**

Továbbítja a digitális video- és audiojeleket a számítógépről vagy külső eszközről a monitorra. A következő diagramok alapján csatlakoztassa a számítógépet vagy külső eszközt a monitorhoz a HDMI-kábel segítségével. A csatlakoztatás után válassza ki a HDMI bemenetet.

# A készülék hátoldala. **UDIO**<br>IN LAN IR IN Hami **RGB IN**  $\odot$ (nem tartozék) **HDMI**

#### **Infravörös vevőegység csatlakozása**

A csatlakozás segítségével egy vezetékes távirányítót vagy egy hosszabbítós infravörös vevőegységet használhat.

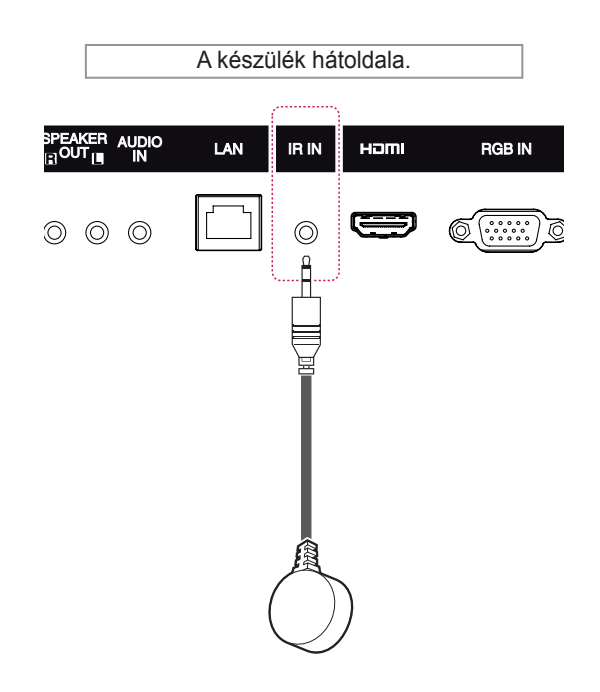

### **MEGJEGYZÉS**

- Nagysebességű HDMI™ kábelt használjon.
- Ha a hang nem HDMI-módban lenne hallható, ellenőrizze a számítógépes környezetet. Egyes számítógépek esetében manuálisan kell átállítani az alapértelmezett hangkimenetet HDMI-re.
- A HDMI PC mód használatához PC üzemmódba kell állítania a számítógépet/DTV-t.
- HDMI számítógép használata esetén kompatibilitási problémák fordulhatnak elő.

#### **MEGJEGYZÉS**

• Ellenőrizze, hogy lecsatlakoztatta-e a tápkábelt.

#### <span id="page-16-0"></span>**Csatlakoztatás USBeszközhöz**

Csatlakoztasson a monitorhoz USB-tárolóeszközt, például USB-flash memóriát, külső merevlemezt, MP3-lejátszót vagy USB memóriakártya-olvasót, majd lépjen az USB menüre a különböző multimédiás fájlok lejátszásához.

#### **Csatlakoztatás helyi hálózathoz**

A Útválasztó (Váltás) használata

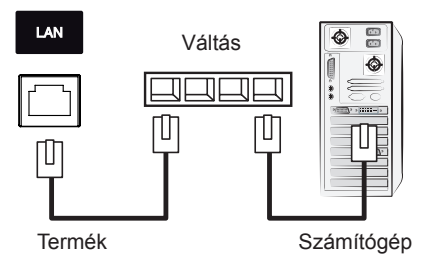

#### B Az internet használata.

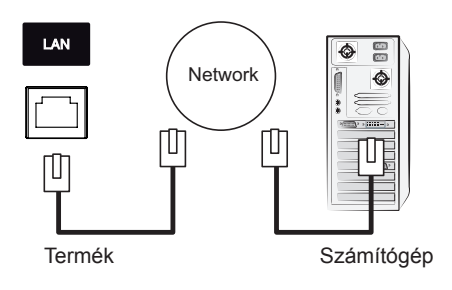

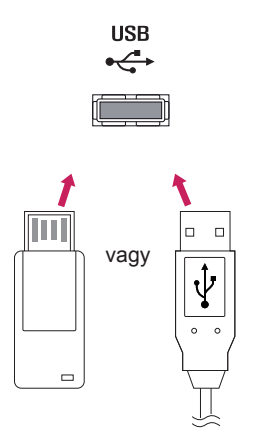

# <span id="page-17-0"></span>**A MONITOR HASZNÁLATA**

#### **A bemeneti lehetőségek listájának használata**

- 1 Nyomja meg az **INPUT (BEMENET)** gombot a bemeneti jelforrások listájának eléréséhez.
- 2 A navigációs gombok segítségével pozícionálja a kiemelést az egyik bemeneti jelforrásra, majd nyomja meg az **OK** gombot.

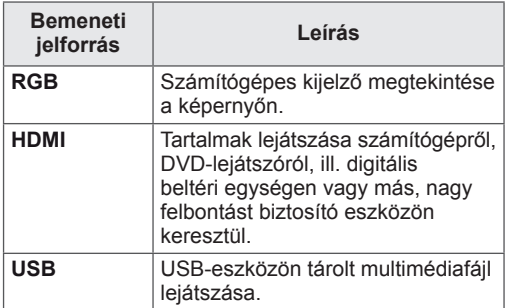

# **A képarány beállítása**

A képet átméretezheti úgy, hogy optimális méretben lássa azt; ehhez nyomja meg a **ARC (ARÁNY)** gombot a monitor használata közben.

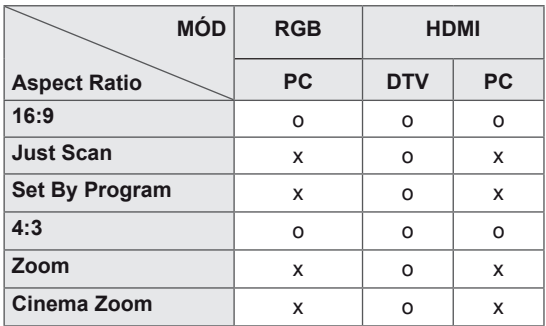

#### **MEGJEGYZÉS**

- A képméretet a főmenü használatával is módosíthatja.
- A Just Scan (Levágás nélküli) mód akkor működik, ha a videojel felbontása 720p vagy nagyobb.

### **FIGYELEM**

- Ha a monitor képernyője hosszú ideig ugyanazt az állóképet jeleníti meg, az nyomot hagy és tartós torzulást okoz a képernyőn. A "szellemkép" vagy "beégés" javítására nem terjed ki a garancia.
- Ha nem használja a monitort, akkor a képbeégés elkerülése érdekében kapcsolja azt ki, vagy állítson be a számítógépen egy képernyővédőt.
- Ha a képarány hosszú időn át 4:3, előfordulhat, hogy a kép beég a képernyő két szélén.

- **16:9**: A következő választás esetén vízszintesen, egyenesen arányban állíthat a képen úgy, hogy az kitöltse a teljes képernyőt (ajánlott 4:3 formátumú DVD lemezek megtekintéséhez).

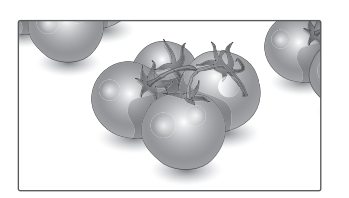

- **Just Scan (Levágás nélkül)**: A következő választás esetén a képet a legjobb minőségben, nagy felbontásban, az eredeti kép elvesztése nélkül tekintheti meg.

 Megjegyzés: Ha az eredeti kép zajos, a képernyő szélén zajos sáv látható.

**Just Scan**

- **4:3**: A következő választás esetén a képet az eredeti 4:3 képarányban tekintheti meg úgy, hogy szürke sávok láthatók a képernyő bal és jobb oldalán.

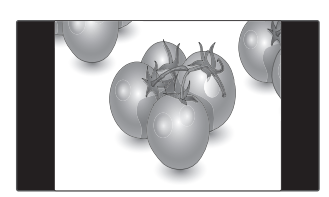

- **Zoom (Nagyítás)**: A következő választás esetén módosítás nélkül tekintheti meg a képet, hogy az a teljes képernyőt kitölti. A kép teteje és alja azonban levágásra kerül.

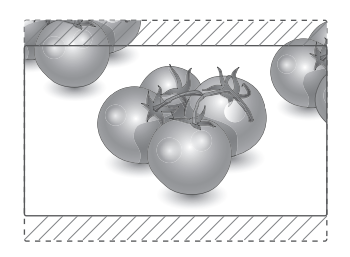

- 
- **Set By Program**: A bemeneti jeltől függően a képarány 4:3-ra vagy 16:9-ra módosul.

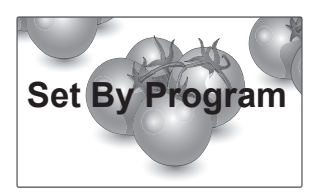

- **Cinema Zoom (mozinagyítás)**: A Cinema Zoom (mozinagyítás) opcióval kinagyíthatja a képet a megfelelő arányban.

 Megjegyzés: A kép nagyításakor és kicsinyítésekor a kép eltorzulhat.

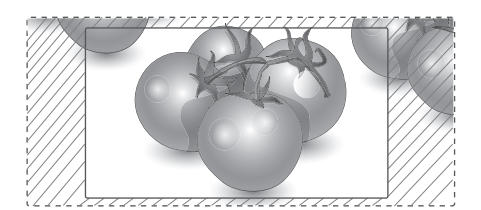

# <span id="page-19-0"></span>**SZÓRAKOZTATÁS**

### **A hálózat használata**

#### **Csatlakozás vezetékes hálózathoz**

Csatlakoztassa a képernyőt egy helyi hálózatra (LAN) a LAN-csatlakozó segítségével az alábbi ábra szerint, majd adja meg a hálózati beállításokat.

Csak vezetékes hálózati kapcsolattal használható. A fizikai csatlakoztatást követően néhány otthoni hálózat esetén módosítani kell a képernyő hálózati beállításait. A legtöbb otthoni hálózat esetén a képernyő automatikusan, bármilyen beállítás nélkül csatlakozik.

Részletes információkért forduljon az internetszolgáltatóhoz, vagy lapozza fel az útválasztó kézikönyvét.

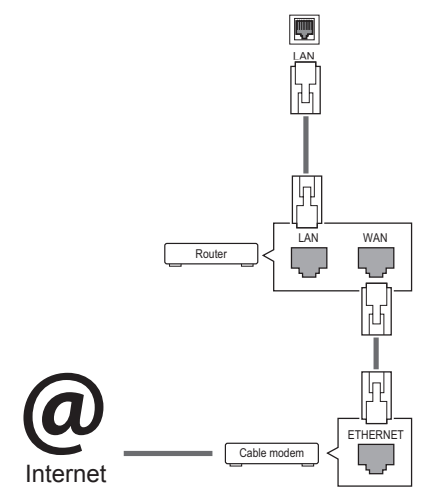

# **FIGYELEM**

- Tilos a LAN-porthoz moduláris telefonkábelt csatlakoztatni.
- Mivel számos különböző csatlakoztatási módszer van, kövesse az adott telefon- vagy internetszolgáltató által megadott specifikációkat.

A hálózati beállítások telepítéséhez: (Ha a képernyő már automatikusan csatlakozott, a telepítés újbóli lefuttatása akkor sem okoz semmilyen kárt),

- 1 Nyomja meg a **SETTINGS** gombot a főmenük eléréséhez.
- 2 A navigációs gombokkal lépjen a **NETWORK (HÁLÓZAT)** menüre, majd nyomja meg az **OK** gombot.
- 3 A navigációs gombokkal válassza ki a **Network Setting (Hálózati beállítások)** menüpontot, majd nyomja meg az **OK** gombot.
- 4 Ha már megadta a Network Setting (Hálózati beállítás) értékeit, válassza a **Resetting (Vis szaállítás)** lehetőséget. Az új kapcsolati beállítások visszaállítják az aktuális rendszerbeállításokat.
- 5 Válasszon az **IP Auto Setting (IP automatikus beállítás)** vagy az **IP Manual Setting (IP kézi beállítás)** lehetőségek közül.
	- **IP Manual Setting (IP kézi beállítás)** : Használja a navigációs gombokat és a számgombokat. Az IP-címeket kézzel kell megadnia.
	- **IP Auto Setting (IP automatikus beállítás):** Akkor válassza ezt a lehetőséget, ha a helyi hálózaton (LAN) DHCP-kiszolgáló (útválasztó) működik vezetékes kapcsolaton keresztül; ilyenkor a rendszer automatikusan hozzárendel egy IP-számot a képernyőhöz. Szélessávú, DHCP (Dynamic Host Configuration Protocol; dinamikus host-konfigurációs protokoll) kiszolgáló funkcióval rendelkező útválasztó vagy modem használata esetén A rendszer automatikusan meghatározza az IP-címet.
- 6 Amikor befejezte, nyomja meg az **EXIT (Kilépés)** gombot.

# **FIGYELEM**

- A hálózatbeállítási menü nem elérhető, amíg a képernyő nem csatlakozik fizikai hálózathoz.
- Mivel számos különböző csatlakoztatási módszer van, kövesse az adott telefon- vagy internetszolgáltató által megadott specifikációkat.

#### <span id="page-20-0"></span>**MEGJEGYZÉS**

- Ha a képernyőn közvetlenül szeretné elérni az internetet, akkor az internetkapcsolatnak állandóan elérhetőnek kell lennie.
- Ha nem tudia elérni az internetet, a hálózatra kapcsolt számítógépen ellenőrizze a hálózat állapotát.
- y A **Network Setting (Hálózati beállítások)** használatakor ellenőrizze a LAN-kábelt, valamint azt, hogy az útválasztóban a DHCP be van-e kapcsolva.
- Ha nem hajtja végre a hálózati beállításokat, elképzelhető, hogy a hálózat nem működik megfelelően.

#### **Tippek a hálózati beállításhoz**

- A képernyőhöz szabványos LAN-kábelt használjon. RJ45 csatlakozóval ellátott Cat5 vagy annál jobb minőségű kábelt használjon.
- A beállítás során fellépő hálózati problémák általában elháríthatók az útválasztó vagy modem átállításával. A képernyő otthoni hálózatra történő csatlakoztatása után gyorsan kapcsolja ki és/vagy válassza le az otthoni hálózat útválasztójának tápkábelét, illetve a modemkábelt. Azt követően kapcsolja be és/ vagy csatlakoztassa újra a tápkábelt.
- Az internetszolgáltatótól függően előfordulhat, hogy az internetes szolgáltatásokat fogadni képes eszközök száma korlátozott a vonatkozó szolgáltatási feltételekben foglaltak szerint. További részletekről érdeklődjön az internetszolgáltatójánál..
- Az LG nem vállal felelősséget a képernyő és/ vagy az internetkapcsolat esetleges működési hibáiért, melyek az internetkapcsolat vagy egyéb csatlakoztatott berendezések kommunikációs hibáiból/hibás működéséből fakadnak.
- Az LG nem tehető felelőssé az internetkapcsolat körében fellépő problémákért.
- Ha a hálózat sebessége nem elegendő a tartalomhoz, előfordulhat, hogy az eredmény nem lesz megfelelő.
- Az internetkapcsolatot biztosító internetszolgáltató bizonyos korlátozásai miatt előfordulhat, hogy néhány internetes művelet végrehajtása nem lehetséges.
- Az internetszolgáltató által felszámított esetleges díjak, többek között, de nem kizárólagosan a kapcsolódás díja, Önt terheli.
- Ha vezetékes csatlakozást kíván használni a képernyőhöz, 10 Base-T vagy 100 Base-TX LAN-port szükséges. Ha az internetszolgáltatás nem engedi meg az említett csatlakozástípust, a képernyő sajnos nem csatlakoztatható.
- A DSL-szolgáltatás használata DSLmodem meglétéhez kötött, a kábeles modemszolgáltatáshoz pedig kábeles modem szükséges. Az elérés módjától és az internetszolgáltatóval kötött előfizetői megállapodástól függően előfordulhat, hogy nem tudja használni a képernyő által kínált internetkapcsolódási funkciót, illetve korlátozott lehet az egyidejűleg csatlakoztatható eszközök száma. (Ha az internetszolgáltató egy berendezésre korlátozza az előfizetést előfordulhat, hogy a képernyő már nem kapcsolódhat az internetre, ha egy számítógép már csatlakoztatva van.)
- Előfordulhat, hogy "útválasztó" használata nem megengedett, illetve korlátozott, az internetszolgáltató irányelveitől és korlátozásaitól függően. További részletekről érdeklődjön közvetlenül az internetszolgáltatójánál.

#### **Hálózat állapota**

- 1 Nyomja meg a **SETTINGS** gombot a főmenük eléréséhez.
- 2 A navigációs gombokkal lépjen a **NETWORK (HÁLÓZAT)** menüre, majd nyomja meg az **OK** gombot.
- 3 A navigációs gombokkal válassza ki a **Network Status (Hálózat állapota)** menüt.
- 4 Nyomja meg az **OK** gombot a hálózat állapotának ellenőrzéséhez.
- 5 Amikor végzett, nyomja meg az **EXIT (Kilépés) gombot.**

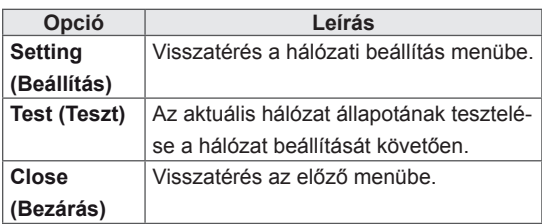

#### <span id="page-21-0"></span>**Saját média használata**

#### **USB-tárolóeszközök csatlakoztatása**

Csatlakoztasson USB-tárolóeszközt (például USB flash memóriát vagy külső merevlemezt) a képernyőhöz, majd használja a multimédia funkciókat.

Csatlakoztasson USB flash memóriát vagy USB memóriakártya-olvasót a képernyőhöz az alábbi ábra szerint. Megjelenik a My Media (Saját média) képernyő.

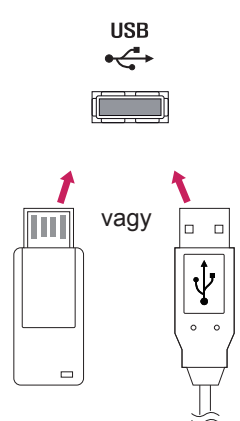

# **FIGYELEM**

- Ne kapcsolja ki a képernyőt, vagy ne távolítsa el az USB-tárolóeszközt addig, amíg az EMF (My media [Saját média]) menü aktív, mert ez a fájlok elvesztéséhez vagy az USBtárolóeszköz sérüléséhez vezethet.
- Készítsen rendszeresen biztonsági másolatot az USB-tárolóeszközre mentett fájlokról, mivel a fájlok elveszhetnek vagy megsérülhetnek, és előfordulhat, hogy erre nem vonatkozik a garancia.

#### **Tippek USB-tárolóeszközök használatához**

- A készülék csak USB-tárolóeszközt ismer fel.
- Ha az USB-tárolóeszköz USB-elosztón keresztül csatlakozik, előfordulhat, hogy a készülék nem ismeri fel az eszközt.
- Előfordulhat, hogy az automatikus felismerőprogramot alkalmazó USBtárolóeszközök nem ismerhetők fel.
- y Előfordulhat, hogy a saját illesztőprogramot alkalmazó USB-tárolóeszköz nem ismerhető fel.
- Az USB-tárolóeszköz felismerési sebessége az eszköztől függően változhat.
- A csatlakoztatott USB-eszköz működése közben ne húzza ki az USB-eszközt és ne kapcsolja ki a képernyőt. Ha az USBtárolóeszközt hirtelen leválasztja vagy lecsatlakoztatja, az eszközön tárolt fájlok vagy az eszköz megsérülhetnek.
- Ne csatlakoztasson számítógépen szimulálással vezérelt USB-tárolóeszközt. Ez a készülék hibás működését okozhatja vagy megakadályozhatja a lejátszást. Ügyeljen arra, hogy csak normál zenei, kép- vagy filmfájlokat tartalmazó USB-tárolóeszközöket használjon.
- Csak olyan USB-tárolóeszközt használjon, amely a Windows operációs rendszer által használt FAT32 vagy NTFS fájlrendszerrel lett formázva. Előfordulhat, hogy a Windows által nem támogatott segédprogrammal formázott tárolóeszközök nem ismerhetők fel.
- y A külső áramforrást (több mint 0,5 A) igénylő USB-tárolóeszközöket csatlakoztassa áramforráshoz. Ha ezt elmulasztia, előfordulhat, hogy a készülék nem ismeri fel az eszközt.
- Az USB-eszközt az eszköz gyártója által ajánlott USB-kábel használatával csatlakoztassa.
- Előfordulhat, hogy a készülék egyes USBtárolóeszközöket nem támogat vagy működésük nem megfelelő.
- Az USB-tárolóeszköz fájlrendszere hasonló a Windows XP-hez, a fájlnév legfeljebb 100 angol karakter hosszúságú lehet.
- Készítsen biztonsági másolatot az USBmemóriaegységen tárolt fontos fájlokról, mert az adatok esetleg megsérülhetnek. Az adatok elvesztéséből származó károkért nem vállalunk felelősséget.
- Ha az USB-merevlemez nem kap külső tápellátást, akkor előfordulhat, hogy a készülék nem észleli az USB-eszközt. Ezért mindenképpen csatlakoztassa külső áramforráshoz.
	- Külső tápellátásként használjon hálózati adaptert. Az LG nem vállal garanciát abban az esetben, ha USB-kábelt használ a külső tápellátás biztosításához.
- y Ha az USB-tárolóeszköz több partícióra van osztva, vagy ha több bemenetű USBkártyaolvasót használ, akkor legfeljebb 4 partíció vagy USB-tárolóeszköz használható.
- Ha az USB-tárolóeszköz többféle kártya olvasására alkalmas USB-kártyaolvasóhoz van csatlakoztatva, akkor az azon tárolt ada tok esetleg nem ismerhetők fel.
- Ha az USB-tárolóeszköz nem működik megfelelően, húzza ki, majd csatlakoztassa is mét.
- Az USB-tárolóeszköz felismerésének sebessége az eszköztől függ.
- Ha az USB-tárolóeszközt készenléti állapotban csatlakoztatja, a képernyő bekapcsolá sakor egyes merevlemezek automatikusan betöltődnek.
- USB külső merevlemez használata esetén a javasolt kapacitás legfeljebb 1 TB, USB me móriaegység esetén pedig legfeljebb 32 GB.
- Előfordulhat, hogy a fentiektől nagyobb kapacitású tárolóeszközök nem működnek megfelelően.
- Ha energiatakarékos funkciót használó külső merevlemez nem működik megfelelően, kapcsolja ki a merevlemezt, majd ismét kap csolia be.
- A készülék támogatja az USB 2.0 verziónál régebbi USB-tárolóeszközöket is. Előfor dulhat azonban, hogy a filmlista funkció nem működik megfelelően.
- A rendszer egy mappán belül maximum 999 mappát vagy fájlt ismer fel.
- Javasoliuk egy szabványos USBtárolóeszköz és kábel használatát. Ellenkező esetben előfordulhat, hogy a készülék nem ismeri fel az USB-tárolóeszközt, vagy hiba lép fel a lejátszás során.
- A SuperSign Manager programmal továbbított és tárolt fájlok csak egy USBmemóriaegység segítségével játszhatók le. Egy USB-merevlemez vagy kártyaolvasó nem használható erre a célra.
- $\bullet$ A SuperSign Manager programmal továbbí tott és tárolt fájlok csak egy FAT 32 fájllal for mázott tárolóeszköz segítségével játszha tók le.
- Előfordulhat, hogy az USB 3.0 tárolóeszköz nem működik.

#### <span id="page-23-0"></span> **Fájlok böngészése**

Az USB-eszközön tárolt fájlok tallózása.

- 1 Nyomja meg a **SETTINGS** gombot a főmenü eléréséhez.
- 2 A keresés gomb segítségével lépjen a MY MEDIA (SAJÁT MÉDIA) menüre és nyomja meg az OK gombot.
- 3 A Keresés gombbal kívánsága szerint lépjen a **Movie List (Filmlista)**, **Photo List (Fényképlista)**, **Music List (Zenelista),** vagy **Contents List** elemre, és nyomja meg az OK gombot.

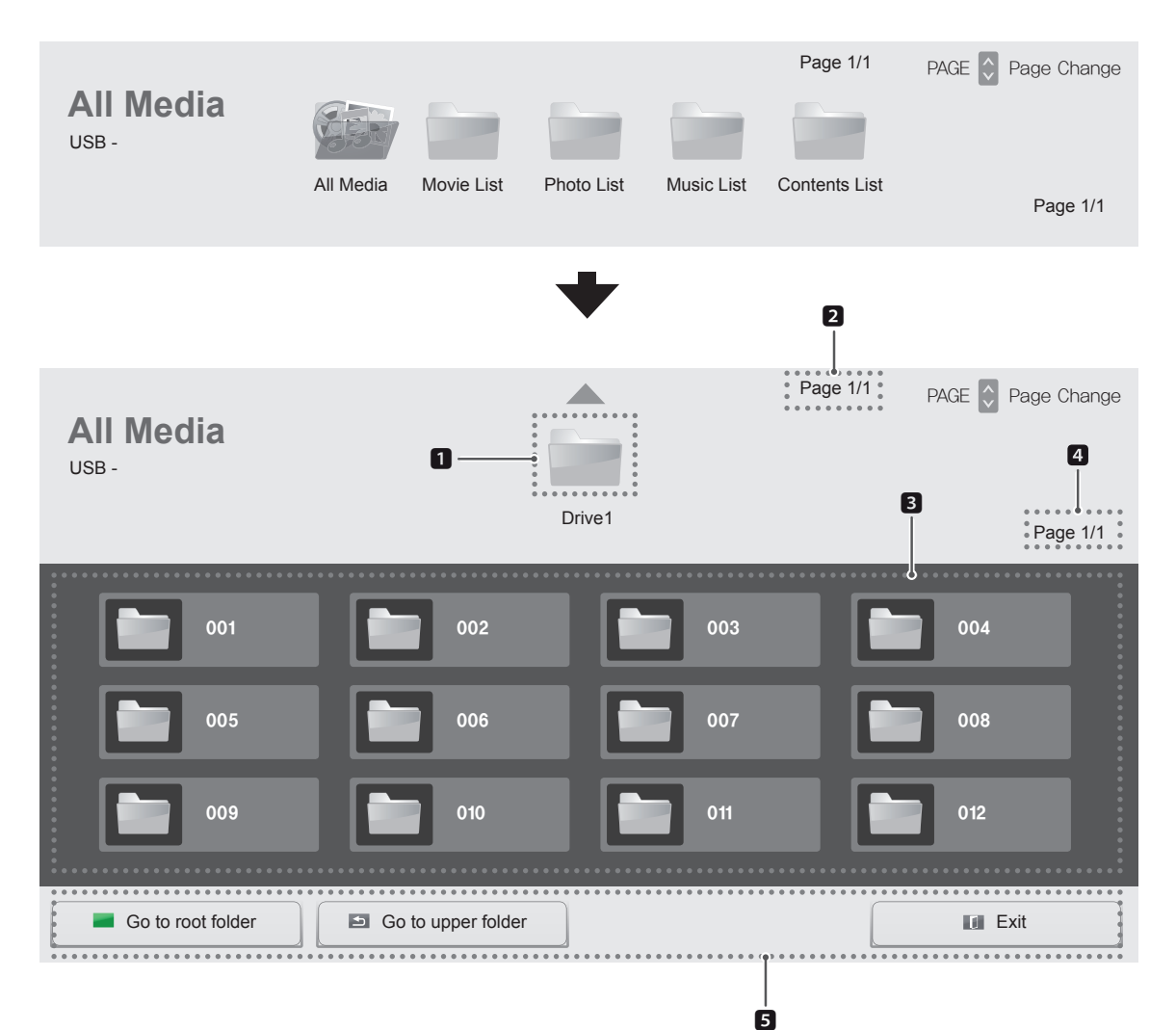

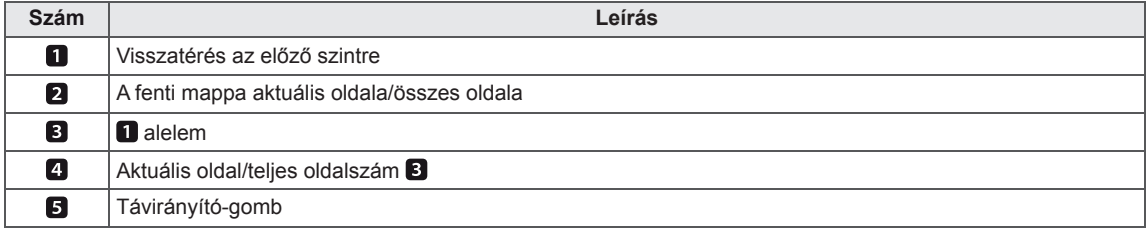

#### **Támogatott fájlformátum**

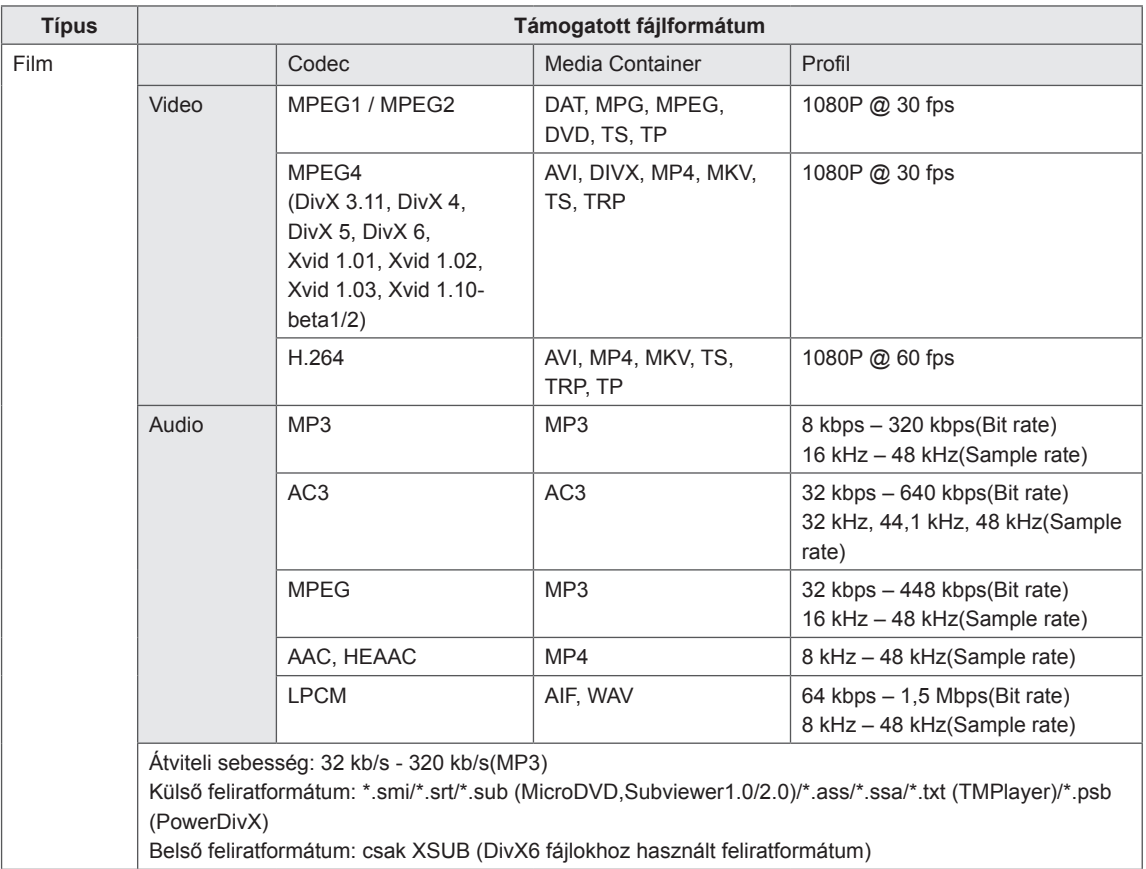

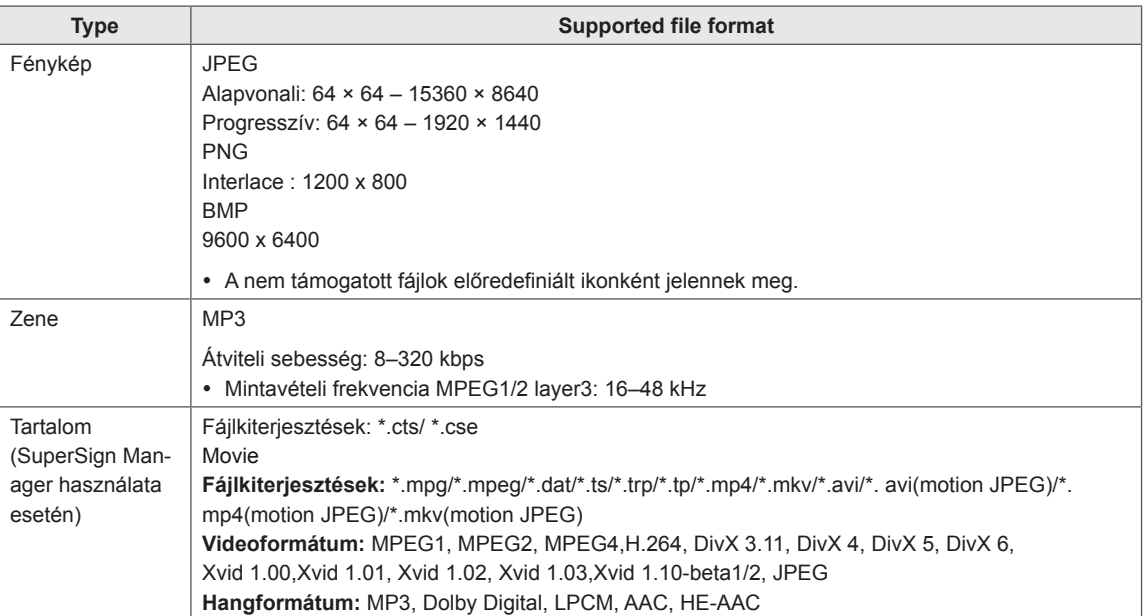

#### <span id="page-26-0"></span>**Filmek megtekintése**

Az USB-eszközön tárolt filmfájlok lejátszása.

- 1 Nyomja meg a **SETTINGS** gombot a főmenü eléréséhez.
- 2 A keresés gomb segítségével lépjen a MY MEDIA (SAJÁT MÉDIA) menüre és nyomja meg az OK gombot.
- 3 A navigációs gombbal lépjen a **Filmlista** pontra, és nyomja meg az OK gombot.
- 4 A navigációs gombokkal lépjen a kívánt mappára, majd nyomja meg az OK gombot.
- 5 A navigációs gombokkal lépjen a kívánt fájlra, majd nyomja meg az OK gombot.

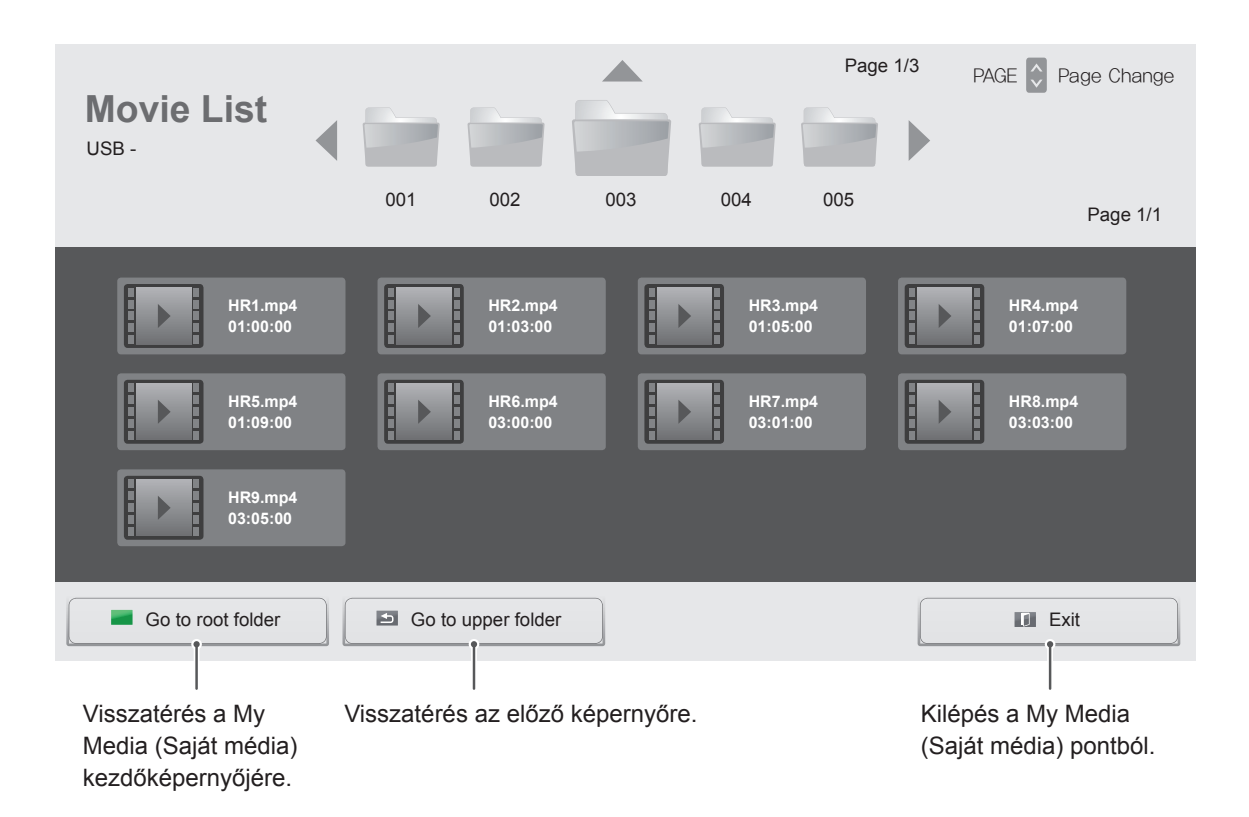

6 Film lejátszása közben nyomja meg az **OK** gombot a következő beállítások eléréséhez.

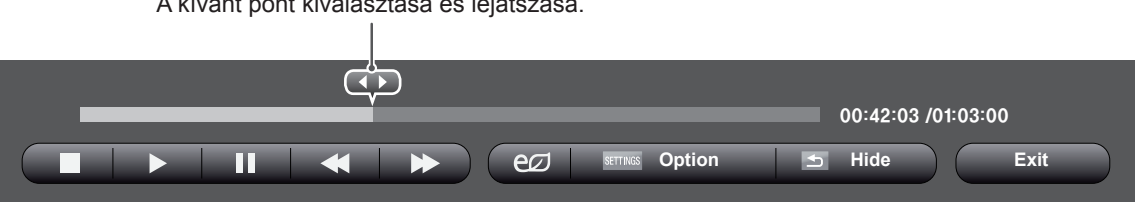

A kívánt pont kiválasztása és lejátszása.

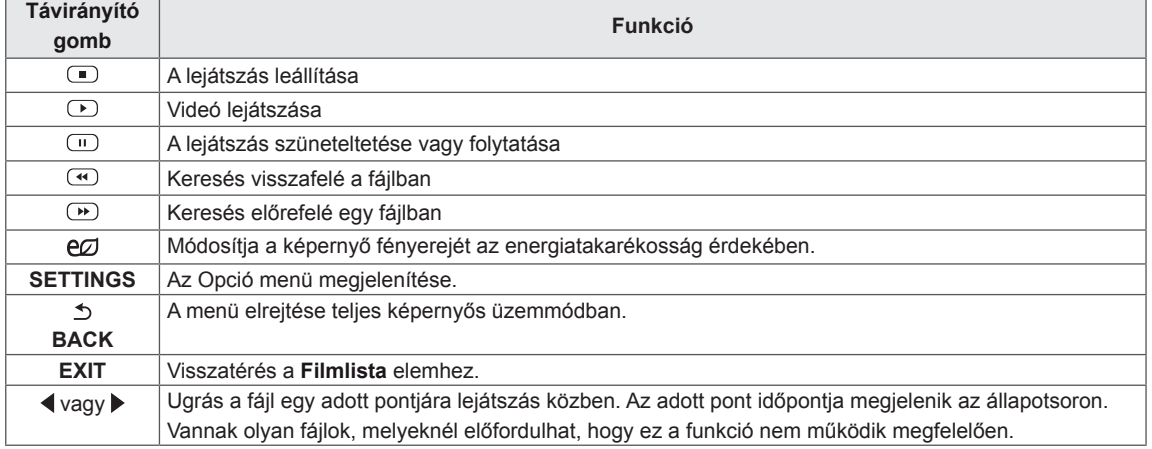

#### **Tippek videofilmek lejátszásához**

- y Előfordulhat, hogy a felhasználók által készített feliratok némelyike nem jelenik meg megfelelően.
- A filmfeliratokban bizonyos speciális karakterek használata nem támogatott.
- A filmfeliratokban a HTML-címkék használata nem támogatott.
- A támogatott nyelvektől eltérő nyelvű filmfeliratok használata nem lehetséges.
- A hang nyelvének megváltoztatásakor előfordulhat, hogy a képernyőn is látható az átmenet (leállás, gyorsabb visszajátszás stb.).
- Előfordulhat, hogy a sérült filmfájlok nem játszhatók le megfelelően, vagy esetükben a lejátszó bizonyos funkciói nem használhatók.
- Bizonyos kódolóprogramokkal létrehozott filmfájlok nem játszhatók le megfelelően.
- Ha a rögzített fájl hang- és képszerkezete nem váltott soros, akkor sem a video-, sem az audiojel nem jelenik meg a kimeneten.
- A maximális támogatott HD videofelbontás a képkockasebességtől függően 1920 x 1080 @ 25/30 P vagy 1280 x 720 @ 50/60 P lehet.
- A képkockasebességtől függően a 1920 × 1080 @ 25/30 P vagy 1280 × 720 @ 50/60 P felbontású videók nem játszhatók le.
- A megadottól eltérő típusú és formátumú filmfájlokat a készülék nem minden esetben képes megfelelően lejátszani.
- A filmfájlok maximális átviteli sebessége 20 Mb/s. (csak Motion JPEG: 10 Mb/s)
- A 4.1-es vagy újabb verziójú kódolással készült profilok folyamatos lejátszása H.264/ AVC mellett nem garantálható.
- A DTS audiokodek használata nem támogatott.
- A 30 GB-nál nagyobb méretű filmfájlok lejátszása nem támogatott.
- A DivX filmfájlnak és a hozzá tartozó feliratfájlnak ugyanabban a mappában kell lennie.
- A feliratok megjelenítéséhez a feliratfájl és a videofájl nevének meg kell egyeznie.
- A nagysebességű adatátvitelt nem támogató USB-kapcsolat használata esetén előfordulhat, hogy a videolejátszás nem működik megfelelően.
- Előfordulhat, hogy a GMC- (Global Motion Compensation) kódolású fájlokat nem lehet lejátszani.

#### **Képbeállítás**

- 1 Nyomja meg a **SETTINGS** gombot a Pop-Up (előugró) menük eléréséhez.
- 2 Nyomja meg a navigációs gombokat, és lépjen a **Videolejátszás beállítása**, **Videobeállítások**  vagy **az Audiobeállítások lehetőségre.** majd nyomja meg az **OK** gombot.

#### **MEGJEGYZÉS**

- y A **Movie List (Filmlista)** módosításai nincsenek hatással a **Photo List (Fényképlista)** és **Music List (Zenelista)** elemre. Ennek következtében a **Photo List (Fényképlista)** és **Music List (Zenelista)** módosításai nem befolyásolják azokat.
- y A **Photo List (Fényképlista)** és **Music List (Zenelista)** módosításai hatással vannak egymásra.
- Ha leállítás után folytatja a videofájl lejátszását, a lejátszás a leállítás pontjától folytatódik.

Válassza a **Videolejátszás beállítása** elemet a következő menük eléréséhez:

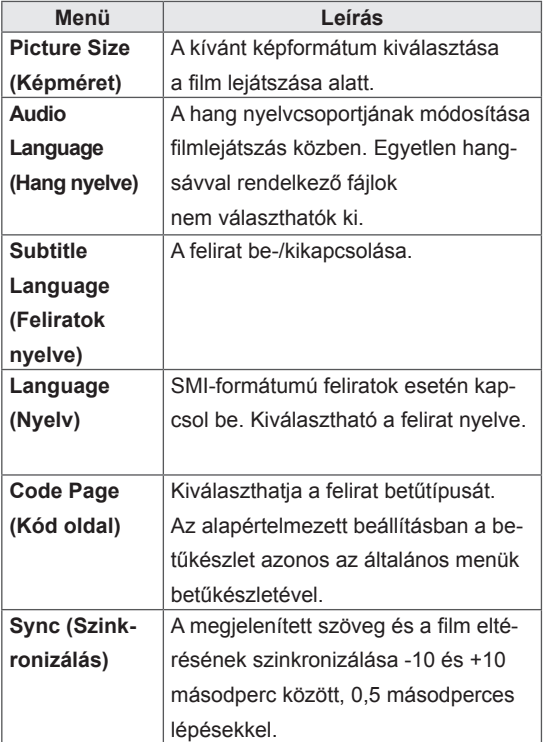

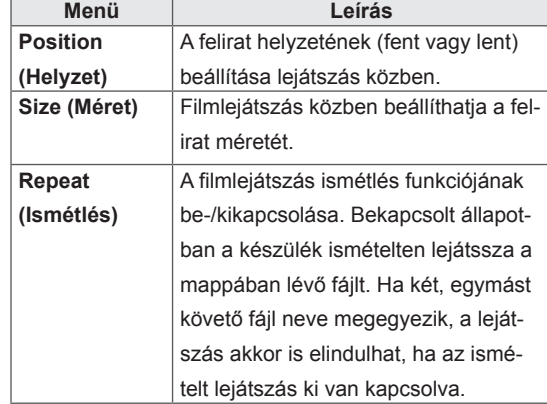

#### **MEGJEGYZÉS**

- Egy feliratfájlon belül maximum 10 000 szinkronblokk támogatott.
- y Videó lejátszása közben a képméret a **ARC** gombbal állítható be.
- A készülék csak a képernyőmenüvel megegyező nyelvű feliratokat támogatja.
- A feliratfájlok nyelvétől függően a kódoldal opciói esetleg nem működnek.
- Válassza ki a feliratfájloknak megfelelő kódoldalt.

A Videobeállítások menüvel kapcsolatos további részletekhez lásd a BEÁLLÍTÁSOK TESTRESZABÁSA című részt. Lásd a köv. [oldalt:37](#page-36-1)

A Hangbeállítások menüvel kapcsolatos további részletekhez lásd a BEÁLLÍTÁSOK TESTRESZABÁSA című részt. Lásd a köv. [oldalt:40](#page-39-1)

#### <span id="page-29-0"></span> **Fényképek megtekintése**

Bekijk fotobestanden die op een USB-opslagapparaat zijn opgeslagen.

- 1 Nyomia meg a **SETTINGS** gombot a főmenü eléréséhez.
- 2 A keresés gomb segítségével lépjen a MY MEDIA (SAJÁT MÉDIA) menüre és nyomja meg az OK gombot.
- 3 A navigációs gombbal lépjen a **Photo List (Fényképlista)** pontra, és nyomja meg az **OK** gombot.
- 4 A navigációs gombokkal lépjen a kívánt mappára, majd nyomja meg az OK gombot.
- 5 A navigációs gombokkal lépjen a kívánt fájlra, majd nyomja meg az OK gombot.

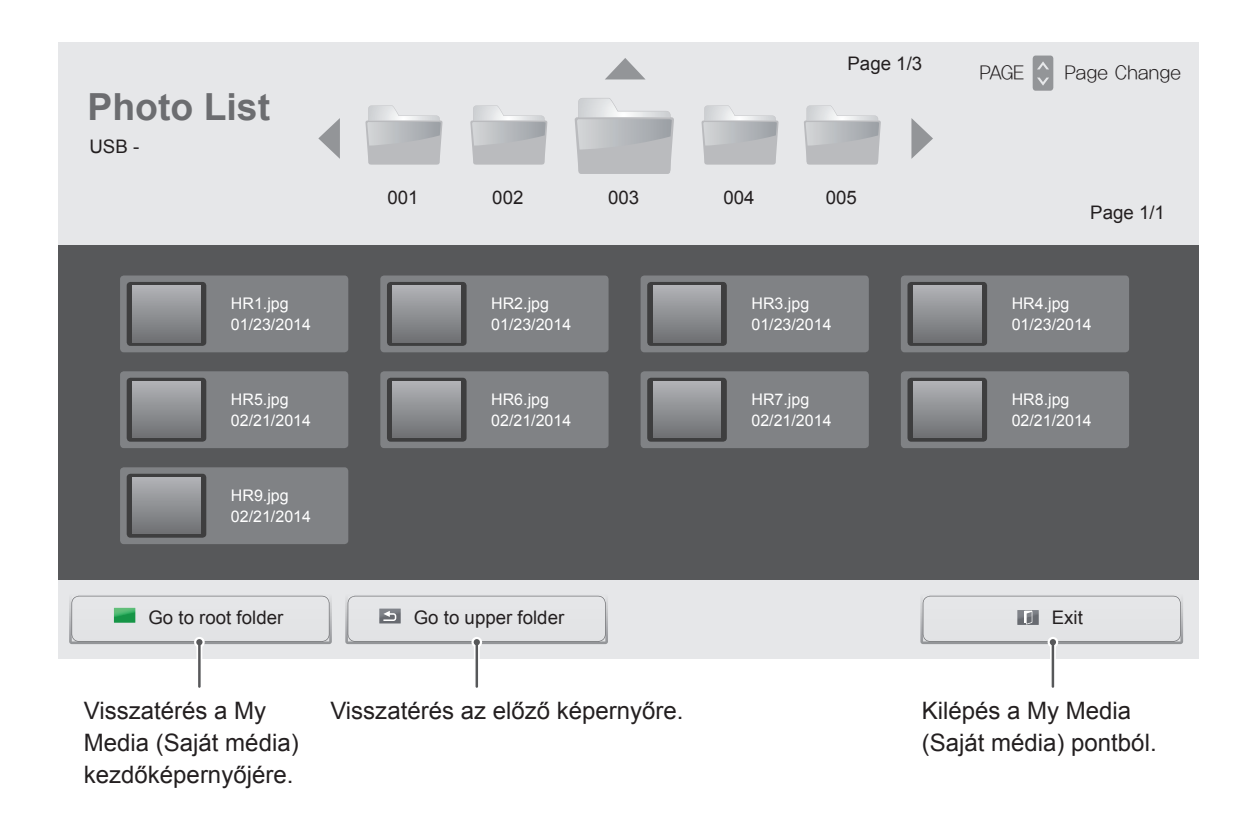

6 Tijdens het bekijken van foto's hebt u toegang tot de volgende instellingen.

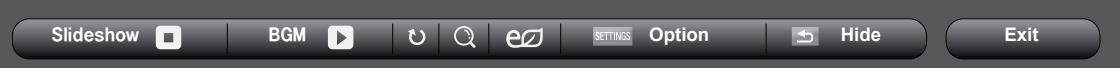

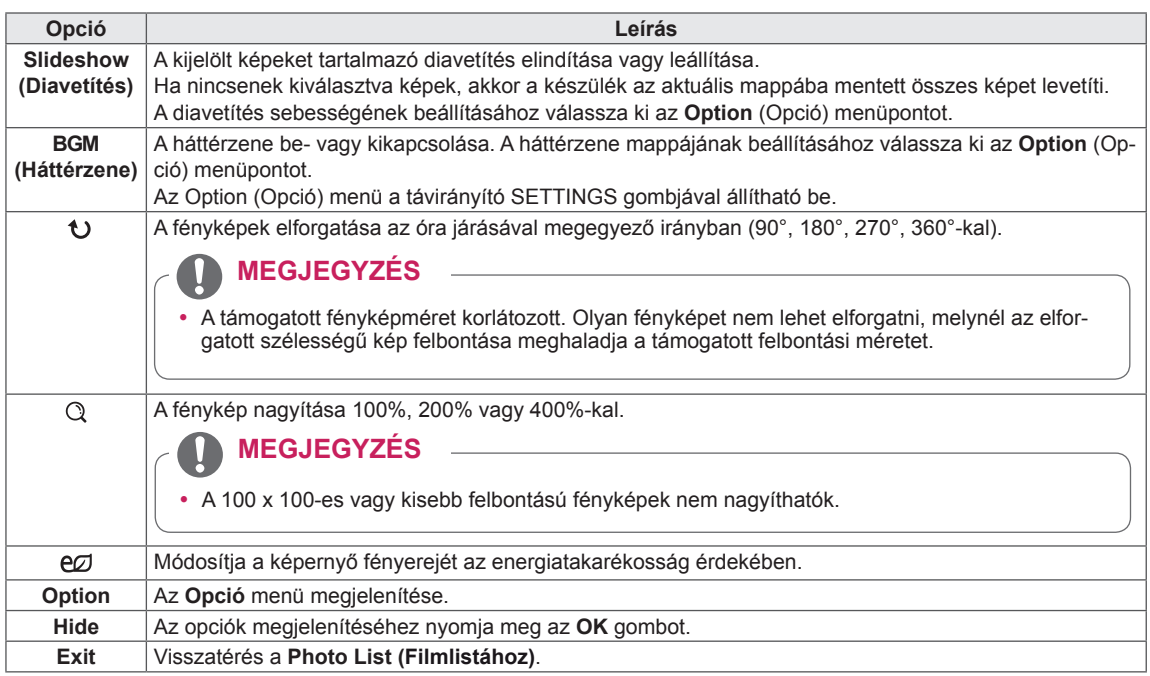

#### **Fényképbeállítások**

- 1 Nyomja meg a **SETTINGS** gombot az **Opció** menük eléréséhez.
- 2 Nyomja meg a navigációs gombokat, és lépjen a **Fényképnézet beállítása**, **a Videobeállítások** vagy **az Audiobeállítások lehetőségre.** majd nyomja meg az **OK** gombot.

#### **MEGJEGYZÉS**

- y A **Filmlista** módosításai nincsenek hatással a **Fényképlista** és **Zenelista** elemre. Ennek következtében a **Fényképlista** és **Zenelista** módosításai nem befolyásolják azokat.
- y A **Fényképlista** és **Zenelista** módosításai hatással vannak egymásra.

Selecteer Setting Photo View (Fotoweergave instellen) voor toegang tot de volgende menu's:

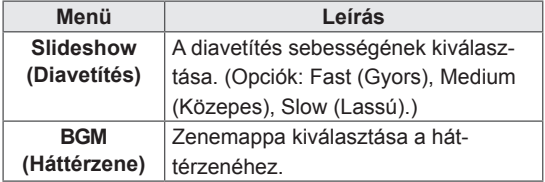

A Videobeállítások menüvel kapcsolatos további részletekhez lásd a BEÁLLÍTÁSOK TESTRESZABÁSA című részt. Lásd a köv. [oldalt:37](#page-36-1)

A Hangbeállítások menüvel kapcsolatos további részletekhez lásd a BEÁLLÍTÁSOK TESTRESZABÁSA című részt. Lásd a köv. [oldalt:40](#page-39-1)

#### <span id="page-31-0"></span> **Zenehallgatás**

Hiermee speelt u muziekbestanden af die op een USB-opslagapparaat zijn opgeslagen.

- 1 Nyomja meg a **SETTINGS** gombot a főmenü eléréséhez.
- 2 A navigációs gomb segítségével lépjen a **SAJÁT MÉDIA** menüre és nyomja meg az OK gombot.
- 3 A navigációs gombbal lépjen a **Zenelista** pontra, és nyomja meg az OK gombot.
- 4 A navigációs gombokkal lépjen a kívánt mappára, majd nyomja meg az OK gombot.
- 5 A navigációs gombokkal lépjen a kívánt fájlra, majd nyomja meg az OK gombot.

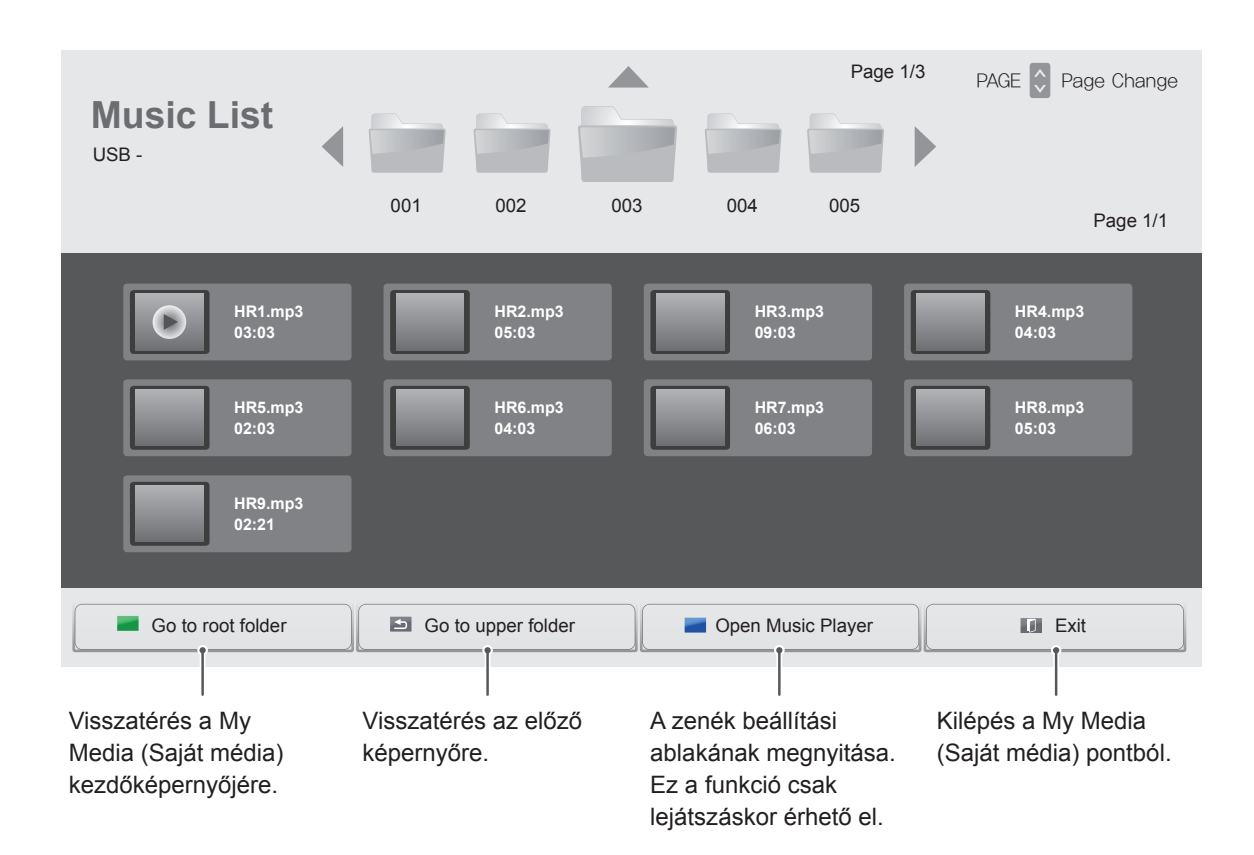

6 Zene lejátszása közben nyomja meg az OK vagy a kék ( $\blacksquare$ ) gombot a következő beállítások eléréséhez.

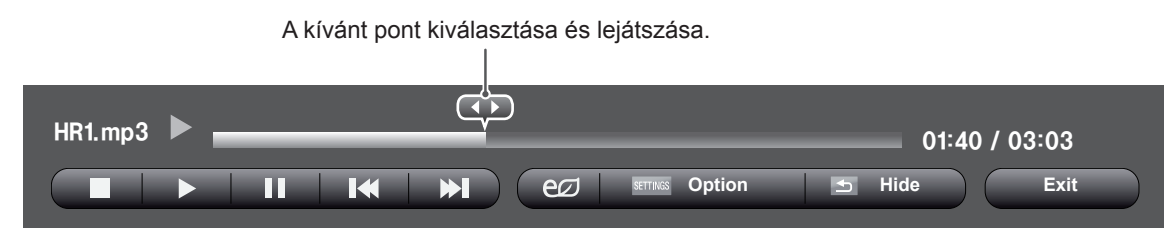

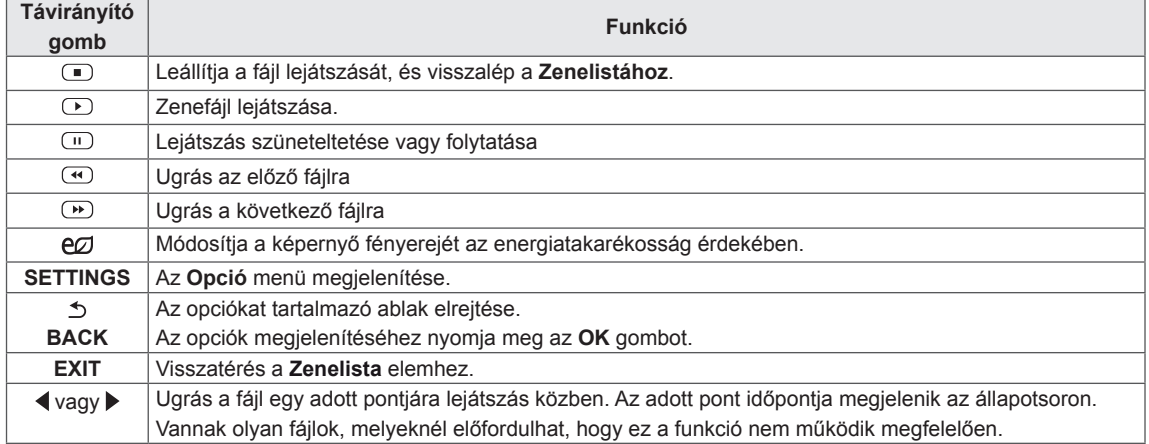

#### **Tippek zenefájlok lejátszásához**

• Ez az egység nem támogatja az MP3 fájlok

#### **MEGJEGYZÉS**

- A sérült zenefájlok nem játszhatók le, és a lejátszási idejük helyett 00:00 jelenik meg.
- A szerzői jogvédelem alatt álló, fizetős szolgáltatásból letöltött zenefájlok lejátszása nem indul el, lejátszási idejük pedig nem jelenik meg megfelelően.
- Az OK és az  $\textcircled{\textcirc}$  gombok megnyomásakor leáll a képernyőkímélő.
- A távirányító PLAY (LEJÁTSZÁS) ( $\odot$ ), Pause (Szünet) ( $\textcircled{1}$ ),  $\textcircled{1}$ ,  $\textcircled{2}$ ,  $\textcircled{1}$  gombjai is használhatók ebben az üzemmódban.
- A következő zeneszám kiválasztásához használja a ∞ gombot, az előző zeneszám kiválasztásához pedig a  $\Phi$  gombot.

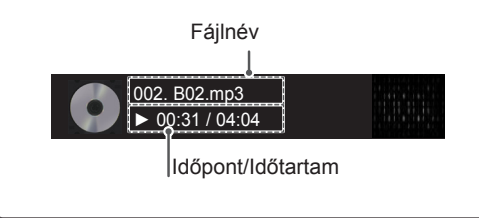

#### **Zene opciók**

- beágyazott ID3 címkéit. 1 Nyomja meg a **SETTINGS** gombot a **Pop-Up (előugró)** menük eléréséhez.
	- 2 A navigációs gombokkal lépjen a **Set Audio Play (Audiolejátszás beállítása)** vagy **a Set Audio (Audiobeállítások) lehetőségre.** majd nyomja meg az **OK** gombot.

#### **MEGJEGYZÉS**

- y A **Movie List (Filmlista)** módosításai nincsenek hatással a **Photo List (Fényképlista)** és **Music List (Zenelista)** elemre. Ennek következtében a **Photo List (Fényképlista)** és **Music List (Zenelista)** módosításai nem befolyásolják azokat.
- y A **Photo List (Fényképlista)** és **Music List (Zenelista)** módosításai hatással vannak egymásra.

Ha a **Set Audio Play. (Audiolejátszás beállítása)** menüpontot választja,

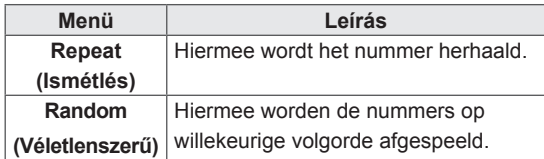

A Hangbeállítások menüvel kapcsolatos további részletekhez lásd a BEÁLLÍTÁSOK TESTRESZABÁSA című részt. Lásd a köv. [oldalt:40](#page-39-1)

#### <span id="page-34-0"></span>**A Contents List megtekintése**

Lejátssza a tárolt fájlokat a **SuperSign Manager Export** (Exportálás) opciójával.

- 1 Nyomja meg a **SETTINGS** gombot a főmenü eléréséhez.
- 2 A navigációs gomb segítségével lépjen a **SAJÁT MÉDIA** menüre és nyomja meg az **OK** gombot.
- 3 A navigációs gombbal lépjen a **Contents List** gombra, és nyomja meg az OK gombot.
- 4 A navigációs gombokkal lépjen a kívánt mappára, majd nyomja meg az OK gombot.
- 5 A navigációs gombokkal lépjen a kívánt fájlra, majd nyomja meg az OK gombot.

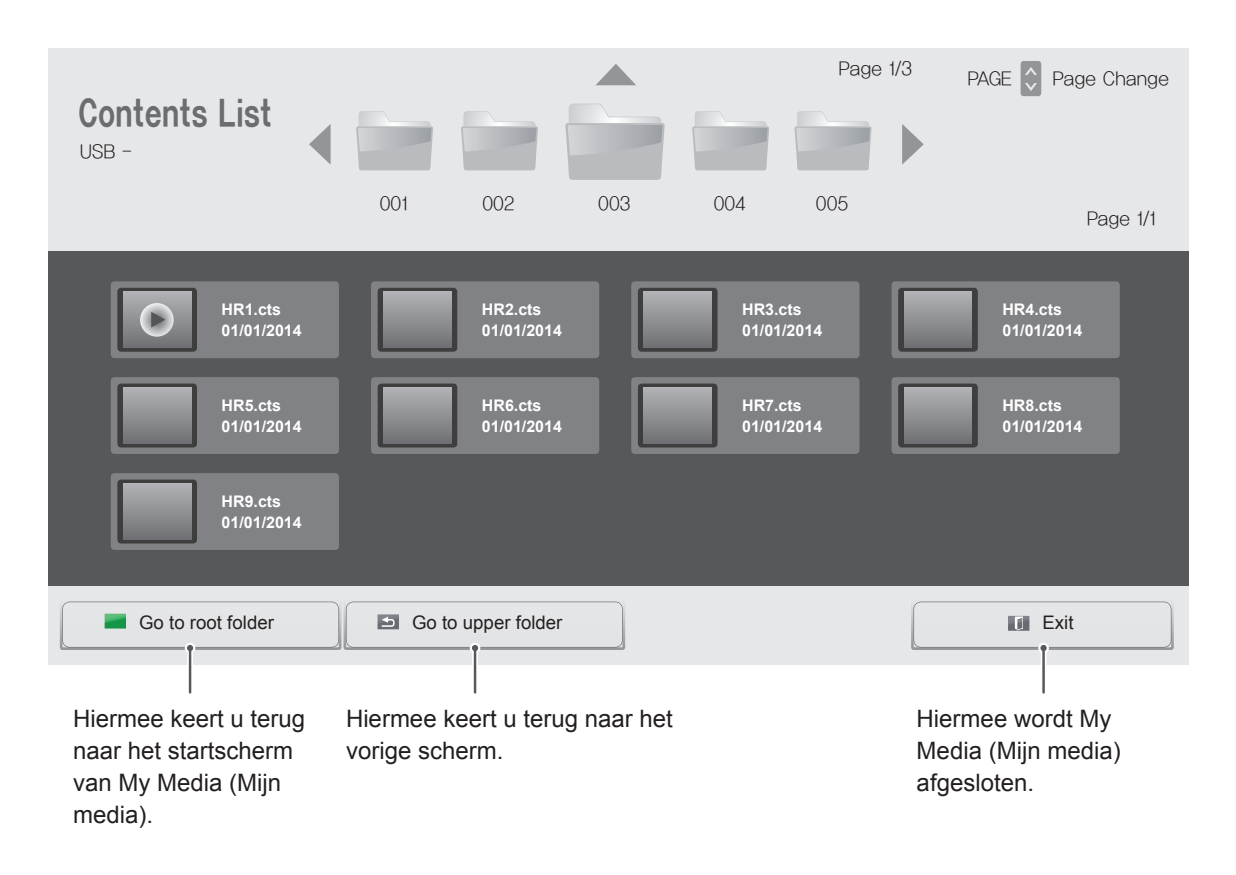

#### **MEGJEGYZÉS**

- y A Contents List médiafájljainak lejátszása alatt csak a **VISSZA**, **KILÉP és** Hangerő gombok működnek. A VISSZA vagy KILÉP gomb megnyomásával leállíthatja a médiafájlok lejátszását, és visszatérhet a **Contents List** menühöz.
- Ha az USB-eszközön megtalálható az AutoPlay mappa, a készülék az USB-eszköz és a monitor csatlakoztatását követően automatikusan lejátssza az eszközön tárolt, támogatott formátumú fájlokat.

# <span id="page-35-0"></span>**BEÁLLÍTÁSOK TESTRESZABÁSA**

# **A főmenük megnyitása**

- 1 Nyomja meg a **SETTINGS** gombot a főmenük eléréséhez.
- 2 A navigációs gombok segítségével lépjen a következő menük egyikére, majd nyomja meg az **OK** gombot.
- 3 A navigációs gombok segítségével lépjen a kívánt beállításra vagy opcióra, majd nyomja meg az **OK** gombot.
- 4 Amikor befejezte, nyomja meg az **EXIT (KILÉPÉS)** gombot. Az előző menübe való visszatéréshez nyomja meg a **BACK** (VISSZA) gombot.

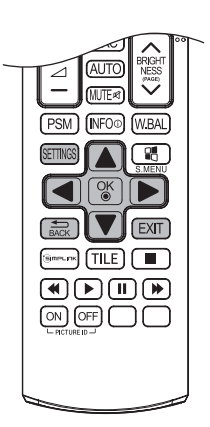

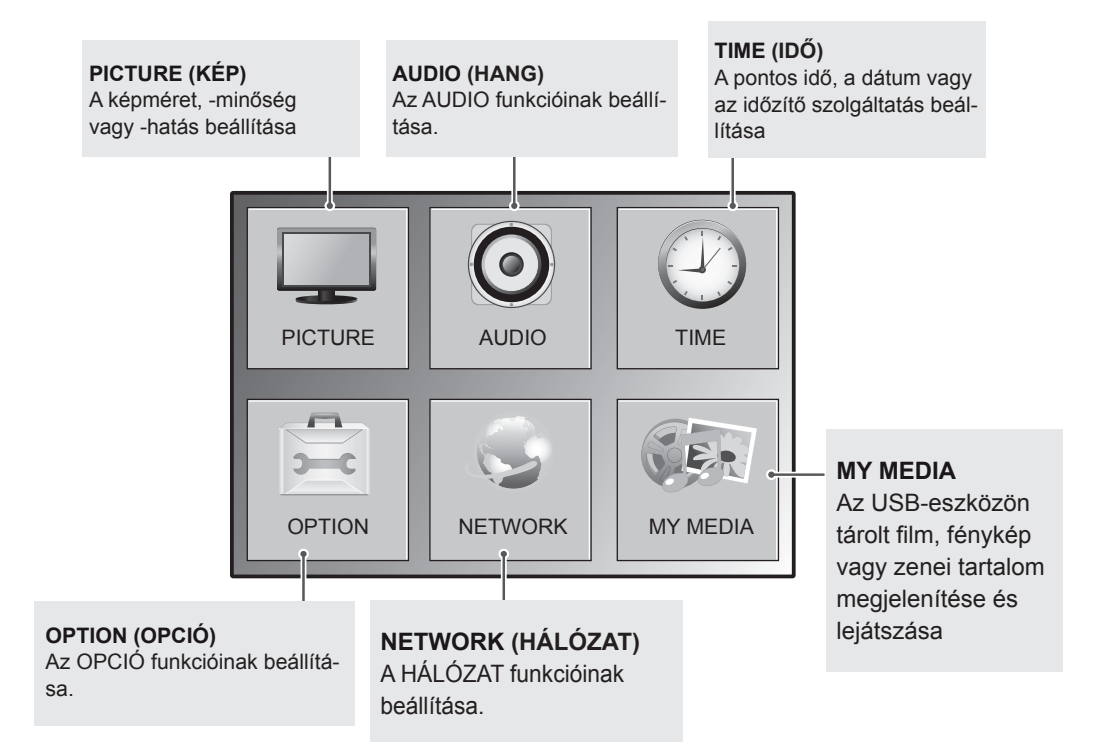
## **A KÉP menü beállításai**

- 1 Nyomja meg a **SETTINGS** gombot a főmenük eléréséhez.
- 2 A navigációs gombok segítségével lépjen a **PICTURE (KÉP)** menüre, majd nyomja meg az **OK** gombot.
- 3 A navigációs gombok segítségével lépjen a kívánt beállításra vagy opcióra, majd nyomja meg az **OK** gombot.
	- Ha vissza kíván térni az előző szintre, nyomja meg a **BACK (VISSZA)** gombot.
- 4 Amikor befejezte, nyomja meg az **EXIT (KILÉPÉS)** gombot. Az előző menübe való visszatéréshez nyomja meg a **BACK (VISSZA)** gombot.

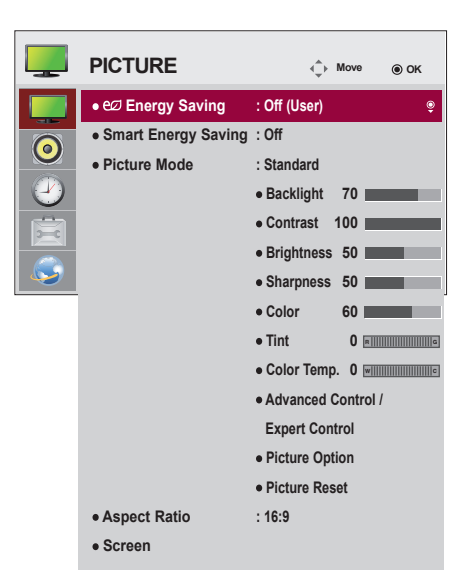

A rendelkezésre álló képbeállítások a következők:

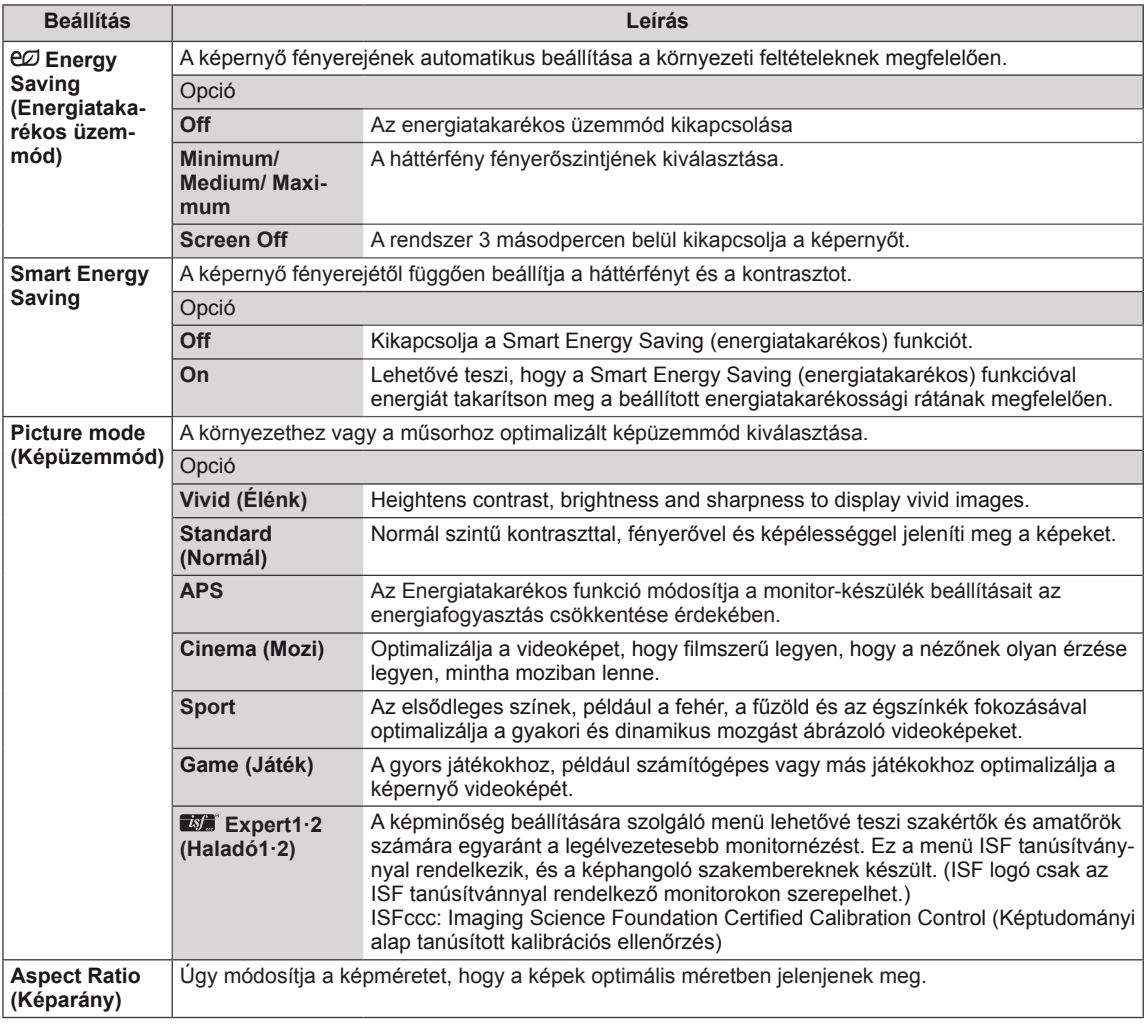

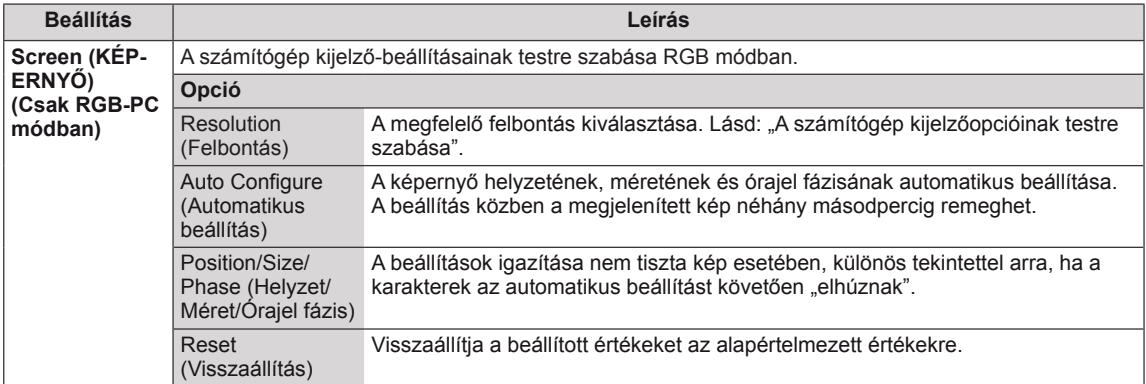

#### **Képüzemmód beállítások**

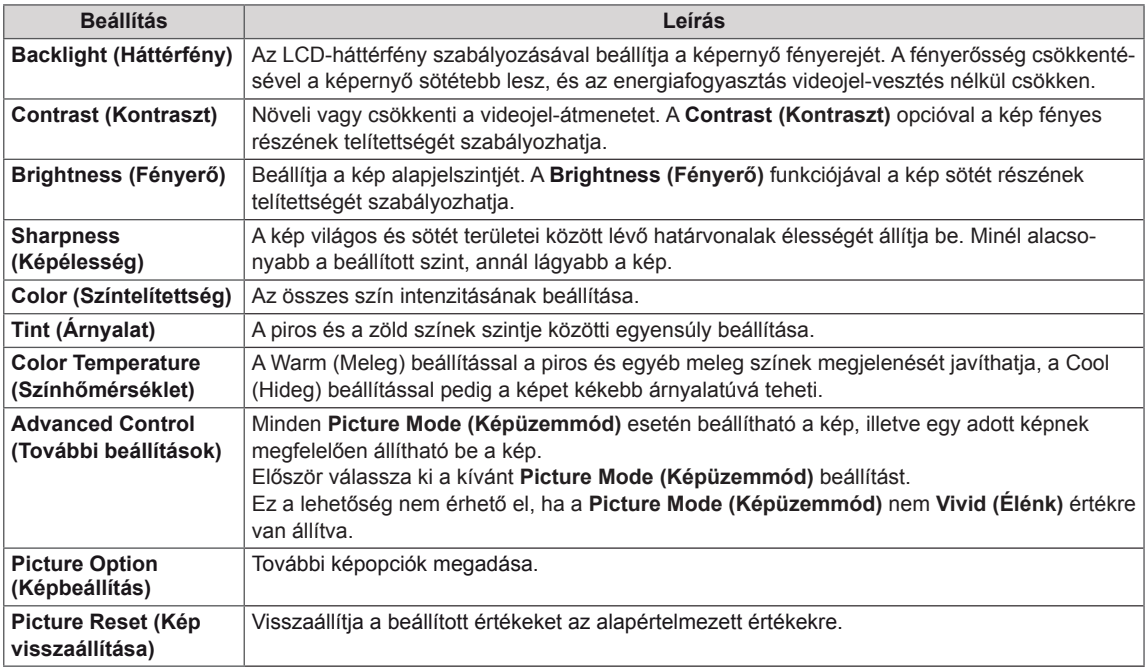

## **MEGJEGYZÉS**

- Képüzemmód kiválasztásakor a kapcsolódó menük automatikusan be lesznek állítva.
- y A Smart Energy Saving (Intelligens energiatakarékos üzemmód) funkció használata esetén előfordulhat, hogy a képernyő telítettnek tűnik az állókép fehér területén.
- Ha az Energy Saving (energiatakarékos üzemmód) funkciót Minimum (Minimális), Medium (Közepes) vagy Maximum (Maximális) értékre állítja, a Smart Energy Saving (Intelligens energiatakarékos üzemmód) funkció kikapcsol.

#### **Advanced Control - Picture Mode (Standard/ APS/ Sport/ Game)**

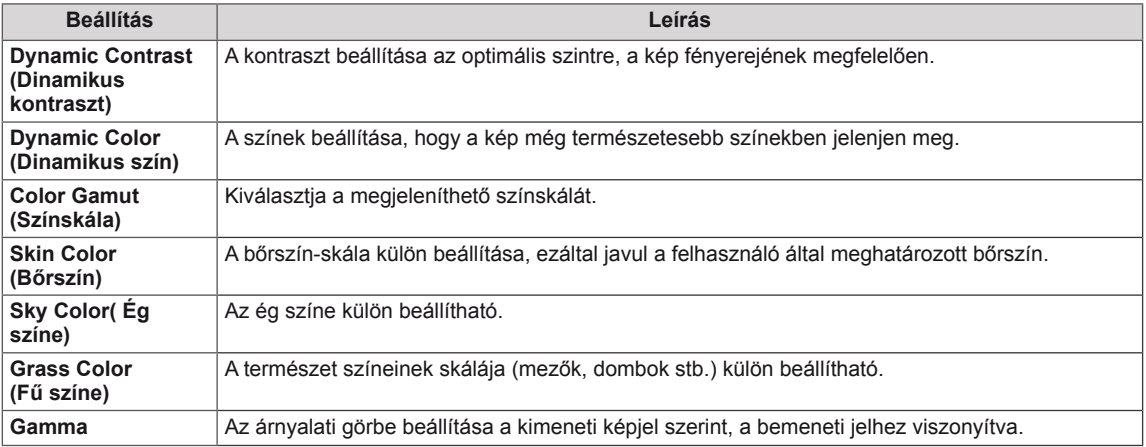

#### **Expert Control - Picture Mode (Cinema/ Expert1/ Expert2)**

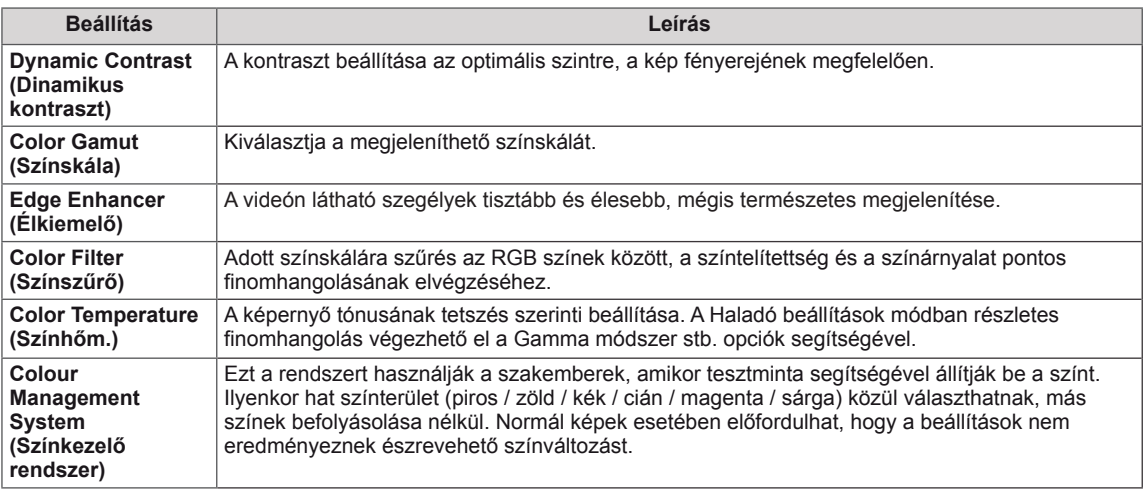

#### **Picture Option - HDMI (DTV) mód**

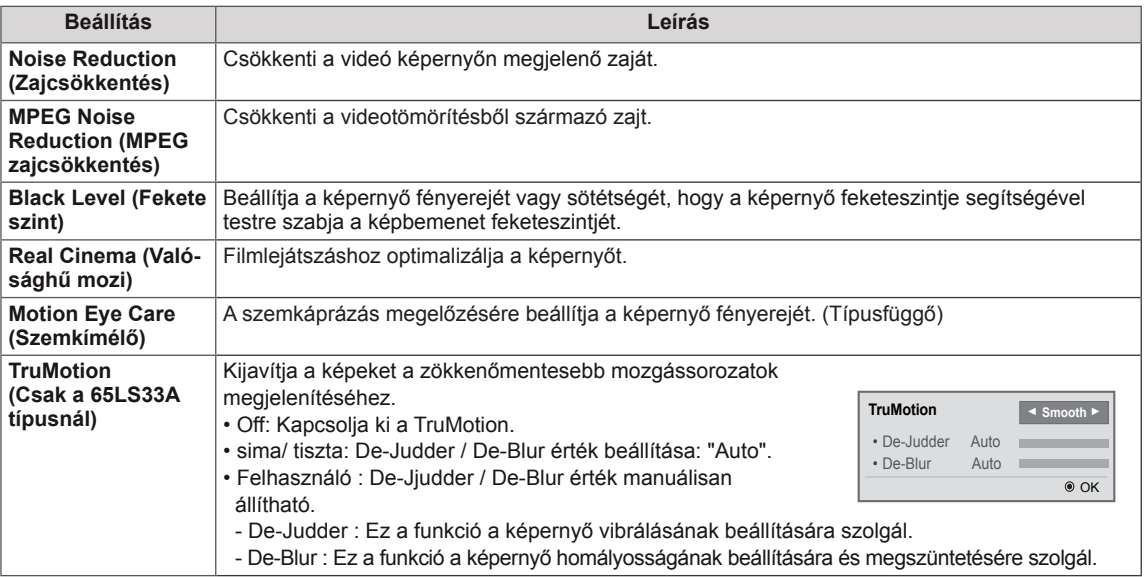

## **AUDIO beállítások**

- 1 Nyomja meg a **SETT**I**NGS** gombot a főmenük eléréséhez.
- 2 A navigációs gombok segítségével lépjen az **AUDIO (HANG)** menüre, majd nyomja meg az **OK** gombot.
- 3 A navigációs gombok segítségével lépjen a kívánt beállításra vagy opcióra, majd nyomja meg az **OK** gombot.
	- Ha vissza kíván térni az előző szintre, nyomja meg a **BACK (VISSZA)** gombot.
- 4 Amikor befejezte, nyomja meg az **EXIT (KILÉPÉS)** gombot. Az előző menübe való visszatéréshez nyomja meg a **BACK (VISSZA)** gombot.

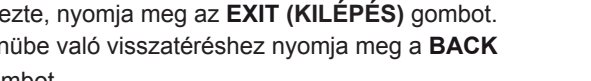

**AUDIO C**<sub> $\uparrow$ </sub> Move  $\odot$  ok **• Sound Mode : Standard**  $\bullet$ **• Sound Effect**  $\bigodot$ **• AV Sync. Adjust : Off**  $\mathcal{P}_j$ 

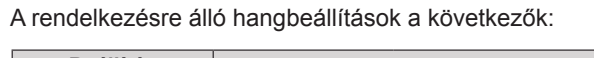

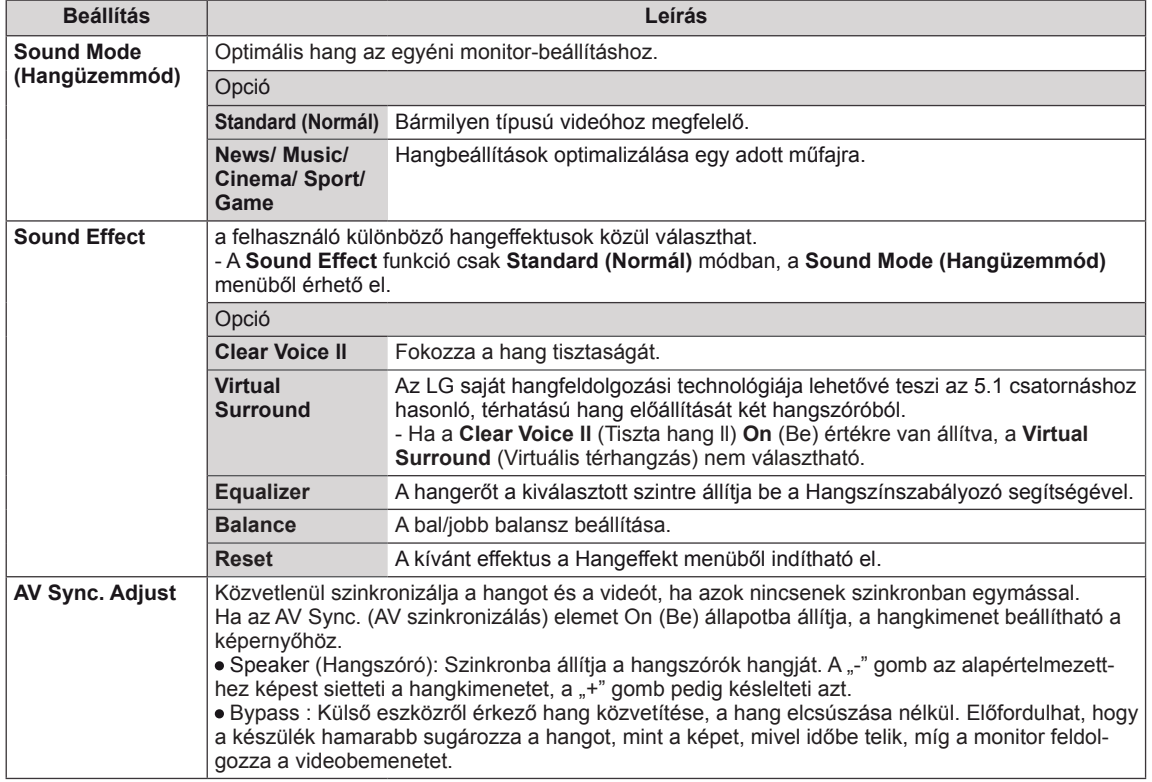

## **MEGJEGYZÉS**

· Bizonyos modellek nem rendelkeznek beépített hangszóróval. Ilyen esetben a hang hallgatásához külső hangszórót kell csatlakoztatni.

## **IDŐ beállítása**

- 1 Nyomja meg a **SETT**I**NGS** gombot a főmenük eléréséhez.
- 2 A navigációs gombok segítségével lépjen az **TIME (IDŐ)** menüre, majd nyomja meg az **OK** gombot.
- 3 A navigációs gombok segítségével lépjen a kívánt beállításra vagy opcióra, majd nyomja meg az **OK** gombot.
	- Ha vissza kíván térni az előző szintre, nyomja meg a **BACK (VISSZA)** gombot.
- 4 Amikor befejezte, nyomja meg az **EXIT (KILÉPÉS)** gombot. Az előző menübe való visszatéréshez nyomja meg az **EXIT (KILÉPÉS)** gombot.

A rendelkezésre álló időbeállítások a következők:

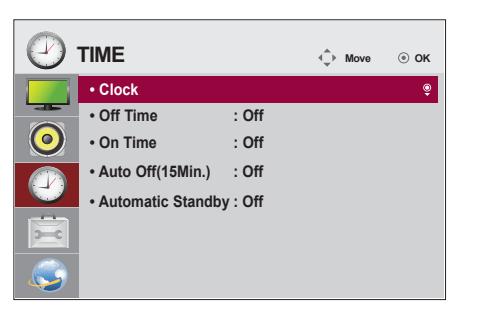

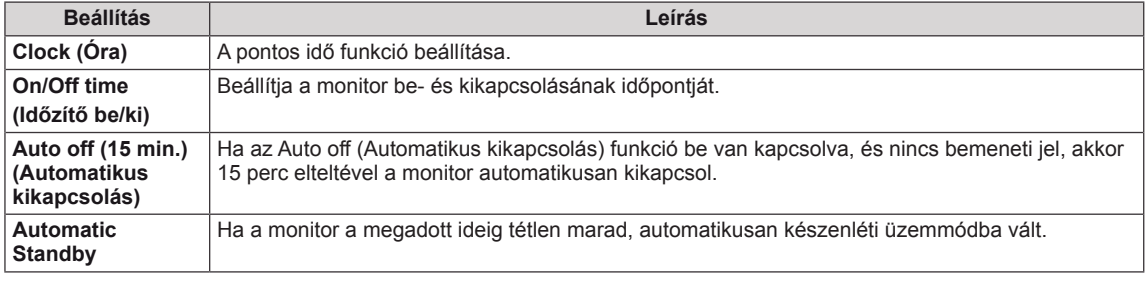

## **MEGJEGYZÉS**

- y Az Off/On time (Időzítő ki/be) beállításban akár hét időpont is beállítható; a monitor az ütemezési lista adott időpontjában be- vagy kikapcsol. Ha az ütemezési lista már több, előre beállított időpontot tartalmaz, a funkció az adott időponthoz legközelebb eső időpontban válik aktívvá.
- A be- vagy kikapcsolási idő beállítását követően ezek a funkciók naponta működésbe lépnek a megadott időpontban.
- y Ha az időzített ki- és bekapcsolás ideje megegyezik, bekapcsolt készülék esetén a kikapcsolási idő élvez elsőbbséget a bekapcsolási idővel szemben, kikapcsolt készülék esetén pedig fordítva.

## **Az OPCIÓ menü beállításai**

- 1 Nyomja meg a **SETT**I**NGS** gombot a főmenük eléréséhez.
- <sup>2</sup><sup>A</sup> navigációs gombok segítségével lépjen az **OPTION (OP- CIÓ)** menüre, majd nyomja meg az **OK** gombot.
- <sup>3</sup><sup>A</sup> navigációs gombok segítségével lépjen <sup>a</sup> kívánt beállítás- ra vagy opcióra, majd nyomja meg az **OK** gombot. - Ha vissza kíván térni az előző szintre, nyomja meg a **BACK (VISSZA)** gombot.
- 4 Amikor végzett, nyomja meg az **EXIT (KILÉPÉS)** gombot. Ha vissza kíván lépni az előző menübe, nyomja meg az **EXIT (KILÉPÉS)** gombot.

A rendelkezésre álló opciók következők:

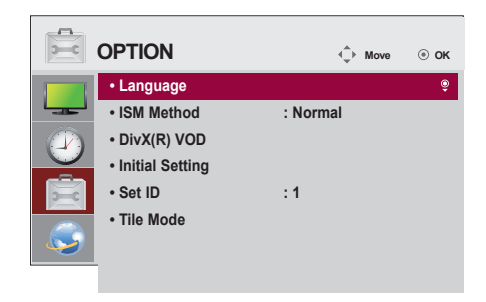

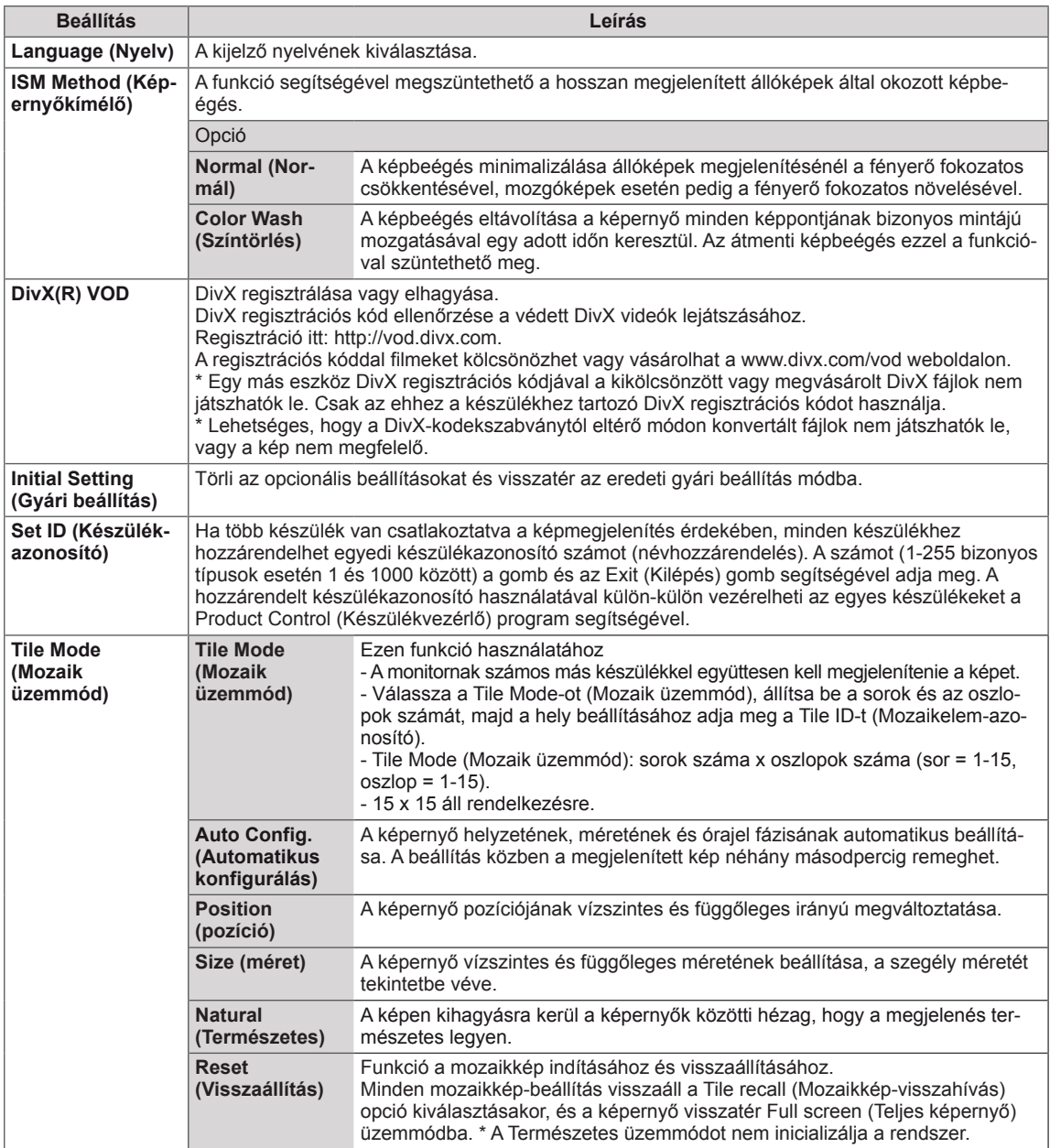

## **HÁLÓZAT menü beállításai**

- 1 Nyomja meg a **SETTINGS** gombot a főmenük eléréséhez.
- 2 A navigációs gombokkal lépjen az **NETWORK (HÁLÓZAT)** menüre, majd nyomja meg az **OK (BEÁLLÍTÁS)** gombot.
- 3 A navigációs gombok segítségével lépjen a kívánt beállításra vagy opcióra, majd nyomja meg az **OK** gombot.
	- Ha vissza kíván térni az előző szintre, nyomja meg a **BACK (VISSZA)** gombot.
- 4 Amikor végzett, nyomja meg az **EXIT (KILÉPÉS)** gombot. Ha vissza kíván lépni az előző menübe, nyomja meg a **BACK (VISSZA)** gombot.

A rendelkezésre álló opciók következők:

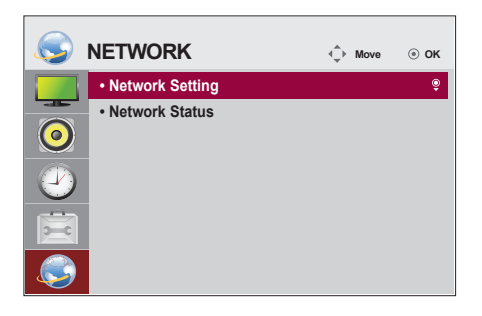

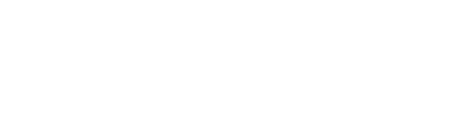

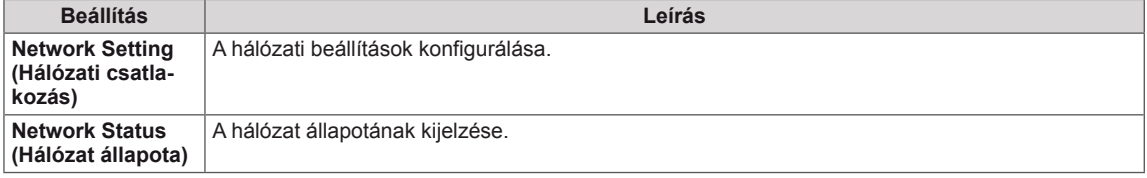

## **HIBAELHÁRÍTÁS**

#### **Nem jelenik meg kép**

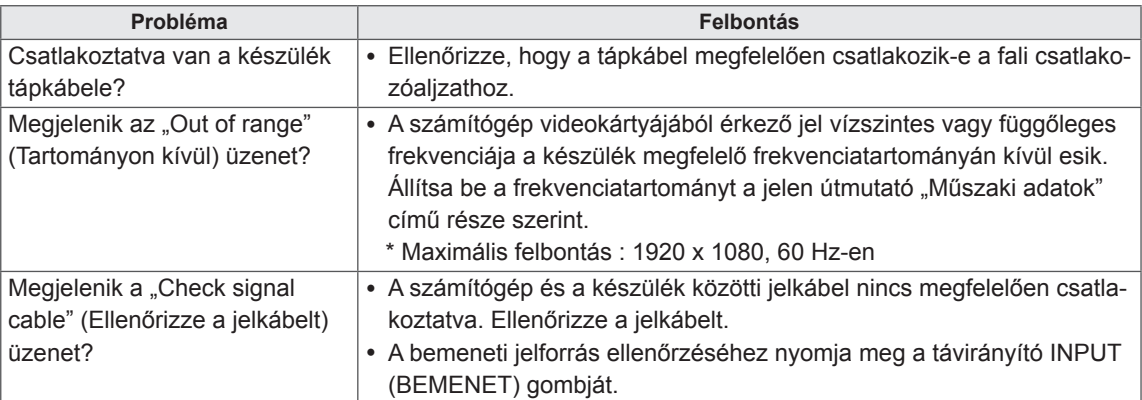

#### **A készülék csatlakoztatásakor az "Unknown product" (Ismeretlen termék) üzenet jelenik meg.**

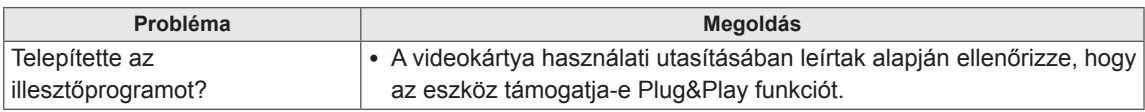

#### **A képernyőn látható kép megjelenése a normálistól eltérő.**

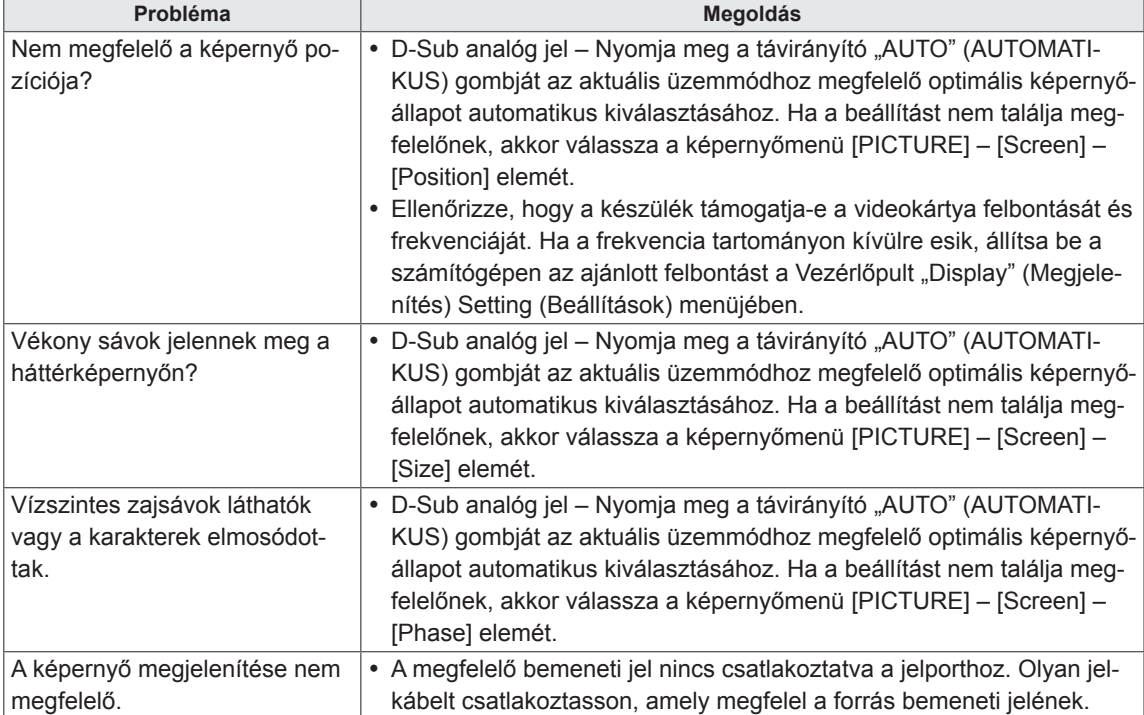

## **Szellemkép jelenik meg a készüléken.**

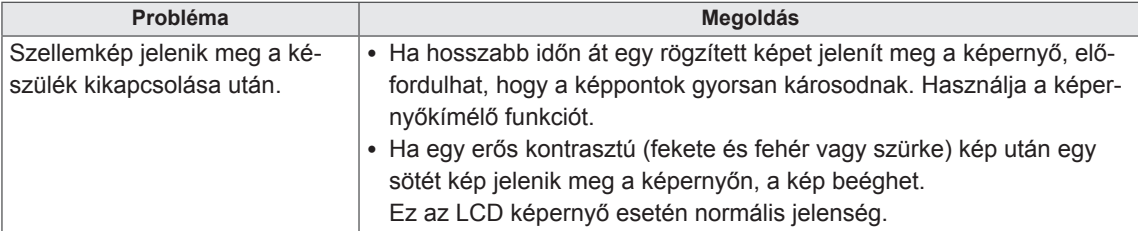

## **Nincs hang.**

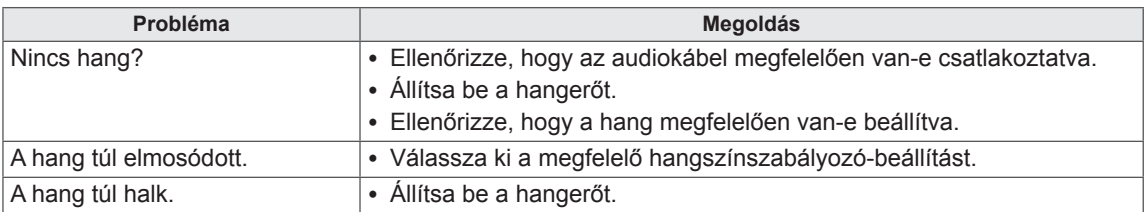

## **Rendellenes a képernyő színe.**

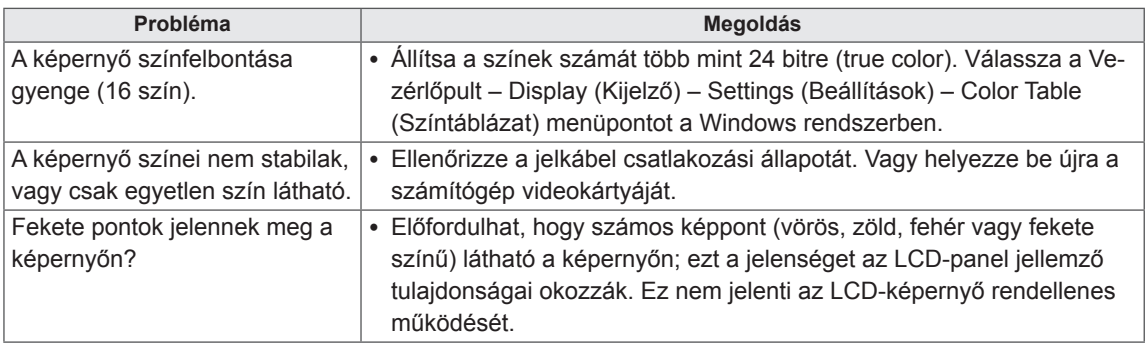

## **Rendellenes működés.**

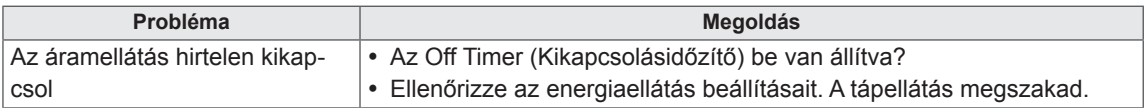

## **A TERMÉK JELLEMZŐI**

## 32LS33A

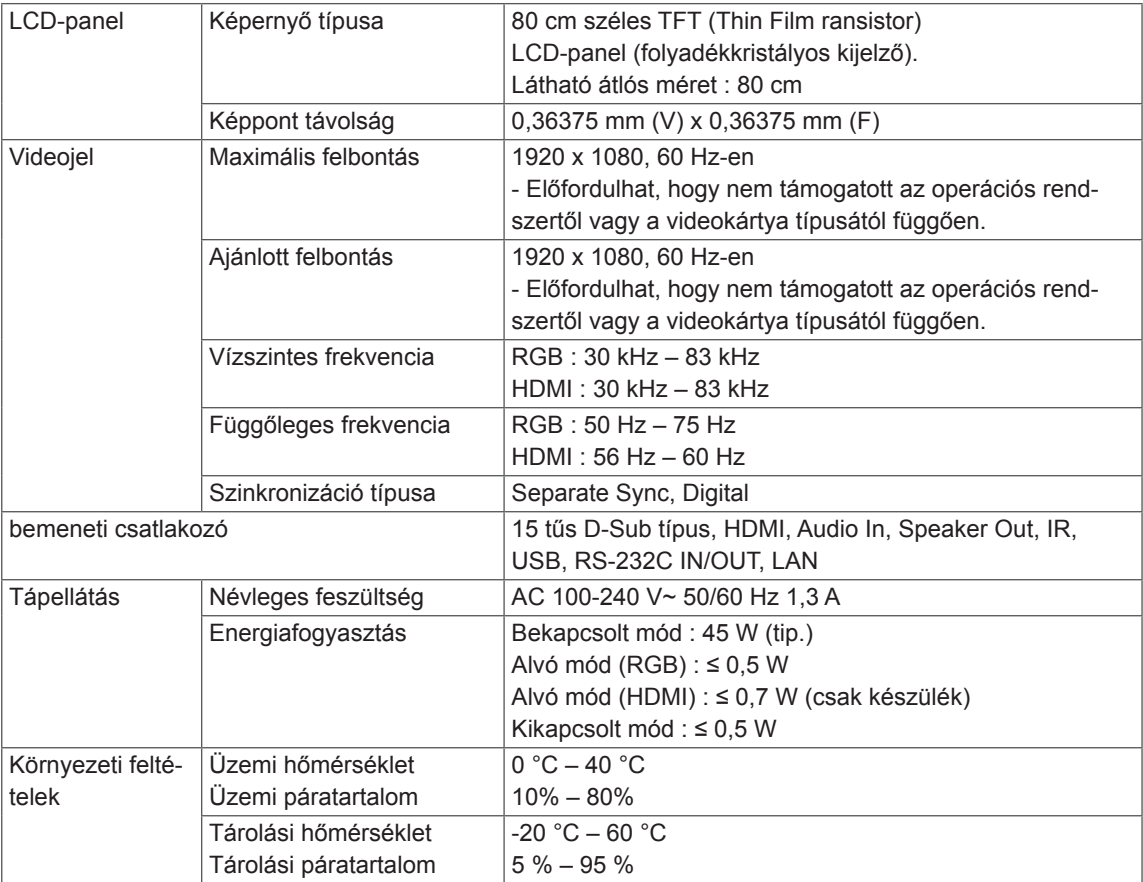

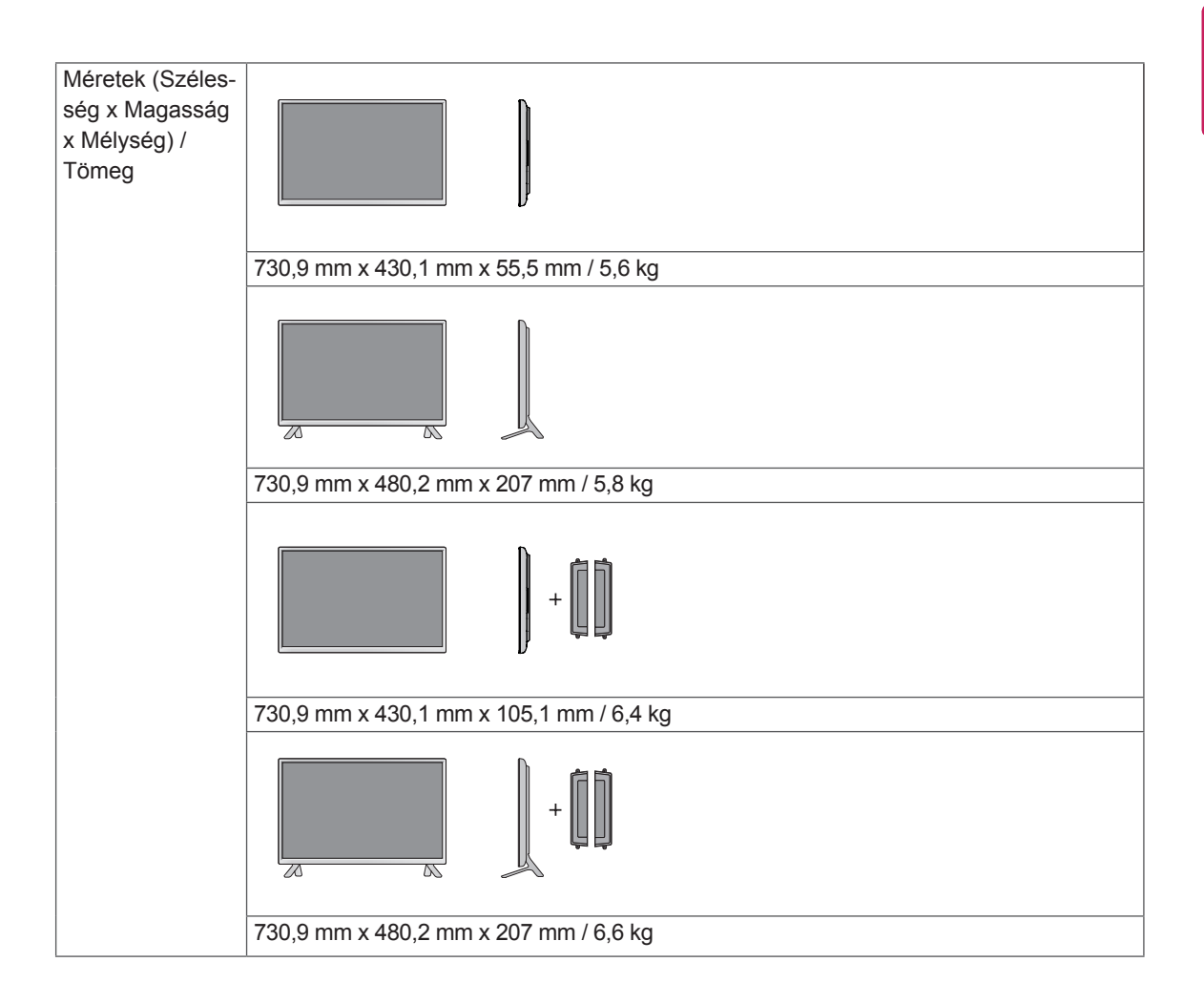

#### **\* Csak a hangszórókkal használható modellekhez**

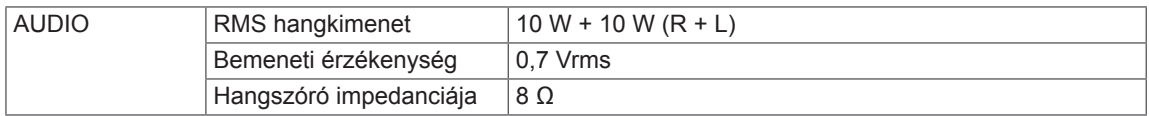

## 42LS33A 42LS35A

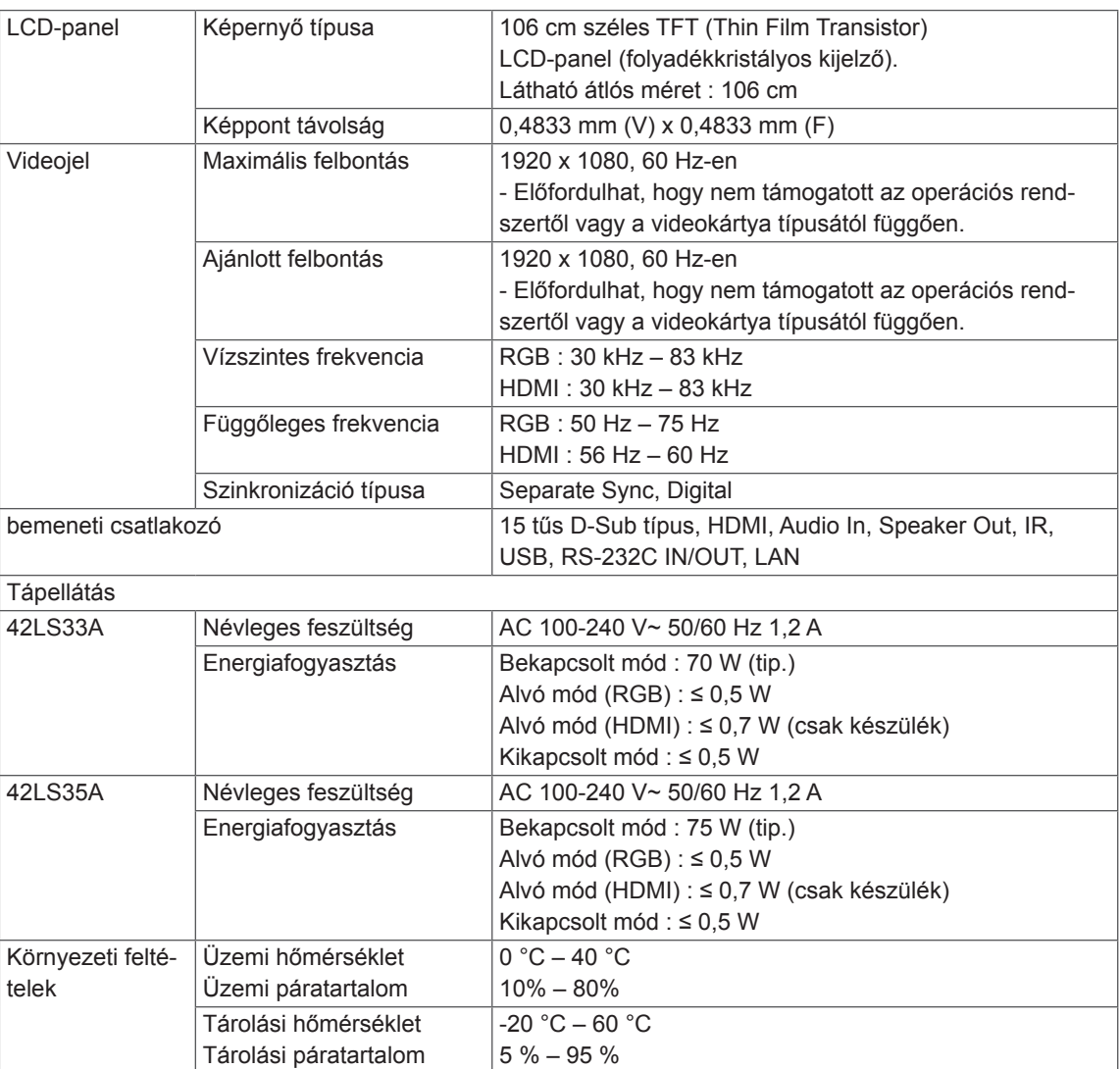

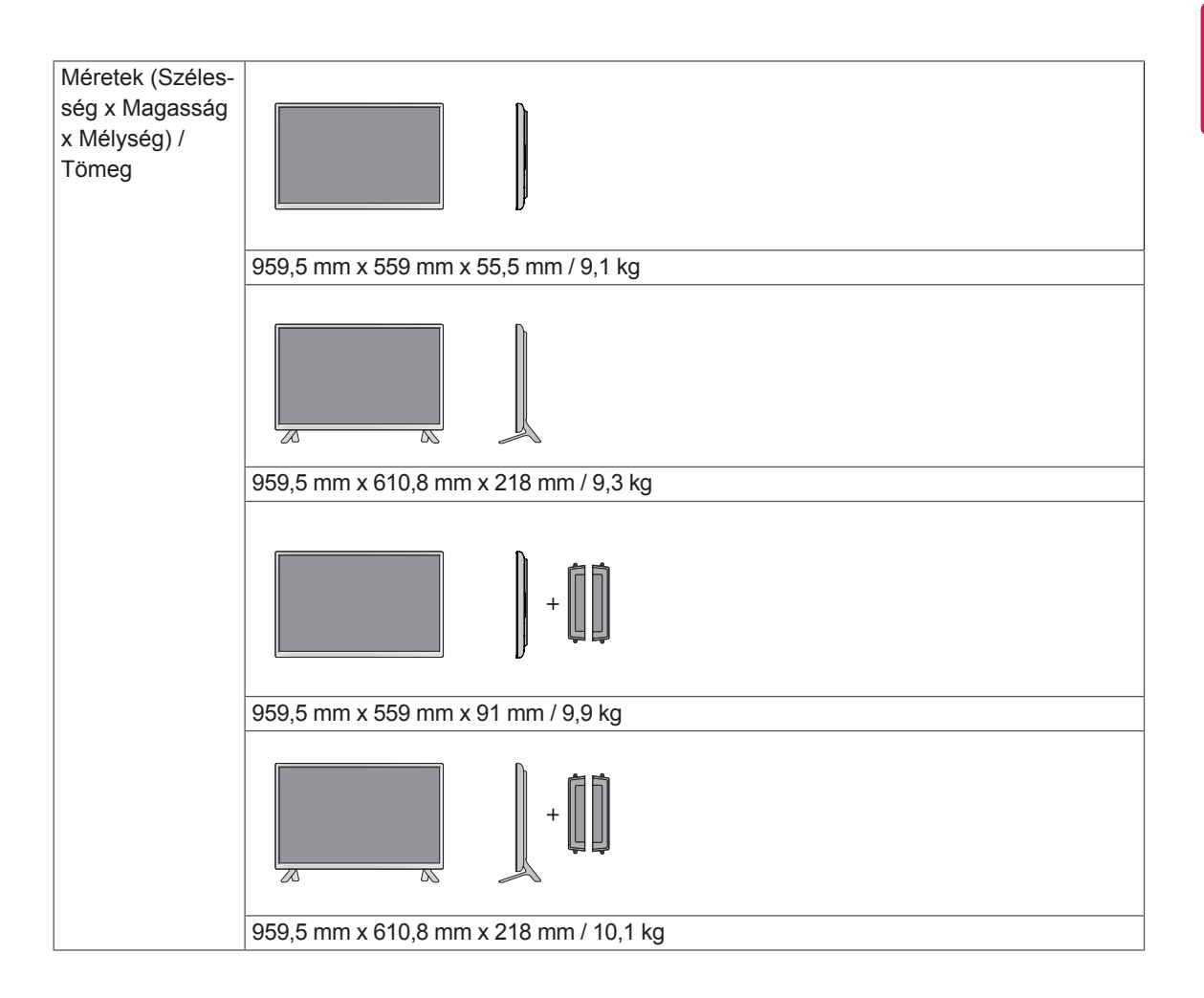

#### **\* Csak a hangszórókkal használható modellekhez**

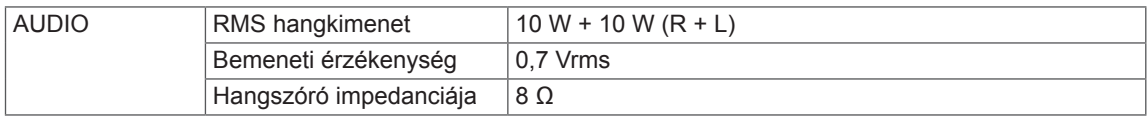

## 47LS33A 47LS35A

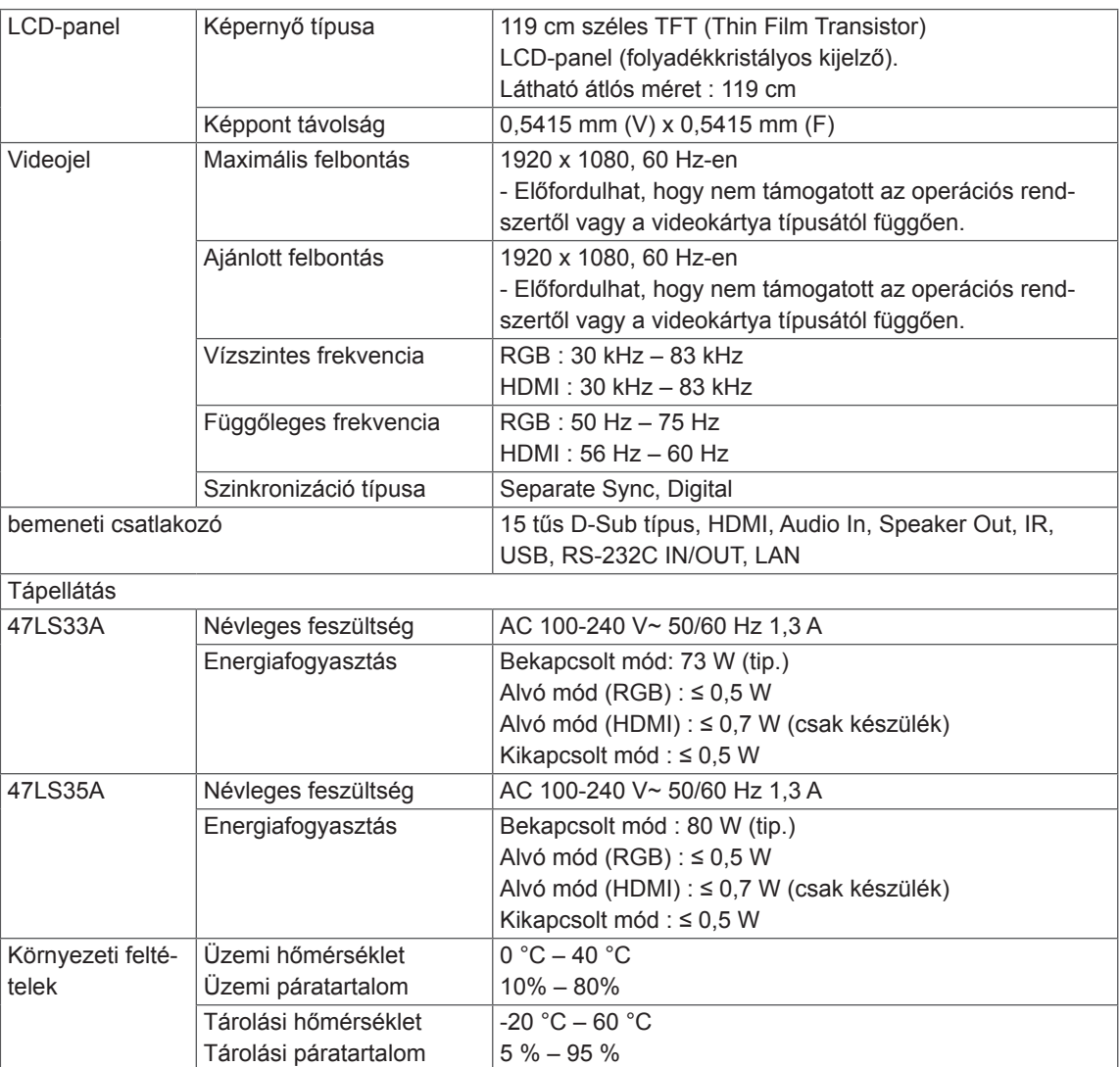

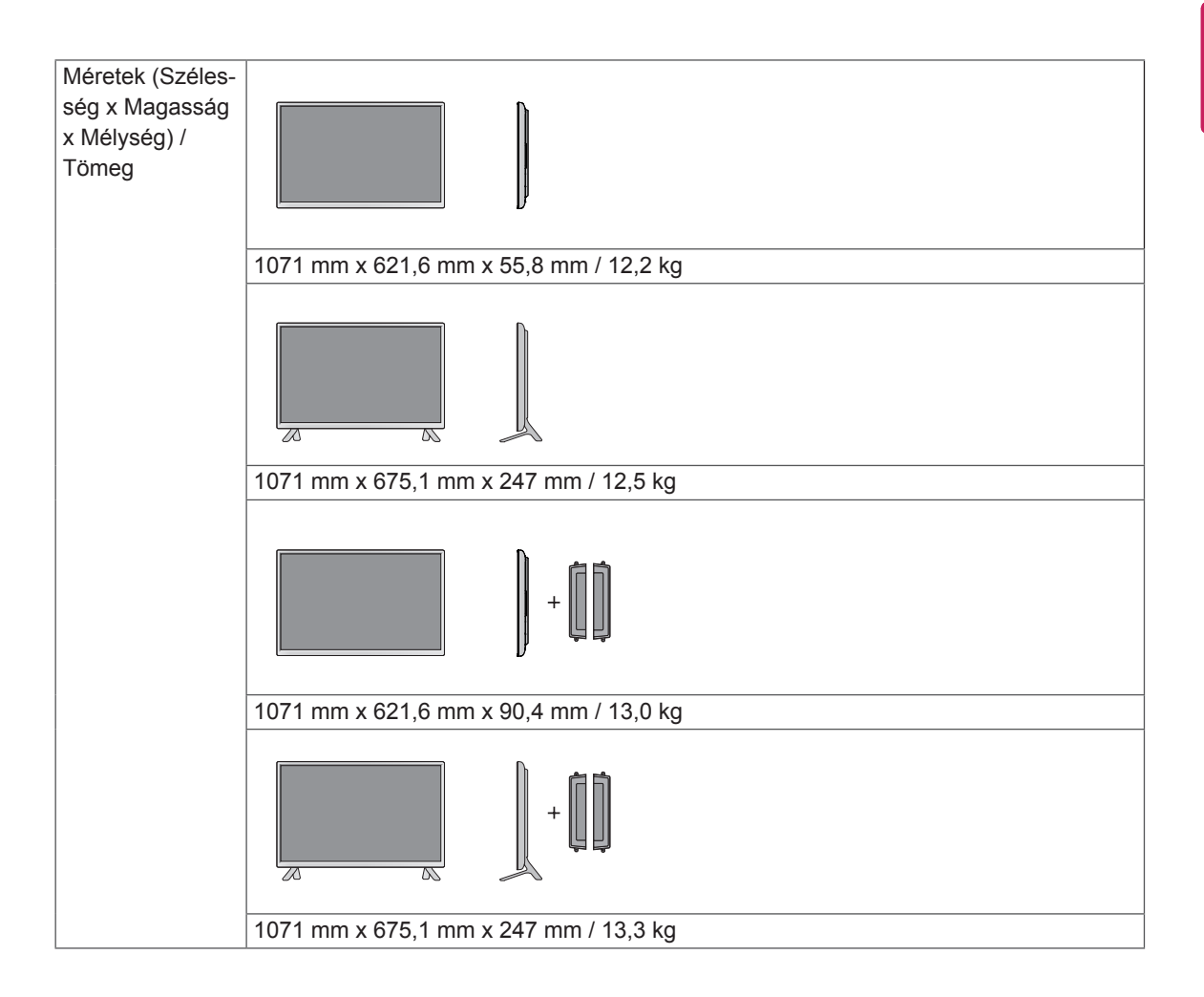

#### **\* Csak a hangszórókkal használható modellekhez**

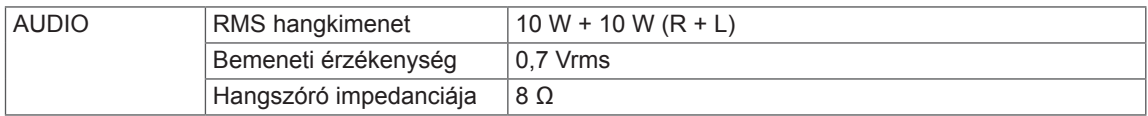

## 55LS33A 55LS35A

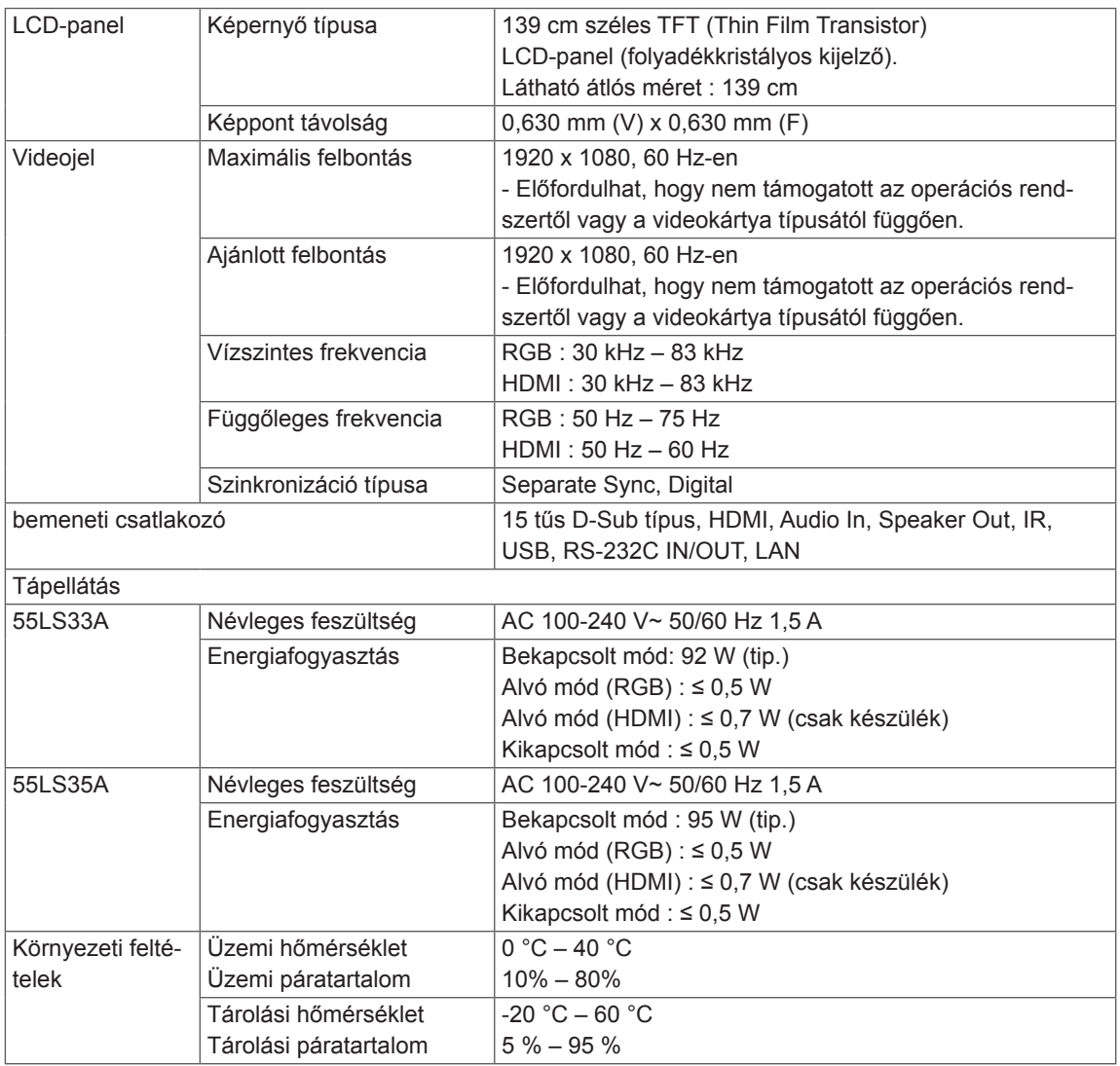

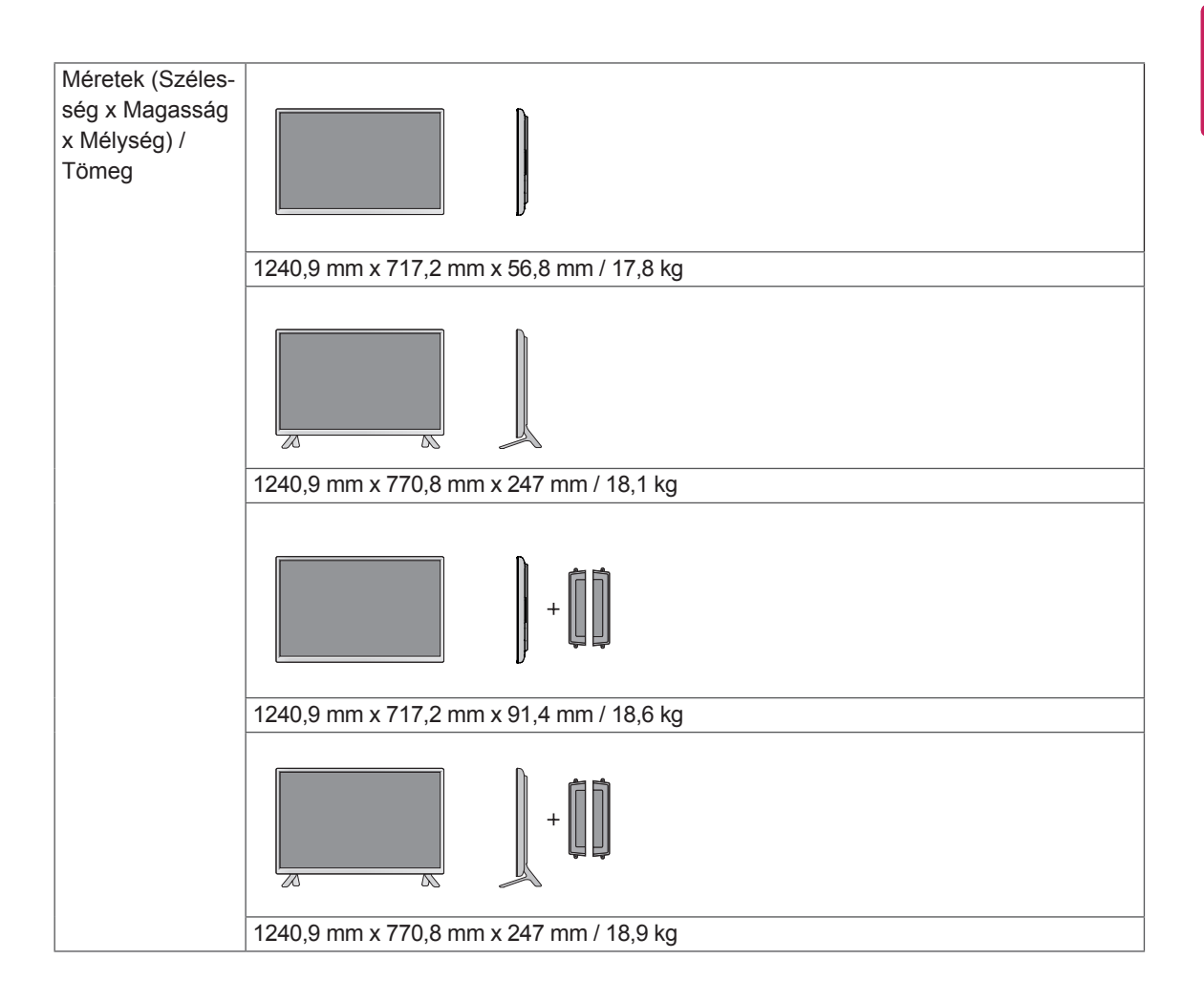

#### **\* Csak a hangszórókkal használható modellekhez**

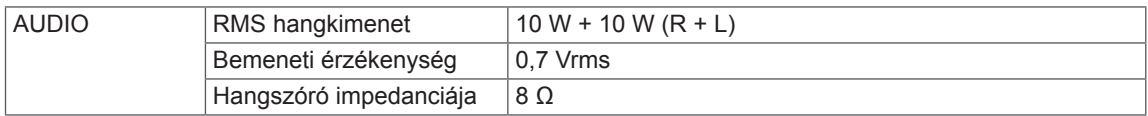

## 65LS33A

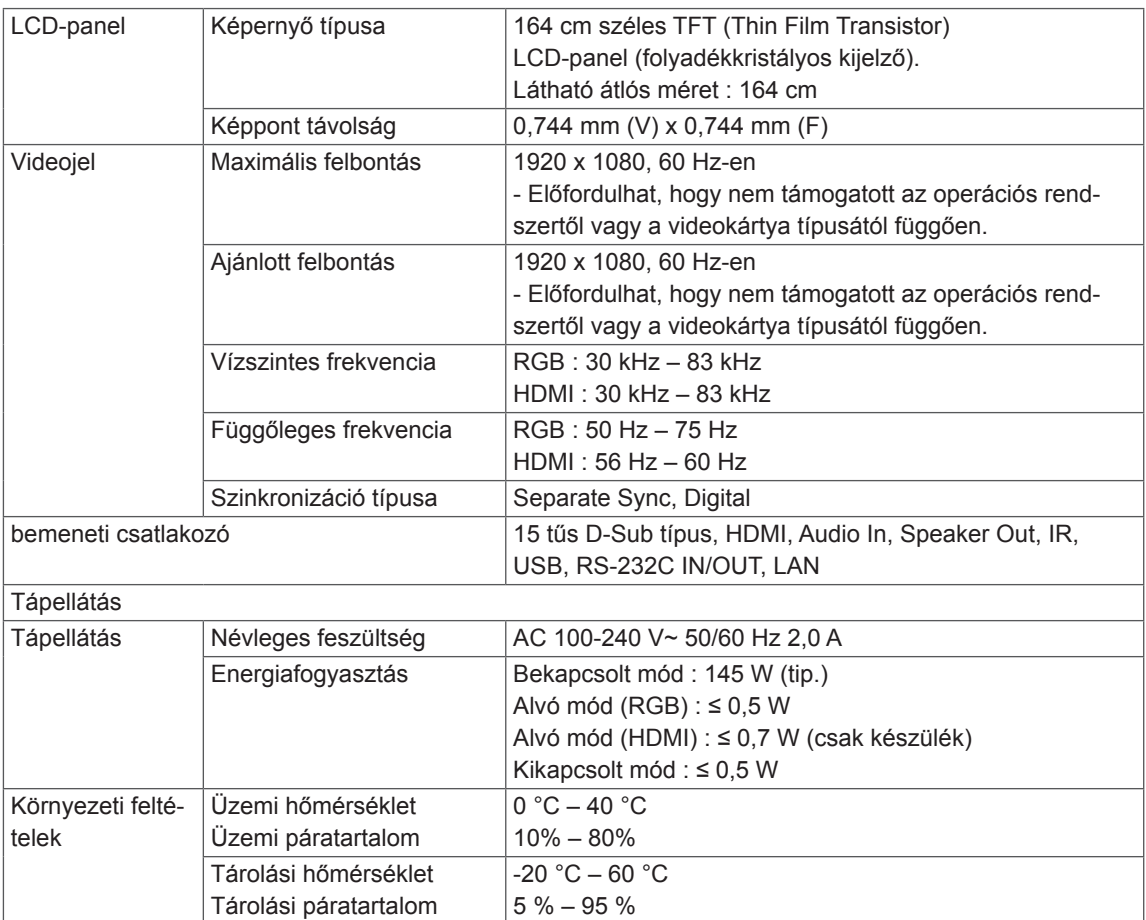

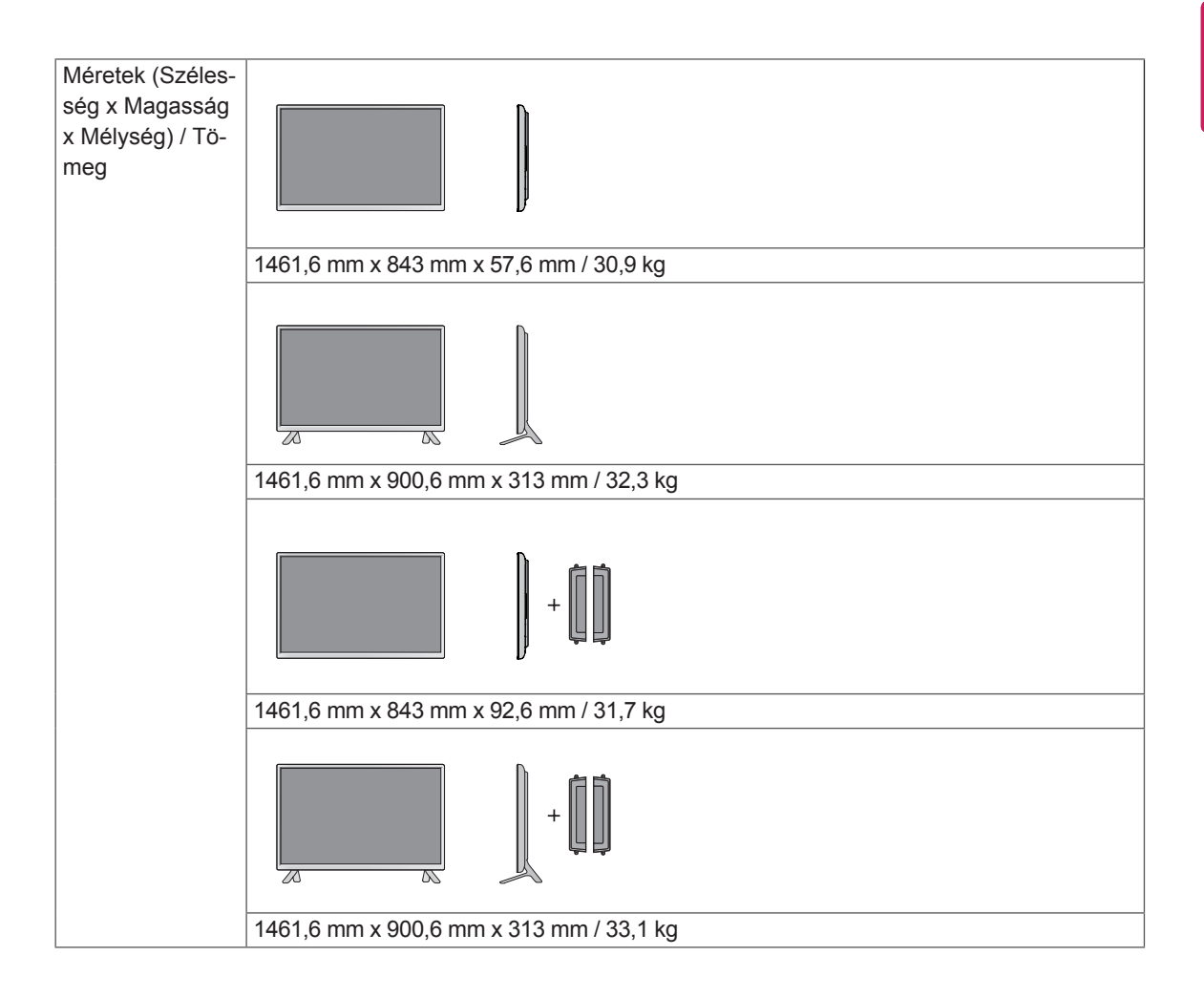

#### **\* Csak a hangszórókkal használható modellekhez**

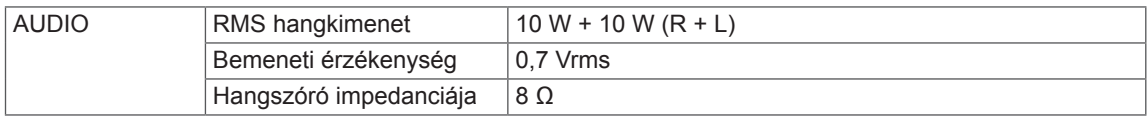

Az útmutatóban szereplő ábrák eltérhetnek a valódi terméktől és annak tartozékaitól. A csavarok méretét lásd a "Felszerelés falra" c. részben.

## 32LS33A

(Mértékegység: mm)

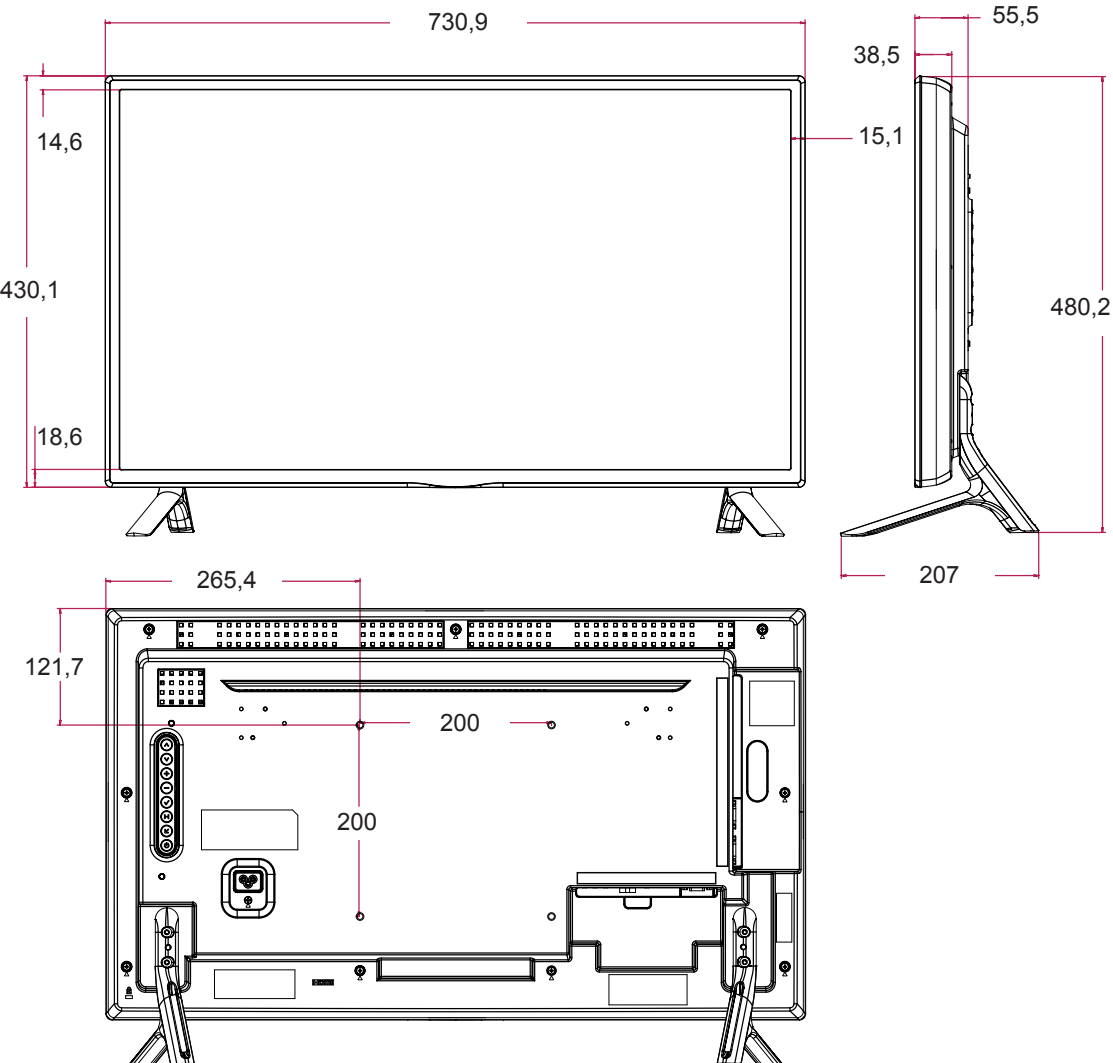

Az útmutatóban szereplő ábrák eltérhetnek a valódi terméktől és annak tartozékaitól. A csavarok méretét lásd a "Felszerelés falra" c. részben.

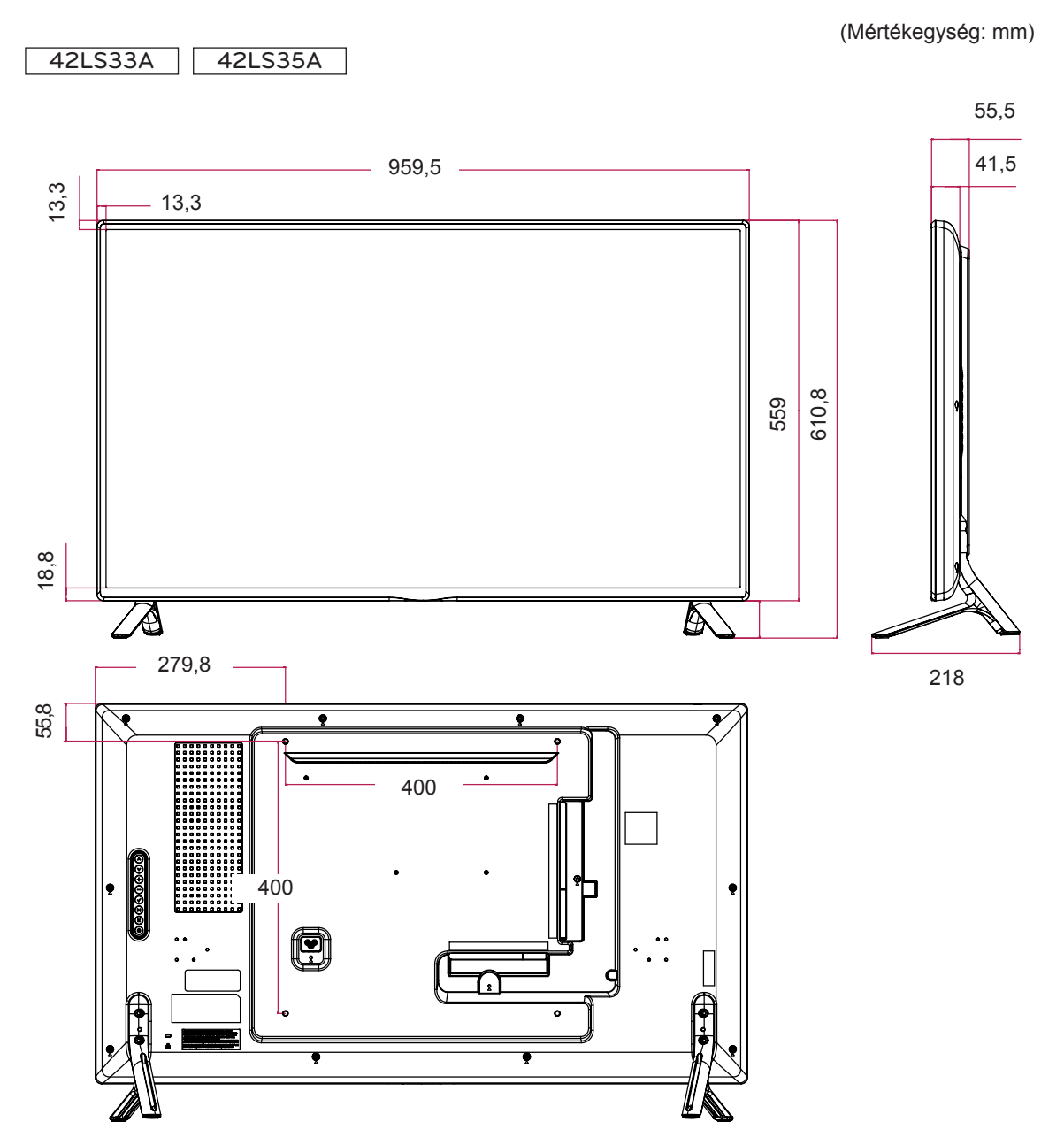

Az útmutatóban szereplő ábrák eltérhetnek a valódi terméktől és annak tartozékaitól. A csavarok méretét lásd a "Felszerelés falra" c. részben.

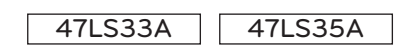

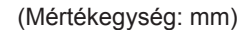

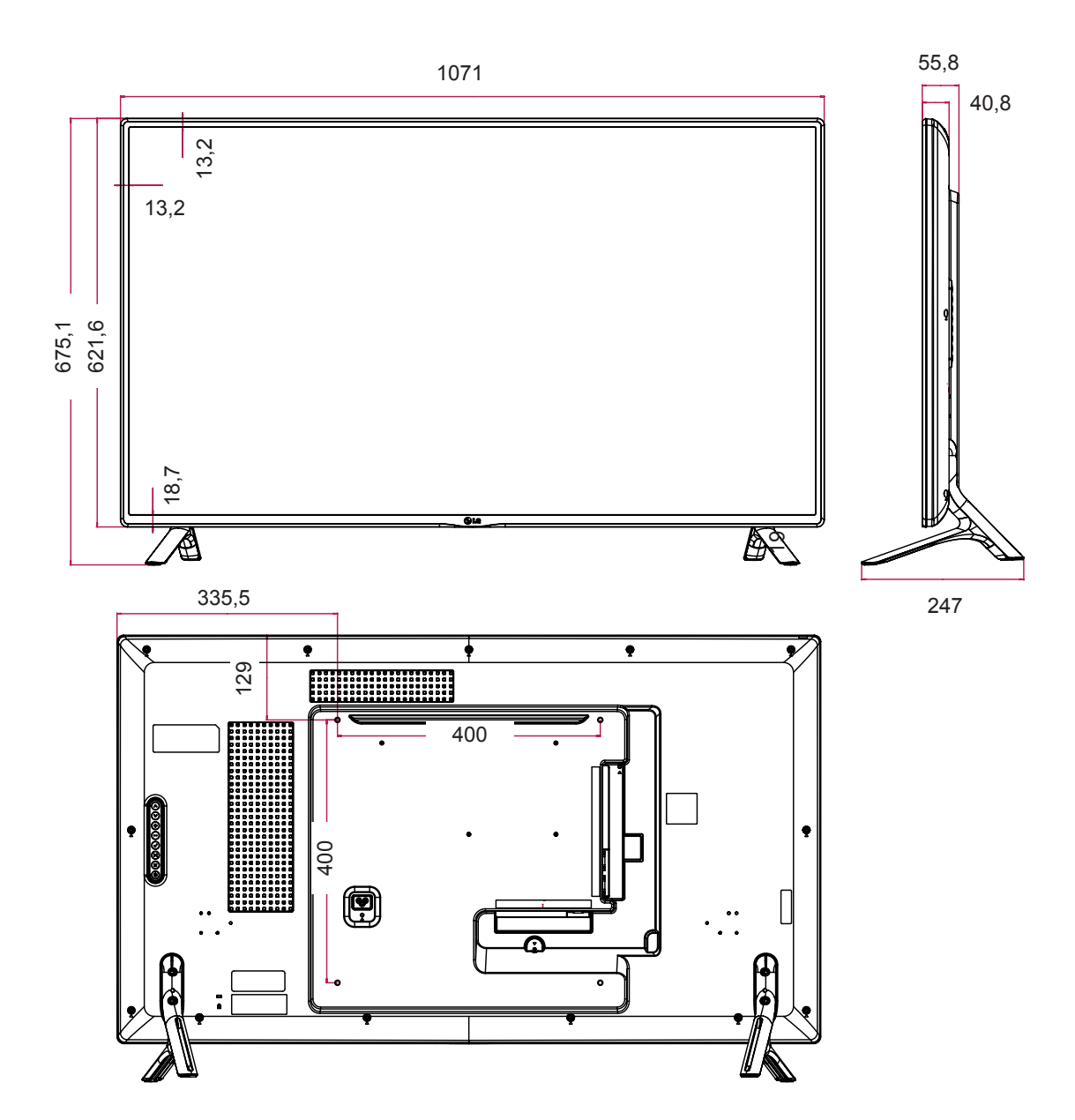

55LS33A 55LS35A

Az útmutatóban szereplő ábrák eltérhetnek a valódi terméktől és annak tartozékaitól. A csavarok méretét lásd a "Felszerelés falra" c. részben.

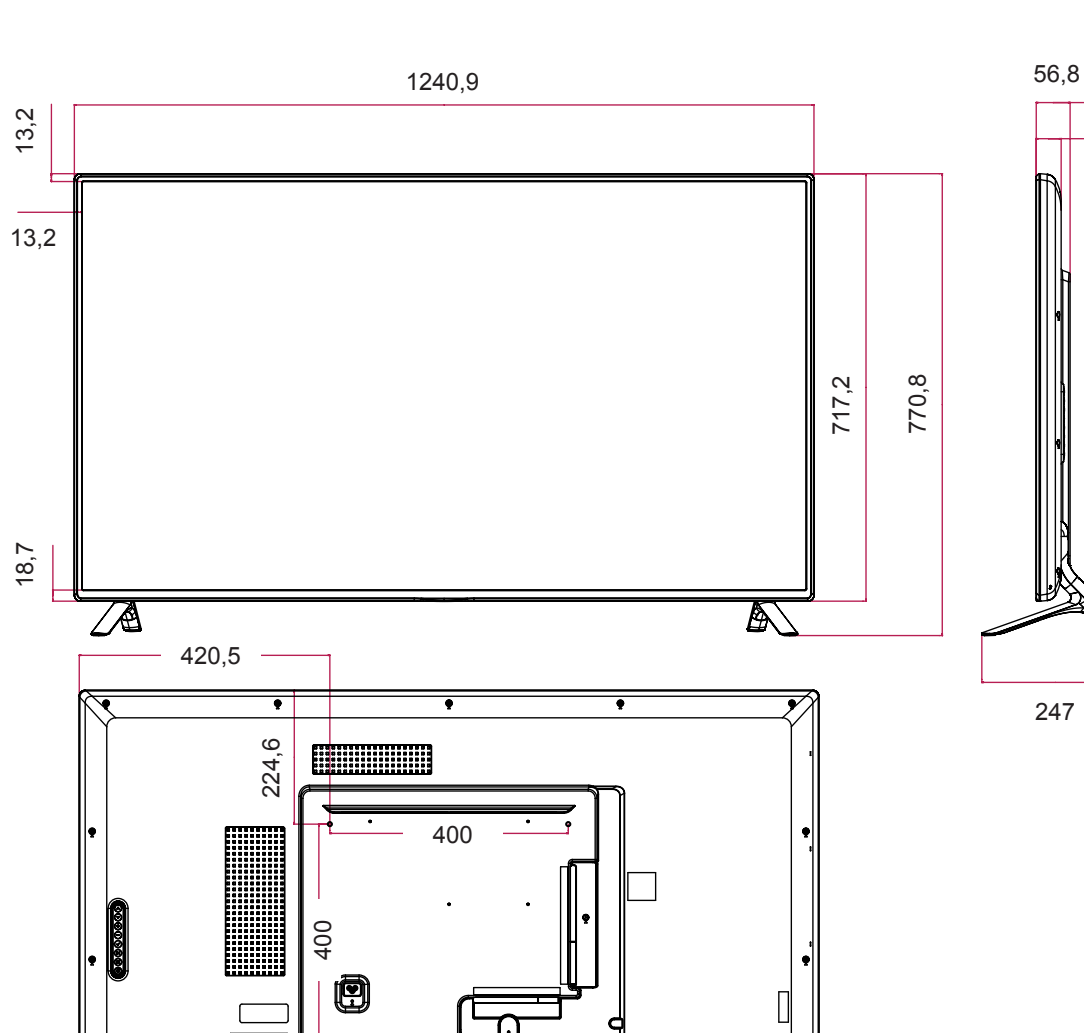

A fenti termékjellemzők a termék funkcióinak továbbfejlesztése miatt előzetes értesítés nélkül megváltozhatnak.

(Mértékegység: mm)

41,8

Az útmutatóban szereplő ábrák eltérhetnek a valódi terméktől és annak tartozékaitól. A csavarok méretét lásd a "Felszerelés falra" c. részben.

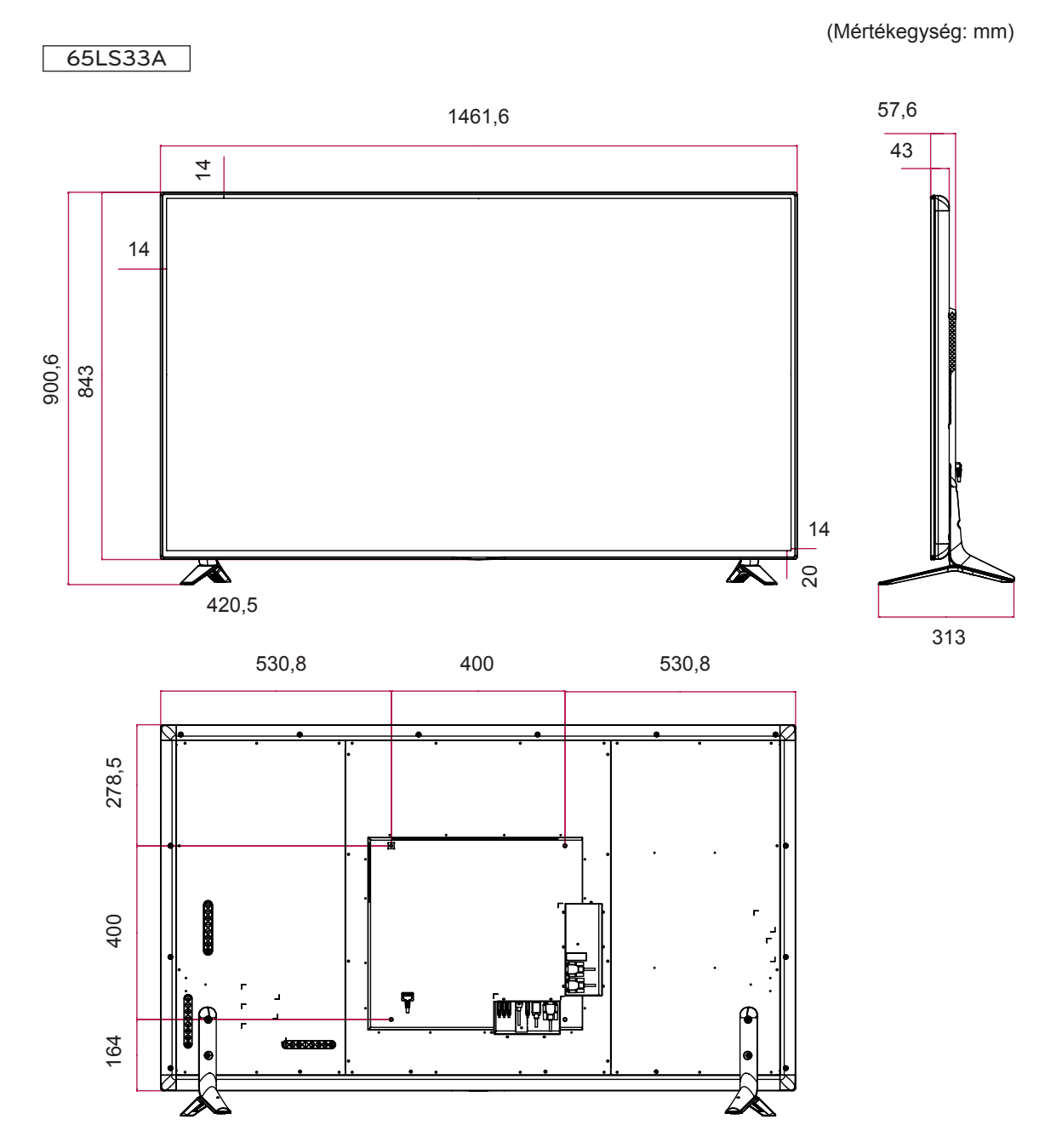

#### **RGB (PC) támogatott mód**

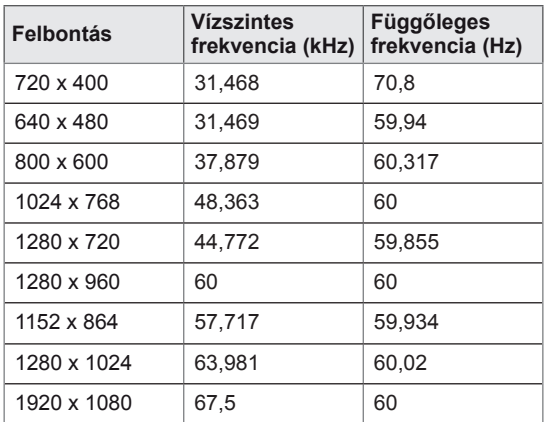

#### **HDMI (DTV) támogatott mód**

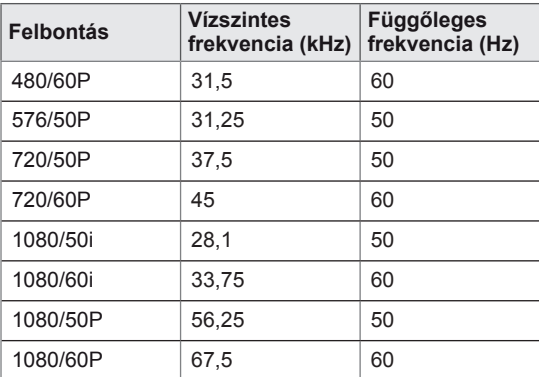

# **HUN MAGYAR**

#### **HDMI (PC) támogatott mód**

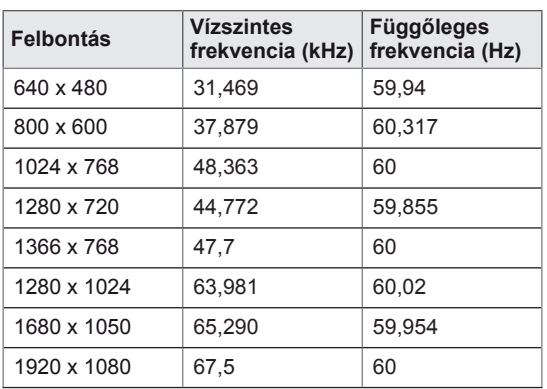

## **MEGJEGYZÉS**

• Számítógépes felbontások elérhetők bemeneti címke opcióként RGB és HDMI bemeneti módban: 640 x 480 / 60 Hz, 1280 x 720 / 60 Hz, 1920 x 1080 / 60 Hz és DTVfelbontások: 480p, 720p, 1080p.

## **MEGJEGYZÉS**

- Függőleges frekvencia: Ahhoz, hogy a felhasználó lássa a termék kijelzőjét, a képernyőn megjelenő képet másodpercenként több tízszer változtatni kell, mint egy fénycső esetében. A függőleges frekvencia vagy képfrissítési sebesség a másodpercenkénti képváltások száma. A mértékegysége Hz.
- Vízszintes frekvencia: A vízszintes intervallum az egy függőleges sor megjelenítéséhez szükséges idő. Ha 1-et elosztunk a vízszintes intervallummal, a másodpercenként megjelenített vízszintes sorok száma táblázatba foglalható a vízszintes frekvenciaként. A mértékegysége kHz.

## **INFRAVÖRÖS KÓDOK**

- Ez a funkció nem minden típus esetén elérhető.
- A modelltől függően bizonyos billentyűk nem támogatottak.

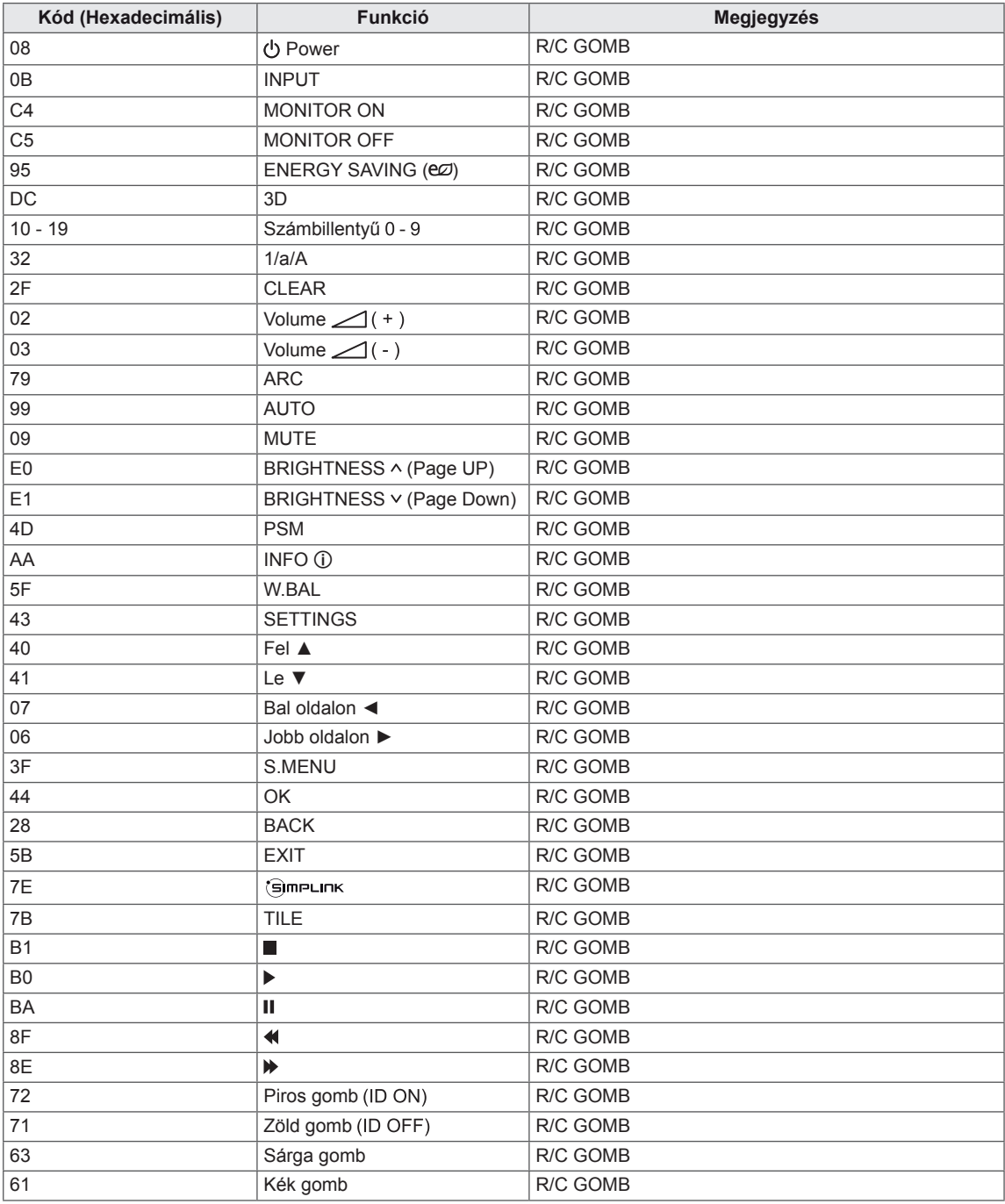

## **TÖBB TERMÉK VEZÉRLÉSÉHEZ**

- y Ezzel a módszerrel egyszerre több készüléket csatlakoztathat egyetlen számítógéphez. Egyetlen számítógépről vezérelhet egyszerre több csatlakoztatott készüléket.
- Az Option (Opció) menüben a Set ID (készülékazonosító) értékének 1 és 255 (illetve bizonyos típusok esetén 1 és 1000 között) között kell lennie, duplikátumok nélkül.

## **A kábel csatlakoztatása**

Csatlakoztassa az RS-232C kábelt az ábrán látható módon.

y A számítógép az RS-232C protokoll segítségével vezérli a készülékeket. Így a számítógép segítségével ki- és bekapcsolhatja a készüléket, kiválaszthatja a bemeneti jelet vagy megadhatja a képernyőmenü beállításait.

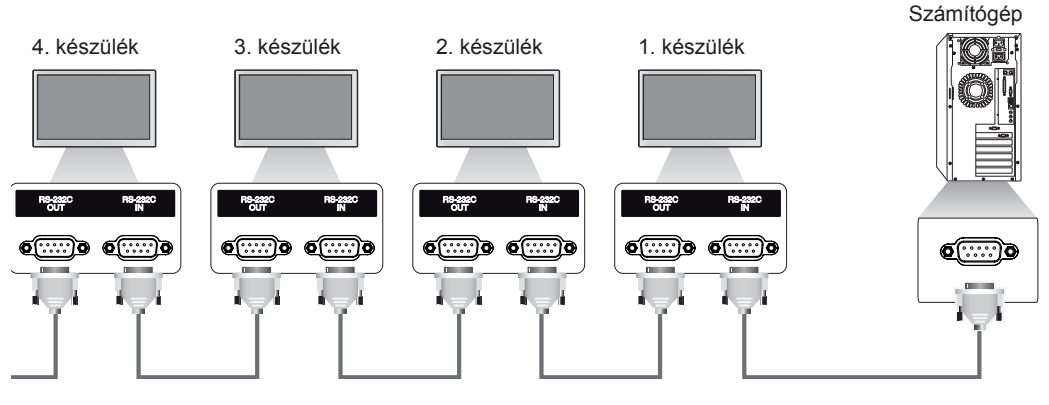

#### RS-232C kábel (nincs a csomagban)

## **RS-232C konfigurációk**

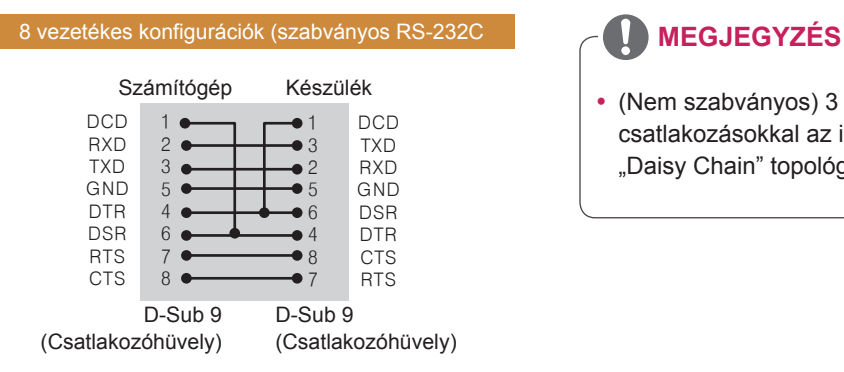

## **Kommunikációs paraméterek**

- Átviteli sebesség: 9600 BPS
- Adathossz: 8 bit
- Paritásbit: nincs
- Stop bit: 1 bit
- Átvitelvezérlés: nincs
- Kommunikációs kód: ASCII kód
- Keresztkötésű (fordított) kábelt használjon

• (Nem szabványos) 3 vezetékes csatlakozásokkal az infravörös érzékelésű "Daisy Chain" topológia nem használható.

## **Részletes parancslista**

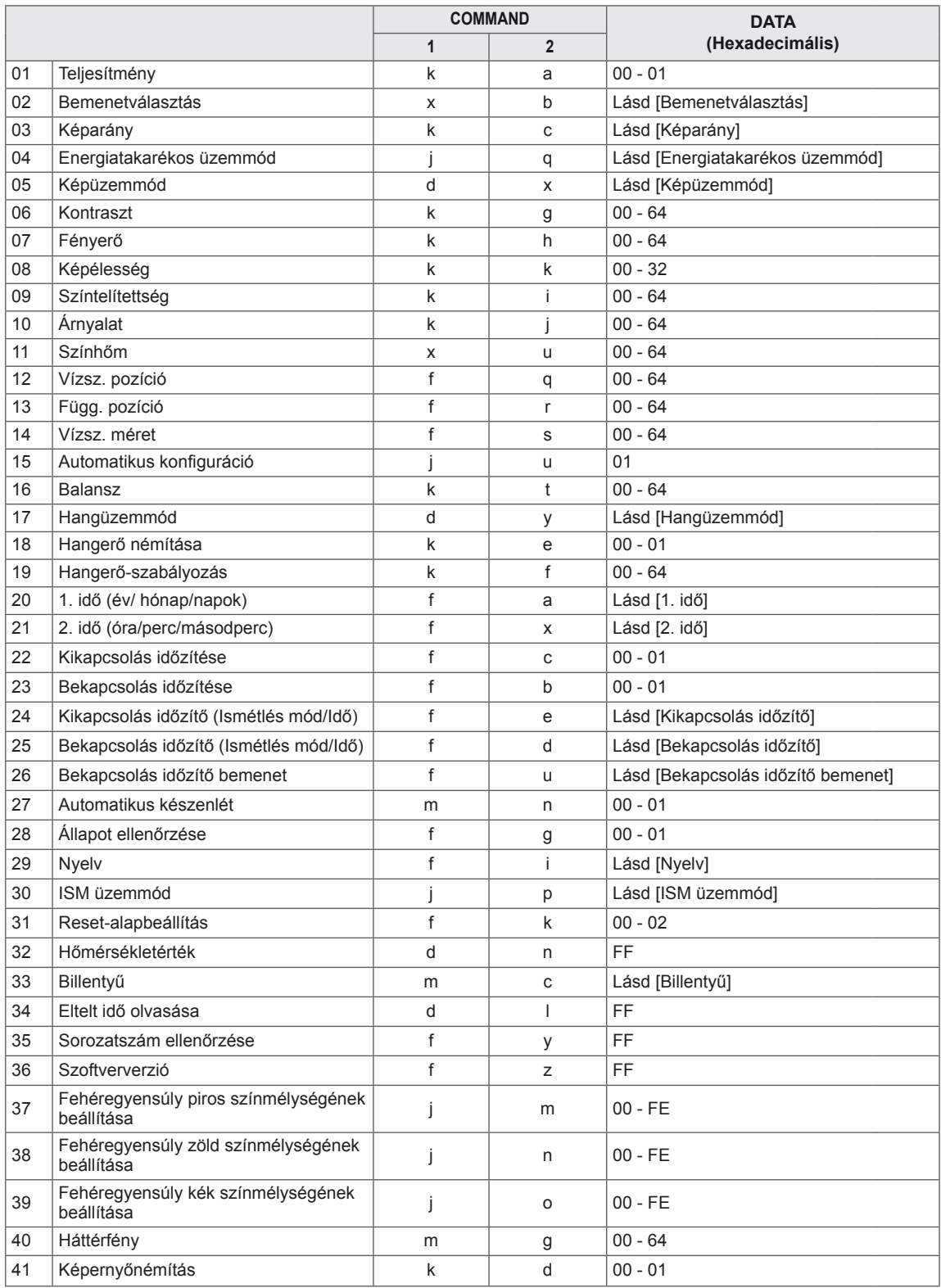

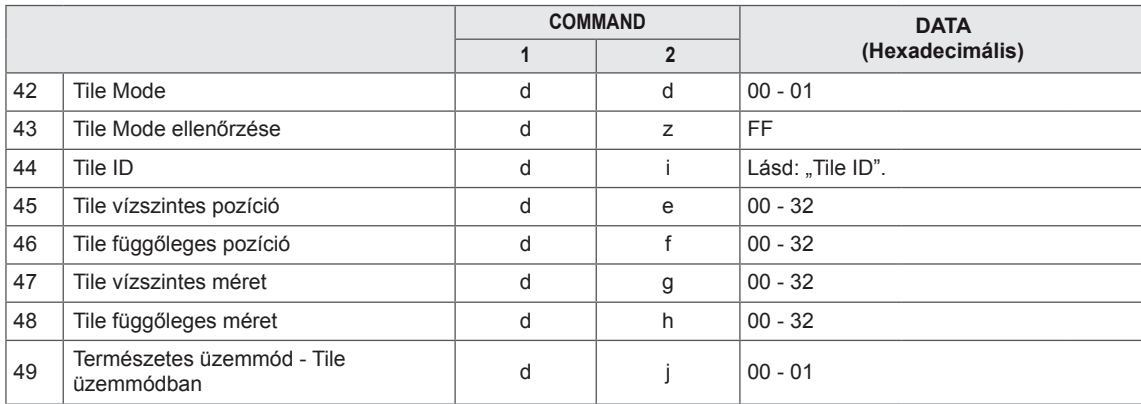

## **MEGJEGYZÉS**

- USB-műveletek végrehajtása közben (pl. Dvix vagy EMF) a Power (k a) és a Key (m c) parancsokon kívül minden más parancs végrehajtása szünetel, és a készülék NG (nem jó) parancsként kezeli azokat.
- A modelltől függően bizonyos parancsok nem támogatottak.
- Az 'f f' parancs, amely egy adott parancs állapotát mutatja, a SuperSign programmal való kompatibilitás érdekében nem jeleníti meg az OSD-t.

## **Adatküldési/-fogadási protokoll**

#### **Transmission (Adatküldés)**

#### [Command1][Command2][ ][Set ID][ ][Data][Cr]

- \* [Command1] A gyári és a felhasználói beállításokat különbözteti meg egymástól.
- \* [Command2] Vezérli a monitorokat.
- \* [Set ID] A vezérelni kívánt készülék kiválasztására szolgál. A Set ID 1 és 255 között (01H és FFH között) állítható, illetve bizonyos típusok esetén 1 és 1000 között (001H és 3e8H között) a képernyőmenü OPTION menüjében. A "00H" vagy "000H" érték beállítása esetén az összes csatlakoztatott monitor egyszerre vezérelhető. (A modelltől függően lehetséges, hogy nem támogatott.)
- \* [Data] Továbbítja a parancs adatait. A parancstól függően az adatszám növekedhet.
- \* [Cr] Kocsi vissza. A "0x0D" ASCII-kódnak felel meg.
- \* [ ] Szóköz. A "0x20" ASCII-kódnak felel meg.

#### **Acknowledgement (Nyugtázás)**

[Command2][ ][Set ID][ ][OK/NG][Data][x]

- \* A készülék ebben a formátumban küldi a nyugtázást (ACK), ha megfelelő adatokat kapott. FF adat esetén a jelenlegi állapotadatokat jelzi. Adatírási mód esetén a számítógépből származó adatokat küldi vissza.
- \* Ha egy parancs a Set ID "00" (=0x00) vagy "000" (=0x000) értékkel kerül elküldésre, az adat az összes monitorra vonatkozik, és egyik sem küld visszaigazolást (ACK).
- \* Ha az "FF" adatérték kerül elküldésre vezérlő módban az RS-232C használatával, a funkció aktuális beállítási értéke ellenőrizhető (csak bizonyos funkciók esetén).
- \* Bizonyos modelleken néhány parancs esetleg nem támogatott.

#### **01. Teljesítmény (Parancs: k a)**

A képernyő be/kikapcsolása.

#### Adatküldés

#### [k][a][ ][Set ID][ ][Data][Cr]

Data 00 : Ki

#### 01 : Be

#### Nyugtázás

#### [a][ ][Set ID][ ][OK/NG][Data][x]

\* A visszaigazolási jel csak abban az esetben kerül helyesen visszaküldésre, ha a monitor teljesen ki van kapcsolva.

\* Az Adatküldés és Nyugtázás jelek között bizonyos mértékű időkésés léphet fel.

#### **04. Energiatakarékos üzemmód (Parancs: j q)** Az energiatakarékos üzemmód beállítása.

#### Adatküldés

#### [il[q][ ][Set ID][ ][Data][Cr]

- Data 00: Ki
	- 01: Minimális
	- 02: Közepes
	- 03. Maximális
	- 04: Automatikus
	- 05. képkikapcsolás

#### Nyugtázás

#### [q][ ][Set ID][ ][OK/NG][Data][x]

\*\* A modelltől függően lehetséges, hogy nem támogatott.

#### **02. Bemenetválasztás (Parancs: x b)**

A készülék bemeneti jelforrásának kiválasztása. Adatküldés

#### [x][b][ ][Set ID][ ][Data][Cr]

Data 60<sup>·</sup> RGB 90: HDMI(HDMI1)(DTV) A0: HDMI(HDMI1)(PC)

#### Nyugtázás

#### [b][ ][Set ID][ ][OK/NG][Data][x]

\* A modelltől függően lehetséges, hogy bizonyos bemeneti jelek nem támogatottak.

#### **05. Képüzemmód (Parancs: d x)**

#### A Képüzemmód kiválasztása. Adatküldés

#### [d][x][ ][Set ID][ ][Data][Cr]

- Data 00: Élénk
	- 01: Normál
	- 02. Mozi
	- 03. Sport
	- 04: Játék
	- 05: Expert1
	- 06: Expert2
	- 08: APS

#### Nyugtázás

[x][ ][Set ID][ ][OK/NG][Data][x]

#### **03. Képarány (Parancs : k c)**

A képernyőformátum beállítása.

#### Adatküldés

#### [k][c][ ][Set ID][ ][Data][Cr]

#### Data 01:4:3

- 02: 16:9
- 04: Nagyítás (HDMI DTV)
- 09: Levágás nélkül (720p vagy nagyobb) (HDMI DTV)

 10 – 1F: Mozinagyítás 1–16 (HDMI DTV) \* A rendelkezésre álló adattípusok a bemeneti jeltől

függően eltérhetnek. További információkért tekintse meg a Használati útmutató Képarány című részét.

- \* A képarány eltérhet a készülék bemeneti
- konfigurációjától függően.

#### Nyugtázás

[c][ ][Set ID][ ][OK/NG][Data][x]

#### **06. Kontraszt (Parancs: k g)**

A képernyőkontraszt beállítása. Adatküldés [k][g][ ][Set ID][ ][Data][Cr]

Data: 00 - 64: Kontraszt: 0 – 100 Nyugtázás

#### [g][ ][Set ID][ ][OK/NG][Data][x]

**07. Fényerő (Parancs: k h)** A képernyő fényerejének beállítása. Adatküldés [k][h][ ][Set ID][ ][Data][Cr] Data: 00 - 64: Fényerő: 0 – 100 Nyugtázás [h][ ][Set ID][ ][OK/NG][Data][x]

**10. Árnyalat (Parancs: k j)** A képernyő színárnyalatának beállítása. Adatküldés [k][j][ ][Set ID][ ][Data][Cr] Data 00 - 64: Árnyalat: R50 - G50 Nyugtázás [i][ ][Set ID][ ][OK/NG][Data][x]

**08. Képélesség (Parancs: k k)** A képernyő élességének beállítása. \* Ez a funkció csak AV/Component bemeneti mód esetén érhető el. Adatküldés [k][k][ ][Set ID][ ][Data][Cr] Data: 00 - 32: Képélesség: 0 – 50 Nyugtázás [k][ ][Set ID][ ][OK/NG][Data][x]

**11. Színhőm. (Parancs: x u)** A képernyő színhőmérsékletének beállítása. Adatküldés [x][u][ ][Set ID][ ][Data][Cr] Data: 00 - 64: Meleg 50 – Hideg 50 Nyugtázás [u][ ][Set ID][ ][OK/NG][Data][x]

#### **09. Színtelítettség (Parancs: k i)** A kép színének beállítása.

Adatküldés [k][i][ ][Set ID][ ][Data][Cr] Data: 00 - 64: Színtelítettség: 0 - 100 Nyugtázás [i][ ][Set ID][ ][OK/NG][Data][x]

**12. Vízsz. pozíció (Parancs: f q)** A képernyő vízszintes pozíciójának beállítása. \* Ez a funkció csak akkor érhető el, amikor a Tile Mode beállítása Ki. \* A működési tartomány az RGB bemeneti felbontástól függően változik. (Csak RGB-PC bemenet esetén érhető el.) Adatküldés [f][q][ ][Set ID][ ][Data][Cr] Data: 00 - 64: min. -50 (bal) - max. 50 (jobb) Nyugtázás [q][ ][Set ID][ ][OK/NG][Data][x]

#### **13. Függ. pozíció (Parancs: f r)**

A képernyő függőleges pozíciójának beállítása. \* Ez a funkció csak akkor érhető el, amikor a Tile Mode beállítása Ki.

\* A működési tartomány az RGB bemeneti felbontástól függően változik.

(Csak RGB-PC bemenet esetén érhető el.)

#### Adatküldés

#### [f][r][ ][Set ID][ ][Data][Cr]

Data: 00 - 64: min. -50 (alsó) - max. 50 (felső)

#### Nyugtázás

[r][ ][Set ID][ ][OK/NG][Data][x]

**16. Balansz (Parancs: k t)** A hangegyensúly beállítása. Adatküldés [k][t][ ][Set ID][ ][Data][Cr] Data: 00 - 64: Bal 50 – Jobb 50 Nyugtázás [t][ ][Set ID][ ][OK/NG][Data][x]

#### **14. Vízsz. méret (Parancs: f s)**

A képernyő vízszintes méretének beállítása. \* Ez a funkció csak akkor érhető el, amikor a Tile

Mode beállítása Ki.

\* A működési tartomány az RGB bemeneti felbontástól függően változik.

(Csak RGB-PC bemenet esetén érhető el.)

#### Adatküldés

#### [f][s][ ][Set ID][ ][Data][Cr]

Data 00 - 64: min. -50 (csökkentés) - max. 50 (növelés)

#### Nyugtázás

[s][ ][Set ID][ ][OK/NG][Data][x]

#### **17. Hangüzemmód (Parancs: d y )** A hangüzemmód kiválasztása.

#### Adatküldés

#### [d][y][ ][Set ID][ ][Data][Cr]

- Data 01: Normál
	- 02: Zene
	- 03: Mozi
	- 04: Sport
	- 05: Játék
	- 07: News

Nyugtázás

[v][ ][Set ID][ ][OK/NG][Data][x]

#### **15. Automatikus konfiguráció (Parancs: j u)**

A kép helyzetének beállítása és a képremegés automatikus csökkentése. (Csak RGB-PC bemenet esetén érhető el.)

Adatküldés

#### [j][u][ ][Set ID][ ][Data][Cr]

Data 01 : Beállítás

Nyugtázás [u][ ][Set ID][ ][OK/NG][Data][x]

#### **18. Hangerő némítása (Parancs: k e)**

A hangerő némításának/némítás kikapcsolásának vezérlése.

#### Adatküldés

#### [k][e][ ][Set ID][ ][Data][Cr]

Data 00 : Némítás (hangerő ki) 01 : Jelenlegi hangerő (hangerő be)

#### Nyugtázás

[e][ ][Set ID][ ][OK/NG][Data][x]

**19. Hangerő-szabályozás (Parancs: k f)** A lejátszási hangerő beállítása. Adatküldés [k][f][ ][Set ID][ ][Data][Cr] Data: 00 - 64: Hangerő: 0 – 100 Nyugtázás [f][ ][Set ID][ ][OK/NG][Data][x]

**22. Kikapcsolás időzítése (Parancs: f c)** Engedélyezi/letiltja a kikapcsolási időzítést. Adatküldés [f][c][ ][Set ID][ ][Data][Cr] Data 00 : Ki 01 : Be Nyugtázás [c][ ][Set ID][ ][OK/NG][Data][x]

**20. 1. idő (év/hónap/nap) (Parancs: f a)**

Az 1. idő (év/ hónap/nap) értékeinek beállításához. Adatküldés [f][a][ ][Set ID][ ][Data1][ ][Data2][ ][Data3][Cr] Data1 00 - 1E: 2010 - 2040

Data2 01 - 0C: január - december Data3 01 - 1F: 1 - 31 \* Az 1. idő (év/hónap/nap) értékeinek ellenőrzéséhez írja be, hogy "fa  $[Set ID]$  ff".

Nyugtázás

[a][ ][Set ID][ ][OK/NG][Data1][Data2][Data3][x]

**23. Bekapcsolás időzítése (Parancs: f b)**

Engedélyezi/letiltja a bekapcsolási időzítést. Adatküldés

[f][b][ ][Set ID][ ][Data][Cr]

Data 00 : Ki 01 : Be

#### Nyugtázás

[b][ ][Set ID][ ][OK/NG][Data][x]

#### **21. 2. idő (óra/perc/másodperc) (Parancs: f x)**

A 2. idő (óra/perc/másodperc) értékeinek beállításához.

#### Adatküldés

[f][x][ ][Set ID][ ][Data1][ ][Data2][ ][Data3][Cr]

Data1 00 - 17: 00 - 23 óra

Data2 00 - 3B: 00 - 59 perc

Data3 00 - 3B: 00 - 59 másodperc

\* A 2. idő (óra/perc/másodperc) értékeinek

ellenőrzéséhez írja be, hogy "fx [Set ID] ff".

\*\* Ez a parancs nem működik, ha az 1. időt (év/ hónap/nap) előzőleg nem állították be.

#### Nyugtázás

[x][ ][Set ID][ ][OK/NG][Data1][Data2][Data3][x]

#### **24. Kikapcsolás időzítő (Ismétlés mód/Idő) (Parancs: f e)**

A Kikapcsolás időzítő (Ismétlés mód/Idő) funkció beállításához.

#### Adatküldés

#### [f][e][ ][Set ID][ ][Data1][ ][Data2][ ][Data3][Cr] Data1

- 1. F1 F7 (adatolvasás)
- F1: Első kikapcsolási időadat olvasása
- F2: Második kikapcsolási időadat olvasása
- F3: Harmadik kikapcsolási időadat olvasása
- F4: Negyedik kikapcsolási időadat olvasása
- F5: Ötödik kikapcsolási időadat olvasása
- F6: Hatodik kikapcsolási időadat olvasása
- F7: Hetedik kikapcsolási időadat olvasása
- 2. E1 E7 (egy index törlése), E0 (összes index törlése)
- E0: Összes kikapcsolási időadat törlése
- E1: Első kikapcsolási időadat törlése
- E2: Második kikapcsolási időadat törlése
- E3: Harmadik kikapcsolási időadat törlése
- E4: Negyedik kikapcsolási időadat törlése
- E5: Ötödik kikapcsolási időadat törlése
- E6: Hatodik kikapcsolási időadat törlése
- E7: Hetedik kikapcsolási időadat törlése
- 3. 01 0C (a hét napjának beállítása a kikapcsolási időhöz)
- 00: Ki
- 01: Egyszer
- 02. Naponta
- 03: hétfőtől péntekig
- 04: hétfőtől szombatig
- 05: szombattól vasárnapig
- 06. Vasárnap
- 07. Hétfő
- 08. Kedd
- 09. Szerda
- 0A. Csütörtök
- 0B. Péntek
- 0C. Szombat
- Data2 00 17: 00 23 óra
- Data3 00 3B: 00 59 perc
- \* A kikapcsolási időlista olvasásához vagy törléséhez a [Data2] és [Data3] értékeknek FFH-nak kell lenniük.
- (1. példa: fe 01 f1 ff ff Első kikapcsolási időadat olvasása.)
- (2. példa: fe 01 e1 ff ff Első kikapcsolási időadat törlése.)
- (3. példa:: fe 01 04 02 03 Kikapcsolási idő beállítása "hétfőtől szombatig, 02:03" értékre.)
- \* Ez a funkció csak akkor támogatott, amikor az 1 (év/hónap/nap) és a 2 (óra/perc/másodperc) be van állítva.

#### Nyugtázás

[e][ ][Set ID][ ][OK/NG][Data1][Data2][Data3][x]

#### **25. Bekapcsolás időzítő (Ismétlés mód/Idő) (Parancs: f d)**

A Bekapcsolás időzítő (Ismétlés mód/Idő) funkció beállításához.

#### Adatküldés

#### [f][d][ ][Set ID][ ][Data1][ ][Data2][ ][Data3][Cr] Data1

- 1. F1 F7 (adatolvasás)
- F1: Első bekapcsolási időadat olvasása
- F2: Második bekapcsolási időadat olvasása
- F3: Harmadik bekapcsolási időadat olvasása
- F4: Negyedik bekapcsolási időadat olvasása
- F5: Ötödik bekapcsolási időadat olvasása
- F6: Hatodik bekapcsolási időadat olvasása
- F7: Hetedik bekapcsolási időadat olvasása
- 2. E1 E7 (egy index törlése), E0 (összes index törlése)
- E0: Összes bekapcsolási időadat törlése
- E1: Első bekapcsolási időadat törlése
- E2: Második bekapcsolási időadat törlése
- E3: Harmadik bekapcsolási időadat törlése
- E4: Negyedik bekapcsolási időadat törlése
- E5: Ötödik bekapcsolási időadat törlése
- E6: Hatodik bekapcsolási időadat törlése
- E7: Hetedik bekapcsolási időadat törlése
- 3. 01 0C (a hét napjának beállítása a bekapcsolási időhöz)

00: Ki

- 01: Egyszer
- 02. Naponta
- 03: hétfőtől péntekig
- 04: hétfőtől szombatig
- 05: szombattól vasárnapig
- 06. Vasárnap
- 07. Hétfő
- 08. Kedd
- 09. Szerda
- 0A. Csütörtök
- 0B. Péntek
- 0C. Szombat
- Data2 00 17: 00 23 óra
- Data3 00 3B: 00 59 perc

\* A kikapcsolási időlista olvasásához vagy törléséhez a [Data2] és [Data3] értékeknek FFH-nak kell lenniük. (1. példa: fd 01 f1 ff ff - Első bekapcsolási időadat olvasása.)

(2. példa: fd 01 e1 ff ff - Első bekapcsolási időadat törlése.)

(3. példa:: fd 01 04 02 03 - Bekapcsolási idő beállítása "hétfőtől szombatig, 02:03" értékre.) \* Ez a funkció csak akkor támogatott, amikor az 1 (év/hónap/nap) és a 2 (óra/perc/másodperc) be van állítva.

#### Nyugtázás

[d][ ][Set ID][ ][OK/NG][Data1][Data2][Data3][x]

**26. Bekapcsolás időzítő bemenet (Parancs: f u)** A bekapcsolási időzítő aktuális bemeneti értéke alapján új ütemezési bejegyzést ad hozzá.

#### Adatküldés

#### [f][u][ ][Set ID][ ][Data1][Cr] [f][u][ ][Set ID][ ][Data1][Data2][Cr]

Data (Ütemezés hozzáadása) 60. RGB

90: HDMI (HDMI1)

Data1 (Ütemezés módosítása)

- 1. F1 F7 (adatolvasás)
- F1: Első ütemezési bemenet kiválasztása
- F2: Második ütemezési bemenet kiválasztása
- F3: Harmadik ütemezési bemenet kiválasztása
- F4: Negyedik ütemezési bemenet kiválasztása
- F5: Ötödik ütemezési bemenet kiválasztása
- F6: Hatodik ütemezési bemenet kiválasztása

F7: Hetedik ütemezési bemenet kiválasztása

Data2 (Ütemezés módosítása)

1. FF

\* Az ütemezési bemenet olvasásához írja be az FFH értéket a [Data2] mezőbe.

Ha az ütemezési adatok beolvasási vagy módosítási kísérlete során nem áll rendelkezésre ütemezés a [Data1] számára, akkor megjelenik az "NG" felirat, és a művelet megszakad.

(1. példa: fu 01 60 - Összes ütemezési bemenet egy sorral lefelé mozgatása és az 1. ütemezési bemenet mentése RGB üzemmódban.)

(2. példa: fu 01 f1 ff - Az első ütemezési bemenet olvasása.)

\* Ez a funkció csak akkor támogatott, amikor az 1 (év/hónap/nap), 2 (óra/perc/másodperc), Időzítő be (Ismétlési mód/Idő) be van állítva.

\*\* A modelltől függően lehetséges, hogy nem támogatott.

#### Nyugtázás

[u][ ][Set ID][ ][OK/NG][Data][x] [u][ ][Set ID][ ][OK/NG][Data1][Data2][x] **28. Automatikus kikapcsolás (Parancs: f g)** Az Automatikus kikapcsolás funkció beállítása.

#### Adatküldés

#### [f][g][ ][Set ID][ ][Data][Cr]

Data 00: Ki (Nem kapcsol ki 15 perc után) 01: Be (15 perc után kikapcsol)

#### Nyugtázás

[g][ ][Set ID][ ][OK/NG][Data][x]

#### **29. Nyelv (Parancs: f i)**

A képernyőmenü nyelvének beállítása.

Adatküldés

#### [f][i][ ][Set ID][ ][Data][Cr]

- Data 00: Cseh
	- 01: Dán
		- 02: Német
		- 03: Angol
		- 04: Spanyol (EU)
		- 05: Görög
		- 06: Francia 07: Olasz
		- 08: Holland
		- 09: Norvég
		- 0A: Portugál
		- 0B: Portugál (brazil)
		- 0C: Orosz
		- 0D: Finn
		- 0E: Svéd
		- 0F: Koreai
		- 10: Kínai (mandarin)
		- 11: Kínai (kantoni)

#### Nyugtázás

[i][ ][Set ID][ ][OK/NG][Data][x]

#### **27. Automatikus készenlét (Parancs: m n)**

Az Automatikus készenlét funkció beállításához.

#### Adatküldés

#### [m][n][ ][Set ID][ ][Data][Cr]

#### Data 00: Ki (Nem kapcsol ki 4 óra után) 01: 4 óra (4 óra után kikapcsol)

- 02: 6 óra (6 óra után kikapcsol)
- 03: 8 óra (8 óra után kikapcsol)

#### Nyugtázás

[n][ ][Set ID][ ][OK/NG][Data][x]

#### **30. ISM üzemmód (Parancs: j p)**

Az ISM üzemmód kiválasztása a képernyőre beégett kép elkerülésére.

#### Adatküldés

[il[p][ ][Set ID][ ][Data][Cr]

Data 08. Normál 20. Color wash

#### Nyugtázás

[p][ ][Set ID][ ][OK/NG][Data][x]
#### **31. Reset-alaphelyzetbe állítás (Parancs: f k)** A kép alaphelyzetbe állítása, a képernyő

alaphelyzetbe állítása, illetve a hang és a gyári beállítások visszaállítása.

(A képernyő alaphelyzetbe állítását csak RGB bemeneti módban lehet elvégezni.)

## Adatküldés

## [f][k][ ][Set ID][ ][Data][Cr]

- Data 00: Kép alaphelyzetbe állítása
	- 01 : Képernyő alaphelyzetbe állítása
	- 02 : Gyári beállítások visszaállítása

#### Nyugtázás

## [k][ ][Set ID][ ][OK/NG][Data][x]

**34. Eltelt idő olvasása (Parancs: d l)** Az eltelt idő ellenőrzése.

## Adatküldés

[d][l][ ][Set ID][ ][Data][Cr]

Data FF: Állapot olvasása

Nyugtázás

## [I][ ][Set ID][ ][OK/NG][Data][x]

\* A visszaküldött adatok jelentése: felhasznált órák száma hexadecimális formátumban.

## **32. Hőmérsékletérték (Parancs: d n)**

A belső hőmérséklet értékének ellenőrzése.

Adatküldés

[d][n][ ][Set ID][ ][Data][Cr]

Data FF: Állapot ellenőrzése

Nyugtázás

[n][ ][Set ID][ ][OK/NG][Data][x]

[n][ ][Set ID][ ][OK/NG][Data1][Data2][Data3][x]

\* A hőmérséklet hexadecimális értékben van megjelenítve.

## **35. Sorozatszám ellenőrzése (Parancs: f y)** A sorozatszámok ellenőrzése. Adatküldés

[f][y][ ][Set ID][ ][Data][Cr]

Data FF: A készülék sorozatszámának ellenőrzése Nyugtázás

[y][ ][Set ID][ ][OK/NG][Data][x]

\* Az adat egy ASCII kód.

## **33. Billentyű (Parancs: m c)**

Az infravörös távirányító billentyűkódjának küldése. Adatküldés

[m][c][ ][Set ID][ ][Data][Cr]

Data IR\_KEY\_CODE

Nyugtázás

## [c][ ][Set ID][ ][OK/NG][Data][x]

A távirányító billentyűkódjához lásd az infravörös kódot (IR Code).

\* A modelltől függően bizonyos billentyűk nem támogatottak.

**36. Szoftververzió (Parancs: f z)** A szoftver verziójának ellenőrzése. Adatküldés [f][z][ ][Set ID][ ][Data][Cr] Data FF: A szoftver verziójának ellenőrzése Nyugtázás [z][ ][Set ID][ ][OK/NG][Data][x]

**37. Fehéregyensúly piros színmélységének beállítása (Parancs: j m)**

A fehéregyensúly piros színmélységének beállítása. Adatküldés

[i][m][ ][Set ID][ ][Data][Cr] Data 00 - FE: Piros színmélység 0-tól 254-ig Nyugtázás

[m][ ][Set ID][ ][OK/NG][Data][x]

**40. Háttérfény (Parancs:m g)** A képernyő háttérfényének beállítása. Adatküldés [m][g][ ][Set ID][ ][Data][Cr]

Data 00 - 64: Háttérfény: 0 – 100

#### Nyugtázás

[g][][set ID][][OK/NG][Data][x]

\*\* A modelltől függően lehetséges, hogy nem támogatott.

## **38. Fehéregyensúly zöld színmélységének beállítása (Parancs: j n)** A fehéregyensúly zöld színmélységének beállítása. Adatküldés [j][n][ ][Set ID][ ][Data][Cr] Data 00 - FE: Zöld színmélység 0-tól 254-ig Nyugtázás

[n][ ][Set ID][ ][OK/NG][Data][x]

**41. Képernyőnémítás (Parancs: k d)** A képernyő be- vagy kikapcsolása. Adatküldés

[k][d][ ][Set ID][ ][Data][Cr]

Data 00: A képernyő bekapcsolása. 01: A képernyő kikapcsolása.

Nyugtázás [d][ ][Set ID][ ][OK/NG][Data][x]

**39. Fehéregyensúly kék színmélységének beállítása (Parancs: j o)** A fehéregyensúly kék színmélységének beállítása. Adatküldés [j][o][ ][Set ID][ ][Data][Cr] Data 00 - FE: Kék színmélység 0-tól 254-ig Nyugtázás [o][ ][Set ID][ ][OK/NG][Data][x]

**42. Tile Mode (Parancs: d d)** A Tile Mode és a Tile Column/Row értékek beállítása. Adatküldés

[d][d][ ][Set ID][ ][Data][Cr] Data 00 - FF: 1. bájt - Tile Row 2. bájt - Tile Column \*00, 01, 10, 11 jelentése: Tile Mode kikapcsolva. \*\*A modelltől függően lehetséges, hogy nem támogatott. Nyugtázás [d][ ][Set ID][ ][OK/NG][Data][x]

## **43. A Tile Mode ellenőrzése (Parancs: d z)**

A Tile Mode ellenőrzésére szolgál.

#### Adatküldés

#### [d][z][ ][Set ID][ ][Data][Cr]

Data FF: A Tile Mode állapotának ellenőrzése. \*\* A modelltől függően lehetséges, hogy nem támogatott.

## Nyugtázás

#### [z][ ][Set ID][ ][OK/NG][Data1][Data2][Data3][x]

Data1 00: Tile Mode kikapcsolva

- 01: Tile Mode bekapcsolva
- Data2 00 0F: Tile Row
- Data3 00 0F: Tile Column

## **46. Tile függ. helyzet (Parancs: d f)**

A Tile függőleges helyzetének állítása. \* Ez a funkció csak akkor érhető el, amikor a Tile Mode Be állapota mellett a Tile Mode Természetes opciójának beállítása Ki.

## Adatküldés

#### [d][f][ ][Set ID][ ][Data][Cr]

Data 0 - 32: 0 (alsó) - 50 (felső)

\* Az alsó/felső értékek a Tile függ. méretétől függenek.

\*\* A modelltől függően lehetséges, hogy nem támogatott.

#### Nyugtázás

[f][ ][Set ID][ ][OK/NG][Data][x]

## **44. Tile ID (Parancs: d i)**

## A Tile ID beállítása.

#### Adatküldés

## [d][i][ ][Set ID][ ][Data][Cr]

Data 01 - F1: Tile ID 01 - 225\*\* FF: Tile ID ellenőrzése

\*\* Nem állítható be a (Tile Column) x (Tile Row) felett adat.

\*\* A modelltől függően lehetséges, hogy nem támogatott.

## Nyugtázás

## [i][ ][Set ID][ ][OK/NG][Data][x]

Az NG érték visszaáll, ha az adatok a (Tile Column) x (Tile Row) felett vannak, kivéve, ha: 0xFF.

## **47. Tile vízsz. méret (Parancs: d g)**

A Tile vízszintes méretének állítása. \*Állítsa be a Tile vízszintes helyzetét 0x32 értékre, mielőtt beállítja a Tile vízszintes méretét. \* Ez a funkció csak akkor érhető el, amikor a Tile Mode Be állapota mellett a Tile Mode Természetes opciójának beállítása Ki.

#### Adatküldés

## [d][q][ ][Set ID][ ][Data][Cr]

Data 00 - 32: 0 - 50

\*\* A modelltől függően lehetséges, hogy nem támogatott.

#### Nyugtázás

[g][ ][Set ID][ ][OK/NG][Data][x]

#### **45. Tile vízsz. helyzet (Parancs: d e)**

A Tile vízszintes helyzetének állítása. \* Ez a funkció csak akkor érhető el, amikor a Tile Mode Be állapota mellett a Tile Mode Természetes opciójának beállítása Ki.

#### Adatküldés

## [d][e][ ][Set ID][ ][Data][Cr]

Data 00 - 32: -50 (bal) - 0 (jobb) \*A bal/jobb értékek a Tile vízszintes méretétől függenek.

\*\* A modelltől függően lehetséges, hogy nem támogatott.

#### Nyugtázás

[e][ ][Set ID][ ][OK/NG][Data][x]

## **48. Tile függ. méret (Parancs: d h)**

A Tile függőleges méretének állítása. \*Állítsa be a Tile függőleges helyzetét 0x00 értékre, mielőtt beállítja a Tile függőleges méretét. \* Ez a funkció csak akkor érhető el, amikor a Tile Mode Be állapota mellett a Tile Mode Természetes opciójának beállítása Ki.

## Adatküldés

#### [d][h][ ][Set ID][ ][Data][Cr]

Data 00 - 32: 0 - 50

\*\* A modelltől függően lehetséges, hogy nem támogatott.

#### Nyugtázás

[h][ ][Set ID][ ][OK/NG][Data][x]

#### **49. Természetes üzemmód (Tile Mode üzemmódban) (Parancs: d j)**

A kép természetes hatású megjelenítése érdekében azok a képrészletek, amelyek egy teljes kép esetében a képernyők közötti sávokra esnének, nem jelennek meg.

Adatküldés

[d][j][ ][Set ID][ ][Data][Cr]

Data 00: Ki

01: Be

Nyugtázás [j][ ][Set ID][ ][OK/NG][Data][x]

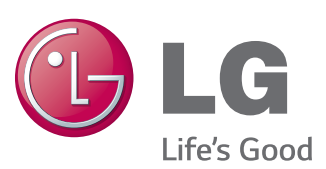

# **MEGJEGYZÉS**

• Az ENERGY STAR(EPA )nem támogatott a 65LS33A típusnál.

ENERGY STAR is a set of power-saving quidelines issued by the U.S. Environmental Protection Agency(EPA).

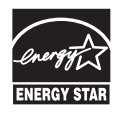

As an ENERGY STAR Partner LGE U. S. A., Inc. has determined that this product meets the ENERGY STAR guidelines for energy efficiency. Refer to ENERGYSTAR.gov for more information on the ENERGY STAR program.

A termék használata előtt feltétlenül olvassa el a biztonsági óvintézkedéseket.

A későbbi felhasználás céljából tartsa a Használati útmutatót (CD) könnyen elérhető helyen.

A KÉSZÜLÉK típuskódja és sorozatszáma a KÉSZÜLÉK hátulján és egyik oldalán látható. Jegyezze fel ide arra az esetre, ha javításra lenne szükség.

Ha hozzá kíván jutni a forráskódhoz GPL, LGPL, MPL és a készülék által tartalmazott más nyílt forráskódú licencek alapján, látogasson el a következő webhelyre: http:// opensource.lge.com.

A forráskód mellett minden hivatkozott licencfeltétel, jótállási nyilatkozat és szerzői jogi közlemény letölthető.

Az LG Electronics - térítés ellenében -, CD-ROM-on hozzáférhetővé teszi a forráskódot. A lemez ára a forgalmazás költségeit (pl. az adathordozó ára, szállítási és kezelési költség) tartalmazza. A CD-ROM-ot a következő címen lehet megrendelni e-mailben: opensource@lge.com. Ez az ajánlat a készülék megvásárolásától számított három (3) évig érvényes.

**FIGYELMEZTETÉS** - Ez egy A osztályú készülék. Háztartási környezetben a készülék rádiófrekvenciás interferenciát okozhat, melynek előfordulásakor a felhasználónak megfelelő intézkedéseket kell végrehajtania.

Az ideiglenes zaj nem rendellenesség a készülék be- vagy kikapcsolása alatt.

MODELL

SOROZATSZÁM